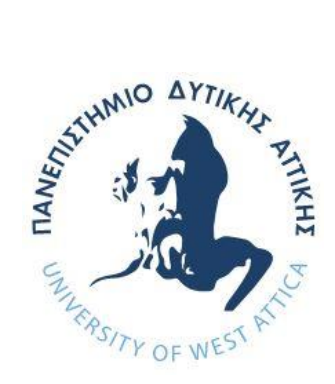

# **ΠΑΝΕΠΙΣΤΗΜΙΟ ΔΥΤΙΚΗΣ ΑΤΤΙΚΗΣ**

# **ΣΧΟΛΗ ΜΗΧΑΝΙΚΩΝ ΤΜΗΜΑ ΜΗΧΑΝΙΚΩΝ ΠΛΗΡΟΦΟΡΙΚΗΣ ΚΑΙ ΥΠΟΛΟΓΙΣΤΩΝ**

# **Πρόγραμμα Μεταπτυχιακών Σπουδών Επιστήμη και Τεχνολογία της Πληροφορικής και των Υπολογιστών**

**Ειδίκευση Λογισμικού και Πληροφοριακών Συστημάτων,**

# **ΔΙΠΛΩΜΑΤΙΚΗ ΕΡΓΑΣΙΑ**

**Τεχνολογίες chatbot για την υποστήριξη διαλόγων ανθρώπου – μηχανής.**

> **Νικόλαος Πολυχρόνης Α.Μ. 19026**

**Εισηγητής: Δρ. Νικόλαος Ζάχαρης, Καθηγητής**

#### **ΔΙΠΛΩΜΑΤΙΚΗ ΕΡΓΑΣΙΑ**

**Τεχνολογίες chatbot για την υποστήριξη διαλόγων ανθρώπου – μηχανής.**

> **Νικόλαος Πολυχρόνης Α.Μ. 19026**

**Εισηγητής:** 

**Δρ. Νικόλαος Ζάχαρης, Καθηγητής** 

**Εξεταστική Επιτροπή:** 

- **1. Νικόλαος Ζάχαρης, Καθηγητής**
- **2. Αντώνιος Μπόγρης, Καθηγητής**
- **3. Γεώργιος Πρεζεράκος, Καθηγητής**

**Ημερομηνία εξέτασης** 

25-01-2023

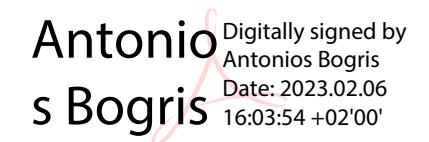

Georgios Prezerakos

Digitally signed by Georgios Prezerakos Date: 2023.02.03 19:28:04 +02'00'

Digitally signed by Nikolaos Zacharis Date: 2023.02.01 12:25:40 +02'00'

# **ΔΗΛΩΣΗ ΣΥΓΓΡΑΦΕΑ ΜΕΤΑΠΤΥΧΙΑΚΗΣ ΕΡΓΑΣΙΑΣ**

Ο/η κάτωθι υπογεγραμμένος/η …Νικόλαος Πολυχρόνης……………….. του Κωνσταντίνου…………., με αριθμό μητρώου …mcse19026…… φοιτητής/τρια του Προγράμματος Μεταπτυχιακών Σπουδών ……… *Επιστήμη και Τεχνολογία της Πληροφορικής και των Υπολογιστών* του Τμήματος ……Μηχανικών Πληροφορικής και Υπολογιστών… της Σχολής…………Μηχανικών του Πανεπιστημίου Δυτικής Αττικής, δηλώνω ότι:

«Είμαι συγγραφέας αυτής της μεταπτυχιακής εργασίας και ότι κάθε βοήθεια την οποία είχα για την προετοιμασία της, είναι πλήρως αναγνωρισμένη και αναφέρεται στην εργασία. Επίσης, οι όποιες πηγές από τις οποίες έκανα χρήση δεδομένων, ιδεών ή λέξεων, είτε ακριβώς είτε παραφρασμένες, αναφέρονται στο σύνολό τους, με πλήρη αναφορά στους συγγραφείς, τον εκδοτικό οίκο ή το περιοδικό, συμπεριλαμβανομένων και των πηγών που ενδεχομένως χρησιμοποιήθηκαν από το διαδίκτυο. Επίσης, βεβαιώνω ότι αυτή η εργασία έχει συγγραφεί από μένα αποκλειστικά και αποτελεί προϊόν πνευματικής ιδιοκτησίας τόσο δικής μου, όσο και του Ιδρύματος.

Παράβαση της ανωτέρω ακαδημαϊκής μου ευθύνης αποτελεί ουσιώδη λόγο για την ανάκληση του πτυχίου μου».

Επιθυμώ την απαγόρευση πρόσβασης στο πλήρες κείμενο της εργασίας μου μέχρι ……………………… και έπειτα από αίτηση μου στη Βιβλιοθήκη και έγκριση του επιβλέποντα καθηγητή.

Ο/Η Δηλών/ούσα

# **ΕΥΧΑΡΙΣΤΙΕΣ**

Η παρούσα διπλωματική εργασία ολοκληρώθηκε μετά από επίμονες προσπάθειες σε ένα ενδιαφέρον γνωστικό αντικείμενο, όπως αυτό της τεχνολογίας chatbot και την διαδικασία δημιουργίας του . Την προσπάθειά μου αυτή υποστήριξε ο επιβλέπων καθηγητής μου, τον οποίο θα ήθελα να ευχαριστήσω.

#### **ΠΕΡΙΛΗΨΗ**

Η παρούσα διπλωματική εργασία ασχολείται με την διερεύνηση του τρόπου ανάπτυξης των chatbot, καταγράφει και αναλύει τις υπηρεσίες που υπάρχουν στο υπολογιστικό νέφος cloud (όπως Google DialogFlow) καθώς και τις προγραμματιστικές διεπαφές API για την ανάπτυξη τους (όπως Botman) . Επιπρόσθετα, επισημαίνει και σχολιάζει την σοβαρότητα για την ευρύτερη ανάπτυξη αυτών των εφαρμογών.

Πιο συγκεκριμένα, θα καταγραφούν και θα αναλυθούν τα χαρακτηριστικά των υπηρεσιών που προσφέρουν τα λεγόμενα chatbots καθώς και οι διαφορές που υφίσταται μεταξύ τους. Επιπλέον, θα υλοποιηθεί ένα πλήρες λειτουργικό chatbot με τη χρήση του botman studio και θα γίνει αναλυτική περιγραφή του τρόπου υλοποίησης. Το chatbot θα είναι ικανό να διαχειριστεί ένα διάλογο χρήστη – μηχανής και θα προγραμματιστεί κατάλληλα ώστε να γίνει ένα εργαλείο διευκόλυνσης του τμήματος μηχανογράφησης ενός μεγάλου ομίλου επιχειρήσεων.

Τέλος, τα βασικά στοιχεία της συγκεκριμένης διπλωματικής εργασίας επικεντρώνονται σε τρεις βασικούς άξονες. Συγκεκριμένα, στον πρώτο άξονα γίνεται η ανάλυση του λογισμικού που χρησιμοποιήθηκε, στον δεύτερο άξονα αναλύονται οι διάφορες τεχνολογίες που εφαρμόστηκαν για την υλοποίηση του chatbot. Στον τελευταίο γίνεται η παρουσίαση του κώδικα της εφαρμογής.

Λέξεις Κλειδιά: chatbot, Google DialogFlow, Botman Studio, cloud, API

#### **ABSTRACT**

The present thesis deals with the investigation of how to develop the chatbot methodology, records and analyzes the services that exists in the computing cloud (such as Google DialogFlow) as well as the programming API interfaces for their development (such as Botman Studio). Additionally, it points out and comments on the seriousness of the wider redevelopment of these applications.

More specifically, the characteristics of the services offered by so-called chatbots will be recorded and analyzed as well as the differences between them. In addition, a fully functional chatbot will be made using botman studio and a detailed description of how to implement it will be made. The chatbot will be capable of handling a user-machine dialogue and will be programmed to become a facilitation tool in the computerization department of a large product group.

Finally, the main elements of this thesis are focused on three main axes. Specifically, the first axis analyzes the software used, the second axis analyzes the various technologies applied to implement the chatbot. In the latter, the application code is presented.

Keywords: chatbot, Google DialogFlow, Botman Studio, cloud, API

# *<u>TEPIEXOMENA</u>*

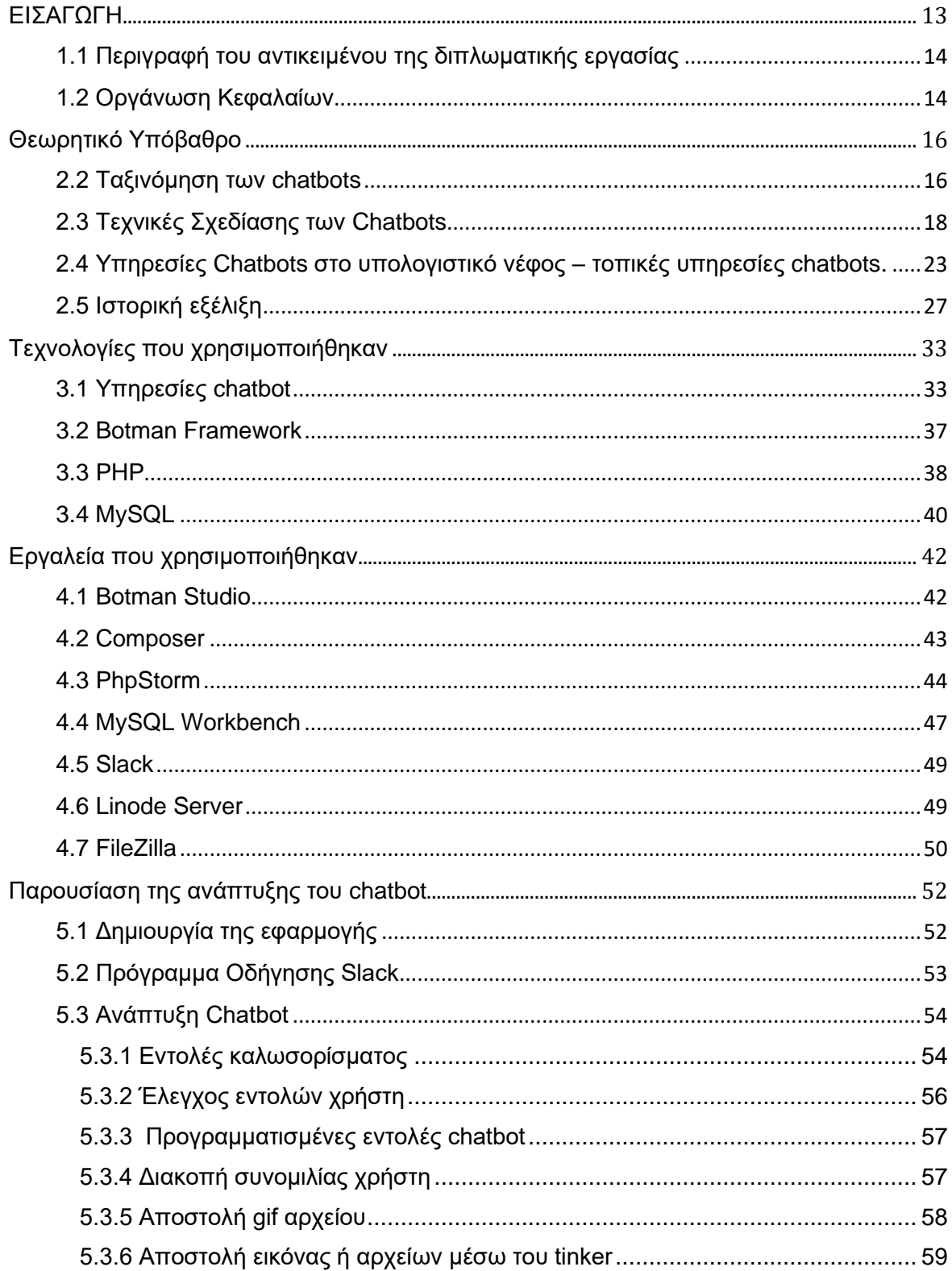

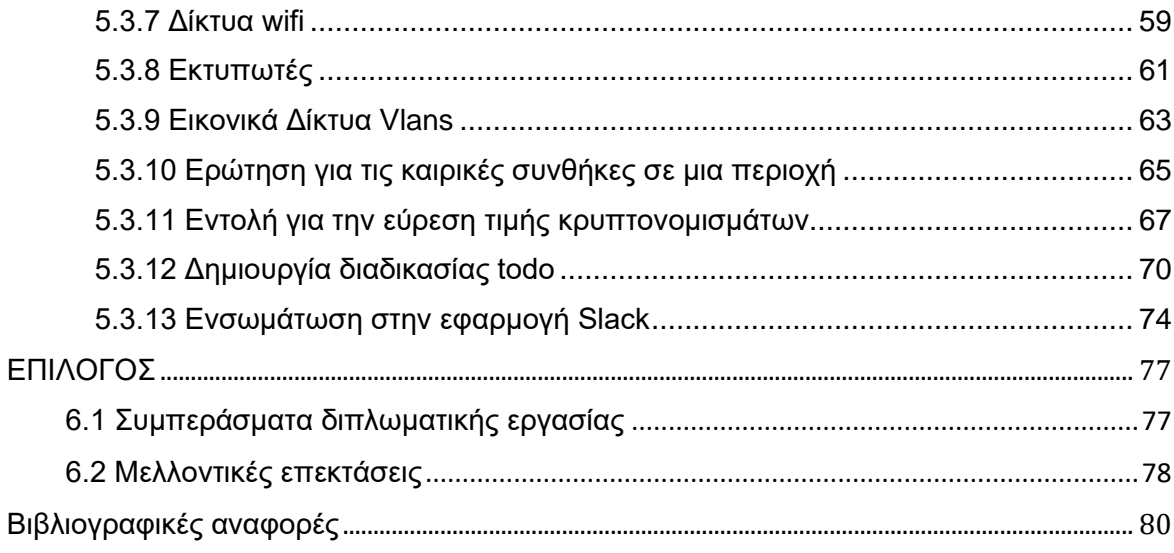

# ΚΑΤΑΛΟΓΟΣ ΕΙΚΟΝΩΝ

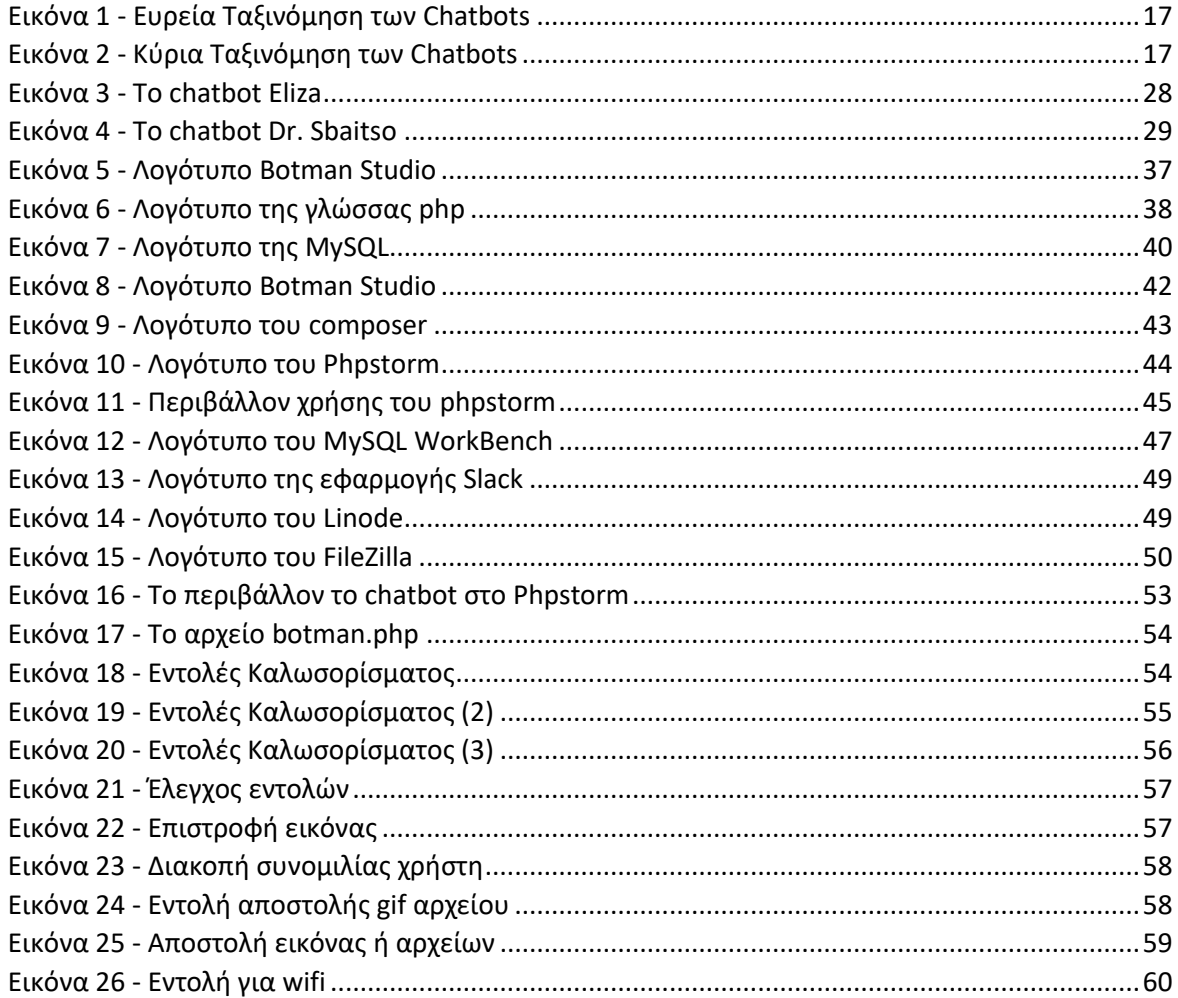

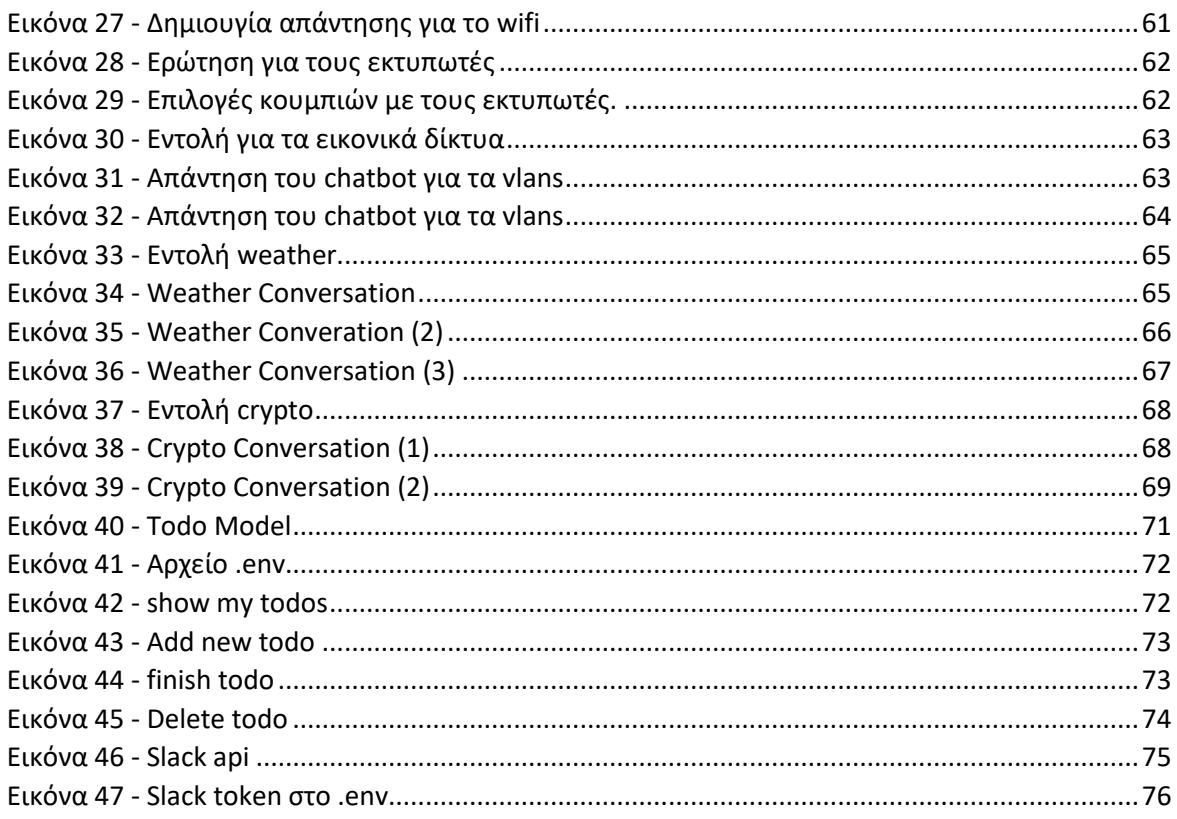

#### ΚΑΤΑΛΟΓΟΣ ΠΙΝΑΚΩΝ

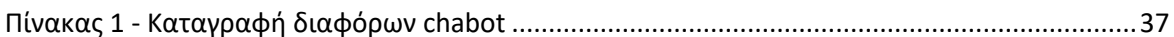

## ΣΥΝΤΟΜΟΓΡΑΦΙΕΣ

- Artificial Intelligence Ai
- **RNN Recurrent Neural Network**

Seq2Seq Sequence to Sequence

- **LSTM** Long short term memory
- **VPN** Virtual private network
- **ANN Artificial Neural Networks**

# **ΚΕΦΑΛΑΙΟ 1**

### <span id="page-13-0"></span>**ΕΙΣΑΓΩΓΗ**

Τα τελευταία χρόνια έχει παρατηρηθεί μια αυξανόμενη ψηφιοποίηση των οικονομιών σε παγκόσμιο επίπεδο. Με αφετηρία την τεχνολογική ανάπτυξη που έχει συντελεστεί στο δευτερογενή και τριτογενή τομέα της οικονομίας, τις τελευταίες δυο δεκαετίες, αναπτύσσεται το φαινόμενο της ψηφιοποίησης. Μερικά παραδείγματα της ψηφιοποίησης της σύγχρονης οικονομίας είναι το «διαδίκτυο των πραγμάτων» (Internet of thing), η χρήση μαζικών δεδομένων (big data), η τρισδιάστατη εκτύπωση (3D – printing) και τα κρυπτονομίσματα (η δημιουργία και η ανταλλαγή τους).

Γενικά, η ψηφιοποίηση αλλάζει με ραγδαίο τρόπο το μοντέλο δραστηριότητας των επιχειρήσεων. Οι καθιερωμένες πρακτικές εργασίας που βασίζονται σε χαρτί εξαφανίζονται και νέες μορφές εργασίας εξαπλώνονται. Παράλληλα, η ψηφιοποίηση επηρεάζει δραστικά και την απασχόληση. Παραδοσιακές θέσεις εργασίας εκφυλίζονται για να δώσουν θέση στα νέα πόστα που προκύπτουν από τις ανάγκες προσαρμογής στα νέα τεχνολογικά δεδομένα. Η ανάπτυξη των ψηφιακών δεξιοτήτων κρίνεται πλέον βασικό προαπαιτούμενο για την αγορά εργασίας.

Η ψηφιοποίηση διαθέτει δύο έννοιες: μία στενή και μία ευρεία. Η στενή έννοια αφορά τη διαδικασία μετατροπής ενός έντυπου έργου πάσης φύσεως σε μορφή κειμένου, εικόνας ή ηχητικού υλικού σε ψηφιακό έργο, που αποτυπώνεται και διανέμεται στον ψηφιακό κόσμο δηλαδή μέσω υπολογιστή, κινητού ή άλλου οπτικού μέσου. Αντιθέτως, με την ευρεία έννοια νοείται η χρήση της ψηφιοποίησης με σκοπό τον μετασχηματισμό των διαδικασιών της ανθρώπινης εργασίας, της διοίκησης των επιχειρήσεων, της οικονομίας και εν τέλει ολόκληρης της κοινωνίας. Με λίγα λόγια, στην ευρεία της έννοια, πραγματώνεται μια συνέργεια μεταξύ των ψηφιακών μέσων η οποία επιφέρει διαρθρωτικά αποτελέσματα στην κοινωνία. Ακριβώς αυτό το αποτέλεσμα της εν ευρεία έννοια ψηφιοποίησης ονομάζεται ψηφιακός μετασχηματισμός.

Για να προσαρμοστούν οι επιχειρήσεις σε αυτό τον ψηφιακό μετασχηματισμό, υιοθετούν καινοτόμες τεχνολογίες και εργαλεία για να εκπαιδεύσουν κατάλληλα τους υπαλλήλους τους. Μια από αυτές είναι η δημιουργία μεγάλων κέντρων επικοινωνίας (chat groups) τα οποία είναι κανάλια επικοινωνίας μεταξύ των εργαζομένων για ανταλλαγή πληροφοριών. Επιπλέον, κρίνεται απαραίτητο το φιλτράρισμα των πληροφοριών για την μείωση του χρόνου εργασίας καθώς και την παροχή βοήθειας σε καθημερινές διεργασίες. Μια καινοτόμα και πολλά υποσχόμενη τεχνολογία για αυτό το σκοπό είναι η δημιουργία και χρήση chatbots τα οποία παρέχουν επικοινωνία μεταξύ ανθρώπου – μηχανής και είναι ικανά να διαχειρίζονται διαλόγους σε φυσική γλώσσα. Ακόμη, χρησιμοποιούνται για την επίλυση προβλημάτων σε κέντρα εξυπηρέτησης πελατών, την διαφήμιση και την προώθηση προϊόντων και υπηρεσιών. Τέλος, θεωρείται ότι τα chatbots μπορούν να επηρεάσουν θετικά την παραγωγικότητα των εργαζόμενων αλλά η ίδια τεχνολογία βρίσκεται ακόμα σε πρώιμο στάδιο ανάπτυξης.

#### <span id="page-14-0"></span>**1.1 Περιγραφή του αντικειμένου της διπλωματικής εργασίας**

Αντικείμενο της παρούσας διπλωματικής εργασίας είναι η διερεύνηση του ευρύτερου χώρου των chatbots και η συγκριτική καταγραφή των υπηρεσιών στο υπολογιστικό νέφος (όπως το Google DialogFlow) καθώς και των προγραμματιστικών διεπαφών (API) για την ανάπτυξη τους. Επιπλέον, θα υλοποιηθεί ένα chatbot με την βοήθεια του Botman Studio το οποίο θα ενσωματωθεί στην εφαρμογή Slack σε τμήμα ενός ομίλου επιχειρήσεων για την διευκόλυνση καθημερινών εργασιών.

#### <span id="page-14-1"></span>**1.2 Οργάνωση Κεφαλαίων**

 Η παρούσα διπλωματική εργασία χωρίζεται σε επτά θεματικές ενότητες. Οι οποίες είναι:

• Στο πρώτο κεφάλαιο γίνεται μια σύντομη περιγραφή των λόγων που οδήγησαν στην δημιουργία και χρήση των chatbots τα τελευταία χρόνια. Επιπλέον, γίνεται μια σύντομη αναφορά του αντικειμένου της παρούσας διπλωματικής εργασίας.

- Στο δεύτερο κεφάλαιο γίνεται μια εκτενέστερη ανάλυση του χώρου των chatbots. Γίνεται αναφορά για την ιστορική εξέλιξη των chatbots και την καταγραφή των διαφορετικών ειδών chatbot που υπάρχουν. Τέλος, παρουσιάζεται το botman studio, βάσει του οποίου θα υλοποιηθεί το chatbot.
- Στο τρίτο κεφάλαιο, γίνεται η ανάλυση των γλωσσών προγραμματισμού που χρησιμοποιήθηκαν για την υλοποίηση των λειτουργιών του chatbot και γίνεται μια συγκριτική καταγραφή μεταξύ των υπηρεσιών chatbot που υπάρχουν στην αγορά.
- Στο τέταρτο κεφάλαιο, γίνεται μια σύντομη περιγραφή όλων των εργαλείων για την υλοποίηση της εφαρμογής.
- Στο πέμπτο κεφάλαιο, παρουσιάζεται αναλυτικά ο κώδικας του chatbot και οι λειτουργίες του. Επιπλέον, περιγράφονται οι κλάσεις με την βοήθεια των στιγμιότυπων οθόνης.
- Στο έκτο κεφάλαιο, γίνεται μια σύντομη επισκόπηση της διπλωματικής εργασίας.

# **ΚΕΦΑΛΑΙΟ 2**

## <span id="page-16-0"></span>**Θεωρητικό Υπόβαθρο**

#### **2.1 Τι είναι το chatbot**

 Σε γενικό επίπεδο, ένα chatbot είναι ένα πρόγραμμα υπολογιστή το οποίο προσομοιώνει και επεξεργάζεται ανθρώπινη συνομιλία (είτε γραπτή είτε προφορική), επιτρέποντας τους ανθρώπους να αλληλοεπιδρούν με ψηφιακές συσκευές σαν να επικοινωνούν με πραγματικό άτομο. Τα chatbots μπορεί να είναι τόσο απλά όσο στοιχειώδη προγράμματα που απαντούν σε ένα απλό ερώτημα με απάντηση μια γραμμής ή τόσο εξελιγμένα όσο οι ψηφιακοί βοηθοί που μαθαίνουν και εξελίσσονται για να προσφέρουν αυξανόμενα επίπεδα εξατομίκευσης καθώς συλλέγουν και επεξεργάζονται πληροφορίες.

#### <span id="page-16-1"></span>**2.2 Ταξινόμηση των chatbots**

 Τα τελευταία χρόνια, το πεδίο των chatbots έχει γίνει τόσο δυναμικό και αναπτυσσόμενο με την άφιξη των νέων τεχνολογιών που η ακριβής ταξινόμηση τους έχει γίνει υποκειμενική ως προς το εύρος της χρήσης τους. Τα chatbots θα μπορούσαν να ταξινομηθούν σε διάφορες κατηγορίες με βάση διάφορα κριτήρια, όπως ο τρόπος αλληλεπίδρασης, ο τομέας γνώσης, η χρήση τους και οι τεχνικές σχεδιασμού (μέθοδος δημιουργίας απόκρισης). Αυτά τα κριτήρια μπορεί να περιλαμβάνουν τη βασική σχεδιαστική φιλοσοφία των chatbot ή το βαθμό που πρέπει να αποθηκευτεί και να ληφθεί υπόψη το πλαίσιο κατανόησης συνομιλίας ή τον τύπο και τον σκοπό της. Η ευρεία ταξινόμηση μπορεί να γίνει με βάση τα ακόλουθα κριτήρια.

- 1) Λειτουργία αλληλεπίδρασης (Βάσει κειμένου ή φωνής/ ομιλίας.)
- 2) Εφαρμογή chatbot ( εκτελεσμένων εργασιών ή όχι)
- 3) Βασισμένο σε κανόνες ή τεχνητή νοημοσύνη AI (Machine learning, Deep learning)
- 4) Ειδικό τομέα ή χωρίς κάποιο συγκεκριμένο τομέα.

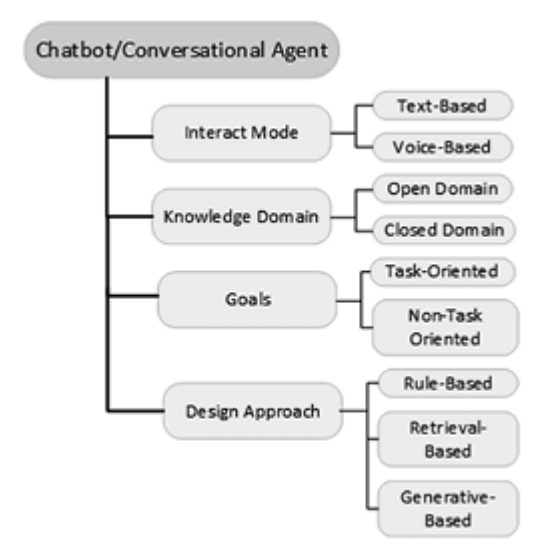

<span id="page-17-0"></span>**Εικόνα 1 - Ευρεία Ταξινόμηση των Chatbots**

Γενικότερα, τα chatbots χωρίζονται σε δυο μεγάλες κατηγορίες που είναι:

- 1) Task-oriented chatbots
- 2) Non-task-oriented chatbots

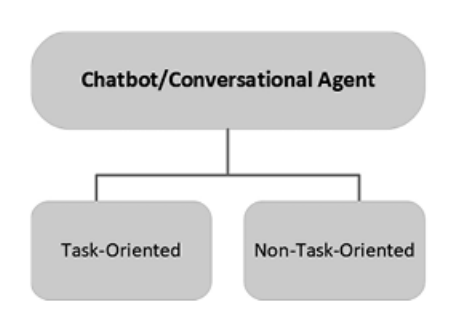

<span id="page-17-1"></span>**Εικόνα 2 - Κύρια Ταξινόμηση των Chatbots**

Η πρώτη κατηγορία (task-oriented chatbots) αναφέρεται για εκείνα τα chatbot τα οποία είναι σχεδιασμένα για συγκεκριμένη εργασία και συνήθως οι συνομιλίες τους με τον άνθρωπο είναι σύντομες και μικρές. Σε αντίθεση, η δεύτερη κατηγορία (non-task-oriented chatbots) αναφέρεται σε εκείνα τα chatbots τα οποία μπορούν να προσομοιώσουν μια συνομιλία με ένα άτομο και φαίνεται να εκτελούν συνομιλίες για ψυχαγωγικούς σκοπούς.

### <span id="page-18-0"></span>**2.3 Τεχνικές Σχεδίασης των Chatbots**

 Υπάρχουν πολλές διαφορετικές προσεγγίσεις και τεχνικές που μπορούν να χρησιμοποιηθούν για την ανάπτυξη ενός chatbot προσανατολισμένου σε εργασίες (task-oriented) ή μη (non-task-oriented). Αυτές οι προσεγγίσεις μπορούν να υπάρχουν μεταξύ αυτών των δυο βασικών κατηγοριών chatbot. Οι προσεγγίσεις αυτές μπορούν να χωριστούν σε τρεις μεγάλες κατηγορίες.

- 1) Προσεγγίσεις που βασίζονται σε κανόνες (Rule-Based categories).
- 2) Προσεγγίσεις που βασίζονται σε ανάκτηση (Retrieval-Based Approaches).
- 3) Προσεγγίσεις που βασίζονται σε παραγόμενες τεχνικές.(Generative-Based Approaches).

Κάθε μία από αυτές τις τρεις κατηγορίες μπορεί να χρησιμοποιεί τις ακόλουθες πολλαπλές τεχνικές.

- 1. Parsing
- 2. Pattern Matching
- 3. AIML
- 4. Chatscript
- 5. Ontologies
- 6. Markov Chain Model
- 7. Artificial Neural Network Models
	- 7.1.Recurrent Neural Networks (RNNs)
	- 7.2.Sequence to Sequence Neural Model
	- 7.3.Long Short-Term Memory (LSTMs)
	- 1) *Parsing* είναι μια μέθοδος που λαμβάνει το κείμενο ως είσοδο και εξάγει σημαντικές πληροφορίες μετατρέποντας το κείμενο σε ένα σύνολο πιο

απλοϊκών λέξεων (lexical parsing) που μπορούν εύκολα να αποθηκευτούν καθώς και να επεξεργαστούν. Επίσης, καθορίζει τη γραμματική δομή μιας πρότασης. Μια απλή τεχνική ανάλυση που χρησιμοποιήθηκε στα πρώτα chatbot που δημιουργήθηκαν ήταν η ανάλυση του κειμένου εισόδου και την αντιστοίχιση με μια λέξη-κλειδί που βρίσκεται στην πρόταση. Στη συνέχεια, η λέξη-κλειδί αντιστοιχίζεται με τα κατάλληλα έγγραφα στην βάση δεδομένων ώστε να επιστρέψει την κατάλληλη απάντηση στο χρήστη. Μια πιο προηγμένη τεχνική ανάλυση είναι η σημασιολογική, η οποία μετατρέπει το κείμενο εισόδου του χρήστη σε μια πιο κατανοητή από την μηχανή. Χρησιμοποιείται σε ορισμένα από τα πιο σύγχρονα εμπορικά εργαλεία, όπως το DialogFlow.

- 2) *Pattern matching* Η αντιστοίχιση μοτίβων είναι η πιο κοινή μέθοδος που χρησιμοποιείται στα chatbot για την ταξινόμηση των δεδομένων χρήστη σε "μοτίβα" και τη δημιουργία κατάλληλων απαντήσεων που είναι αποθηκευμένες σε πρότυπα. Αν και οι τεχνικές αντιστοίχισης προτύπων έχουν χρησιμοποιηθεί από τα πρώτα chatbot, η πολυπλοκότητα των αλγορίθμων αλλάζει και εξελίσσεται συνεχώς. Τα πρώτα chatbots χρησιμοποιούσαν απλούς κανόνες αντιστοίχισης προτύπων, ενώ τα πιο σύγχρονα chatbot χρησιμοποιούν πιο περίπλοκους κανόνες και συσχετίζουν και τροποποιούν το πλαίσιο της συνομιλίας. Οι τεχνικές αντιστοίχισης προτύπων χρησιμοποιούνται κυρίως σε chatbot συνομιλίας. Αυτή η προσέγγιση έχει ορισμένα μειονεκτήματα όσον αφορά την ανάπτυξη, καθώς όλες οι πιθανές απαντήσεις δημιουργούνται χειροκίνητα, κάτι που είναι πολύπλοκο και δύσκολο έργο για τους προγραμματιστές.
- 3) *AIML* (Artificial Intelligence Mark-up Language) Είναι μια γλώσσα σήμανσης τεχνητής νοημοσύνης. Προέρχεται από την XML και έχει σχεδιαστεί για να δημιουργεί ροές διαλόγου σε chatbots. Το AIML αποτελείται από αντικείμενα δεδομένων που ονομάζονται αντικείμενα ή στοιχεία AIML. Αυτά τα αντικείμενα AIML αποτελούνται από μονάδες που ονομάζονται θέματα και κατηγορίες. Το θέμα είναι ένα προαιρετικό στοιχείο που έχει ένα χαρακτηριστικό όνομα και ένα σύνολο κατηγοριών που σχετίζονται με αυτό το θέμα. Οι κατηγορίες είναι η πιο θεμελιώδης μονάδα γνώσης σε ένα αρχείο AIML. Μια κατηγορία είναι η πιο βασική μονάδα

.

γνώσης σε ένα αρχείο AIML. Μια κλάση έχει τουλάχιστον δύο στοιχεία που ονομάζονται "σχήμα" και "πρότυπο". Κάθε κλάση είναι ένας κανόνας που ταιριάζει με την είσοδο και τη μετατρέπει σε έξοδο. Το AIML είναι ισχυρό, ευέλικτο και εύκολο στη χρήση στο σχεδιασμό της ροής διαλόγου των chatbot, αλλά απαιτεί συγκεκριμένη τεχνογνωσία επεξεργασίας και προγραμματισμού.

- 4) *Chatscript*  πρόκειται για ένα εργαλείο ανοιχτού κώδικα για τη δημιουργία chatbots. Το Chatscript είναι ένας συνδυασμός μηχανής φυσικής γλώσσας και συστήματος διαχείρισης διαλόγου που έχει σχεδιαστεί για διαδραστική συνομιλία διατηρώντας παράλληλα την κατάσταση του χρήστη σε όλες τις συνομιλίες. Πρόκειται για μια τεχνική βασισμένη σε κανόνες όπου οι κανόνες δημιουργούνται σε σενάρια προγραμμάτων μέσω διαδικασίας που ονομάζεται δέσμη ενεργειών ροής διαλόγου. Αυτά τα σενάρια μπορούν να αποθηκευτούν ως ένα κανονικό αρχείο κειμένου. Τα εργαλεία μηχανικής εκμάθησης μπορούν επίσης να χρησιμοποιηθούν για την εξόρυξη αρχείων από συνομιλίες χρηστών για τη βελτίωση της ποιότητας των διαλόγων τους.
- 5) *Ontologies* Οι οντολογίες τομέα χρησιμοποιούνται σε chatbot για να αντικαταστήσουν τη χειροποίητη γνώση με γνώση οντολογικού τομέα. Η χρήση οντολογιών δεν είναι νέα καθώς έχουν χρησιμοποιηθεί σε συγκεκριμένα κομμάτια συστημάτων διαλόγου. Το κύριο πλεονέκτημα της χρήσης της οντολογίας τομέα σε ένα chatbot είναι ότι το chatbot μπορεί να εξερευνήσει τους κόμβους εννοιών μιας οντολογίας για να καθορίσει τη σχέση μεταξύ των εννοιών που χρησιμοποιούνται στη συνομιλία. Ωστόσο, η γενικότερη χρήση των οντολογιών στα chatbots είναι σχετικά μικρή.
- 6) *Markov Chain Model*  Ένα μοντέλο αλυσίδας Markov είναι ένα μοντέλο πιθανοτήτων. Η αλυσίδα Markov επιδιώκει να μοντελοποιήσει τις πιθανότητες μετάβασης καταστάσεων με την πάροδο του χρόνου. Η βασική ιδέα πίσω από το μοντέλο της αλυσίδας Markov είναι ότι δεδομένης της τρέχουσας κατάστασης, υπάρχει μια σταθερή πιθανότητα για μία ή περισσότερες καταστάσεις πριν μεταβεί στην επόμενη. Όταν ένα chatbot χρησιμοποιεί αυτή τη μέθοδο παράγει μια έξοδο που ταιριάζει με τη μετάβαση της κατάστασης. Αυτό επιτρέπει στο chatbot να κατασκευάζει προτάσεις για απαντήσεις που είναι πιο κατάλληλες πιθανολογικά. Η

κατάσταση εκκίνησης βασίζεται στην είσοδο του χρήστη. Οι αλυσίδες Markov είναι μια δημοφιλής μέθοδος για την ανάπτυξη chatbot για ψυχαγωγικούς σκοπούς που διεξάγουν διάλογο με φυσικό άτομο. Το μοντέλο αλυσίδας Markov είναι μια απλούστερη εκδοχή μιας πολύπλοκης διαδικασίας λήψης αποφάσεων. Ένα απλό μοντέλο αλυσίδων Markov είναι εύκολο να προγραμματιστεί και ολόκληρο το μοντέλο μπορεί να συνοψιστεί σε έναν πίνακα.

- 7) *Artificial Neural Networks Models* Τα chatbot που βασίζονται σε τεχνητά νευρωνικά δίκτυα μπορούν να χρησιμοποιήσουν προσεγγίσεις που βασίζονται σε ανάκτηση ή γενετικές προσεγγίσεις όσον αφορά τη δημιουργία απάντησης. Οι προσεγγίσεις ανάπτυξης είναι η παρουσία ενός αλγορίθμου μάθησης στην προσέγγιση του τεχνητού νευρωνικού δικτύου. Η βαθιά εκμάθηση, η οποία είναι ένα υποσύνολο της μηχανικής μάθησης, είναι ικανή να μαθαίνει χωρίς επίβλεψη από μη δομημένα δεδομένα. Η βαθιά εκμάθηση μιμείται τη λειτουργία του ανθρώπινου εγκεφάλου όσον αφορά την επεξεργασία δεδομένων και τη δημιουργία προτύπων που χρησιμοποιούνται για τη λήψη αποφάσεων. Τα τεχνητά νευρωνικά δίκτυα έχουν χρησιμοποιηθεί σε μια ποικιλία εργασιών, όπως η λήψη αποφάσεων, η αναγνώριση ομιλίας, το φιλτράρισμα κοινωνικών δικτύων και η ιατρική διάγνωση. Πολλές διαφορετικές παραλλαγές τεχνητών νευρωνικών δικτύων χρησιμοποιούνται για την επεξεργασία φυσικής γλώσσας. Η χρήση νευρωνικών δικτύων βαθιάς μάθησης έχει αυξηθεί στον τομέα της μοντελοποίησης συνομιλίας, ειδικά το επαναλαμβανόμενο νευρωνικό δίκτυο (RNN), τα δίκτυα αλληλουχίας σε ακολουθία και τα δίκτυα βραχυπρόθεσμης μνήμης (LSTMs) έχουν κυριαρχήσει στον τομέα.
	- i) *Recurrent Neural Networks (RNNs)* Ένα επαναλαμβανόμενο νευρωνικό δίκτυο (RNN) είναι μια κατηγορία τεχνητού νευρωνικού δικτύου. Λειτουργεί με βάση την αρχή της αποθήκευσης εξόδου ενός στρώματος και τροφοδοσίας προκειμένου να προβλέψει την επόμενη έξοδο. Με άλλα λόγια, ένα επαναλαμβανόμενο νευρωνικό δίκτυο έχει την ικανότητα να θυμάται τους προηγούμενους υπολογισμούς και χρησιμοποιεί αυτή την κατανόηση των προηγούμενων πληροφοριών στην τρέχουσα επεξεργασία. Αυτή η απλή προσέγγιση άλλαξε το τοπίο των chatbots. Ένα RNN μπορεί να απεικονιστεί ως πολλαπλά

αντίγραφα ενός νευρωνικού δικτύου με την έξοδο του ενός να χρησιμεύει ως είσοδος στο επόμενο. Τα παραδοσιακά νευρωνικά δίκτυα δεν διαθέτουν αυτή την ικανότητα να αναλύουν την ιστορία των πληροφοριών. Λόγω της ικανότητάς του να θυμάται προηγούμενους υπολογισμούς, τα επαναλαμβανόμενα νευρωνικά δίκτυα είναι χρήσιμα όταν χρειάζεται να επεξεργαστούν διαδοχικά δεδομένα. Αυτή η προσέγγιση καθιστά το επαναλαμβανόμενο νευρωνικό δίκτυο κατάλληλο για chatbots, καθώς η κατανόηση του περιβάλλοντος συνομιλίας είναι απαραίτητη για την κατανόηση των εισροών των χρηστών και την παραγωγή σωστών απαντήσεων με βάση τα συμφραζόμενα. Τα chatbots, εάν τροφοδοτούνται με τις πληροφορίες από προηγούμενες συνομιλίες, τείνουν να παράγουν πιο σωστές απαντήσεις με βάση τα συμφραζόμενα.

- ii) *Sequence to Sequence (Seq2Seq) Neural Models* Το μοντέλο Seq2Seq βασίζεται στην αρχιτεκτονική επαναλαμβανόμενου νευρωνικού δικτύου (RNN) και αποτελείται από δύο επαναλαμβανόμενα νευρωνικά δίκτυα, έναν κωδικοποιητή που επεξεργάζεται την είσοδο και έναν αποκωδικοποιητή που παράγει την έξοδο. Ο αποκωδικοποιητής επιτρέπει στο μοντέλο να τροφοδοτείται με προτάσεις εισαγωγής μεταβλητού μήκους. Το μοντέλο χρησιμοποιείται κυρίως στη μετάφραση γλώσσας όπου η πρόταση εισαγωγής είναι σε μια γλώσσα και το αποτέλεσμα είναι μεταφρασμένο σε κάποια άλλη.
- iii) *Long Short-Term Memory Networks (LSTMs)*  Τα δίκτυα μακράς ή βραχυπρόθεσμης μνήμης είναι ένα ειδικό είδος επαναλαμβανόμενων νευρωνικών δικτύων. Τα LSTM έχουν σχεδιαστεί για να αποφεύγουν το πρόβλημα μακροπρόθεσμης εξάρτησης των RNN. Οι πύλες μνήμης που εισάγονται στα LSTM επιτρέπουν στο chatbot να θυμάται τις προηγούμενες πληροφορίες για μεγάλες χρονικές περιόδους. Τα κελιά μνήμης μπορούν να αποθηκεύουν , να γράφουν και να διαβάζουν πληροφορίες όπως δεδομένα στη μνήμη ενός υπολογιστή. Ένα δίκτυο LSTM είναι ιδανικό για εκμάθηση από εμπειρία σε σύγκριση με ένα απλό RNN. Τα δίκτυα LSTM έχουν αντικαταστήσει τα RNN για αυτήν την εργασία. Ένα καλά εκπαιδευμένο δίκτυο LSTM έχει την ικανότητα να εκτελεί καλύτερη ταξινόμηση, επεξεργασία και πρόβλεψη χρονικών

διαστημάτων ακόμα και όταν υπάρχει μεγάλη περίοδος χάσματος άγνωστου μεγέθους μεταξύ σημαντικών γεγονότων.

#### <span id="page-23-0"></span>**2.4 Υπηρεσίες Chatbots στο υπολογιστικό νέφος – τοπικές υπηρεσίες chatbots.**

 Σε αυτή την ενότητα, θα διερευνήσουμε τις διαφορές που έχει ένα chatbot το οποίο αναπτύσσεται σε κάποιον τοπικό εξυπηρετητή (server) σε σχέση με κάποιο που υπάρχει στο υπολογιστικό νέφος.

 Καταρχάς, οι υπηρεσίες για την ανάπτυξη chatbot που βασίζονται στο cloud είναι απλοποιημένες. Προσφέρουν την δυνατότητα στα chatbots να ενσωματωθούν σε άλλες υπηρεσίες. Ωστόσο, δεν παρέχουν μεγάλη ευελιξία και δεν είναι πλήρως προσαρμόσιμα σε ειδικές ανάγκες κάποιων πελατών. Επιπλέον, οι οικονομικές απαιτήσεις είναι υψηλές καθώς η απόκτηση και η διατήρηση των chatbots γίνεται με μηνιαία πλάνα. Ακόμα, η χρέωση εξαρτάται και από την χρήση και τον όγκο δεδομένων που διαχειρίζεται το chatbot.

 Σε αντίθεση, τα chatbots που βρίσκονται σε τοπικό εξυπηρετητή (server) είναι πλήρως προσαρμόσιμα στις ανάγκες του πελάτη. Συνήθως, πρόκειται για προγραμματιστικές διεπαφές που μπορούν να παραμετροποιηθούν σε τέτοιο βαθμό ώστε να παράγεται το επιθυμητό αποτέλεσμα. Επιπρόσθετα, τα chatbots αυτής της κατηγορίας μπορούν να ενσωματωθούν σε άλλες υπηρεσίες ώστε να γίνεται πιο ποιοτική και άμεση εξυπηρέτηση πελατών. Η λύση αυτή προϋποθέτει στην επιχείρηση συντήρηση και τεχνική υποστήριξη. Αυτό σημαίνει ότι δεν υπάρχει εξάρτηση από τον προμηθευτή του chatbot.

 Τα chatbot που αναπτύσσονται στο cloud σημαίνει ότι χρησιμοποιούν πόρους από αυτό. Υπάρχουν διάφορες μορφές cloud όπως το δημόσιο, το ιδιωτικό καθώς και το υβριδικό. Έτσι, οι επιχειρήσεις μπορούν να έχουν πρόσβαση σε αυτούς τους πόρους εξ αποστάσεως οποιαδήποτε χρονική στιγμή. Αντιθέτως, τα τοπικά chatbot αναπτύσσονται εσωτερικά στην κάθε επιχείρηση. Αυτό σημαίνει ότι θα πρέπει να υπάρχει ένα τεχνικό τμήμα που θα είναι υπεύθυνο για τη συντήρηση και την υποστήριξη του. Επιπλέον, θα πρέπει να ρυθμιστεί κατάλληλα για να

μπορεί να χρησιμοποιηθεί εκτός του δικτύου της επιχείρησης με κάποιο εικονικό δίκτυο (VPN). Έτσι, γίνεται εύκολα αντιληπτό ότι δεν είναι τόσο εύκολα χρησιμοποιήσιμο.

 Άλλο ένα αντικείμενο σύγκρισης είναι το κόστος απόκτησης, χρήσης και συντήρησης. Τα chatbot στο cloud παρέχονται με πολλαπλά πλάνα απόκτησης ώστε η κάθε επιχείρηση να μπορεί να διαλέξει το καταλληλότερο για τις ανάγκες της. Συνήθως κοστολογείται με μηνιαία ή ετήσια συνδρομή και υπάρχει επιπλέον χρέωση για την εκπαίδευση του προσωπικού καθώς και για τις μελλοντικές ενημερώσεις. Από την άλλη, τα τοπικά chatbot μπορούν να αποκτηθούν δωρεάν και να αναπτυχθούν κατάλληλα από το τεχνικό τμήμα της επιχείρησης. Το κόστος για το συγκεκριμένο είδος chatbot εντοπίζεται στο υλικό του διακομιστή, τον χώρο για τα δεδομένα καθώς και την καθολική ταχύτητα του δικτύου. Σε σύγκριση με τα chatbot στο cloud, το συνολικό κόστος ιδιοκτησίας είναι μικρότερο.

 Τέλος, ίσως και το πιο σημαντικό σύγκρισης είναι αυτό της ασφάλειας και απορρήτου ανάμεσα στις δυο κατηγορίες των chatbots. Οι προμηθευτές και οι δημιουργοί των chatbots στο cloud ορίζουν το απόρρητο και τους όρους χρήσης του bot. Όμως συχνά αλλάζουν τις πολιτικές και τους όρους χρήσης με αποτέλεσμα ορισμένες επιχειρήσεις να αντιμετωπίζουν προβλήματα. Επιπρόσθετα, ορισμένες "ευαίσθητες" πληροφορίες επιχειρήσεων υπάρχουν σε αυτά τα chatbot τα οποία αποθηκεύονται σε cloud servers. Έτσι, πάντα θα υπάρχει μια ανησυχία των πελατών για την ιδιωτικότητα και το απόρρητο των δεδομένων τους, όπως κωδικοί ασφαλείας, δεδομένα πελατών και δεδομένα εργαζομένων.

 Συνοψίζοντας, τα πλεονεκτήματα των chatbot στο cloud είναι ότι η χρήση τους είναι άμεση από την στιγμή που αποκτάται. Δεν χρειάζεται εγκατάσταση ή ανάπτυξη. Επιπλέον, παρέχονται με ενημερωμένο λογισμικό και είναι συμβατό με νέες εκδόσεις. Τα πλεονεκτήματα των τοπικών chatbots είναι σχεδιασμένα ακριβώς για τις ανάγκες της επιχείρησης και μπορούν να ενσωματωθούν σε ήδη χρησιμοποιούμενες εφαρμογές από την επιχείρηση. Ακόμα, το κόστος λειτουργίας και χρήσης είναι αρκετά χαμηλό.

*Ακολουθούν μερικά από τα δημοφιλέστερα chatbots*

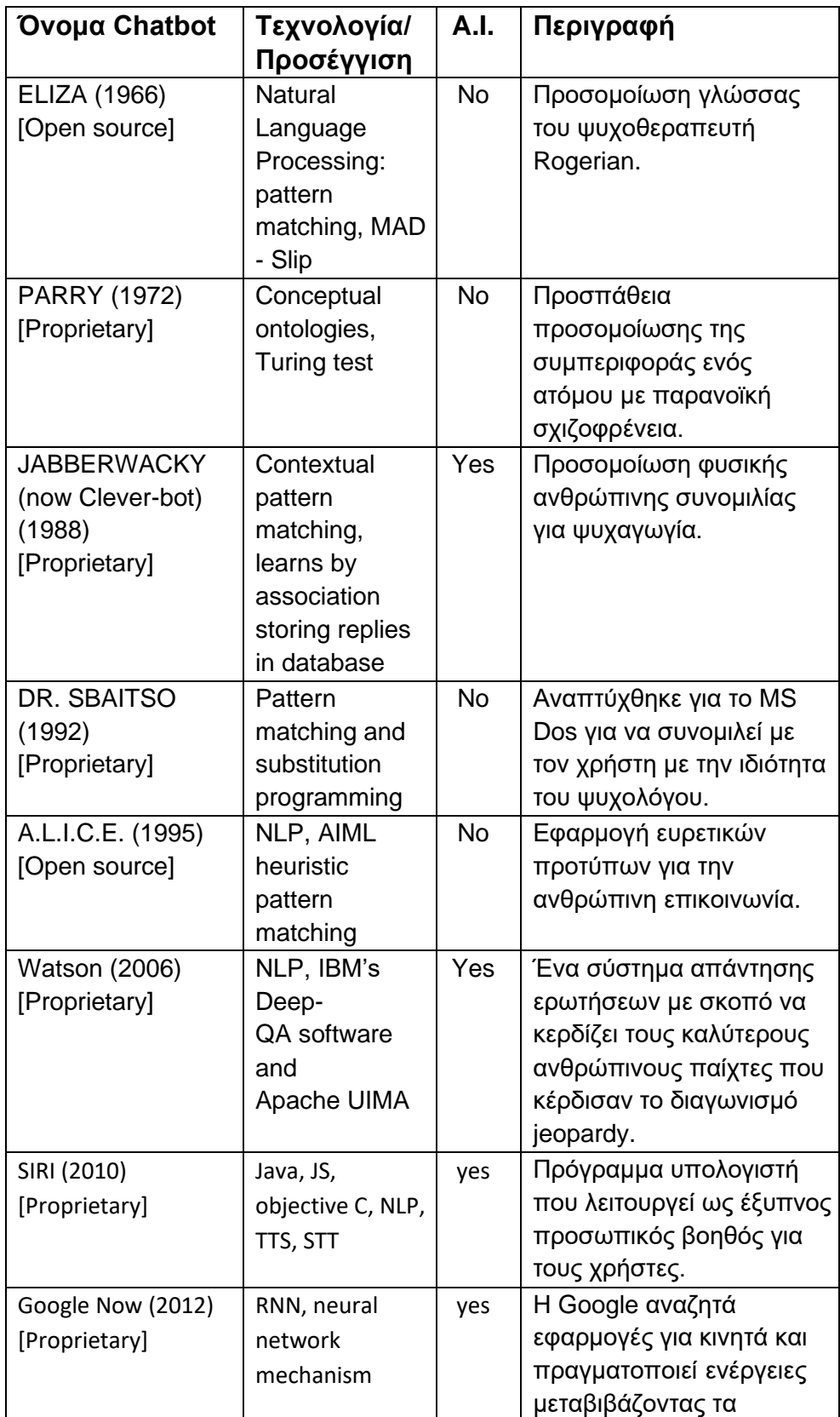

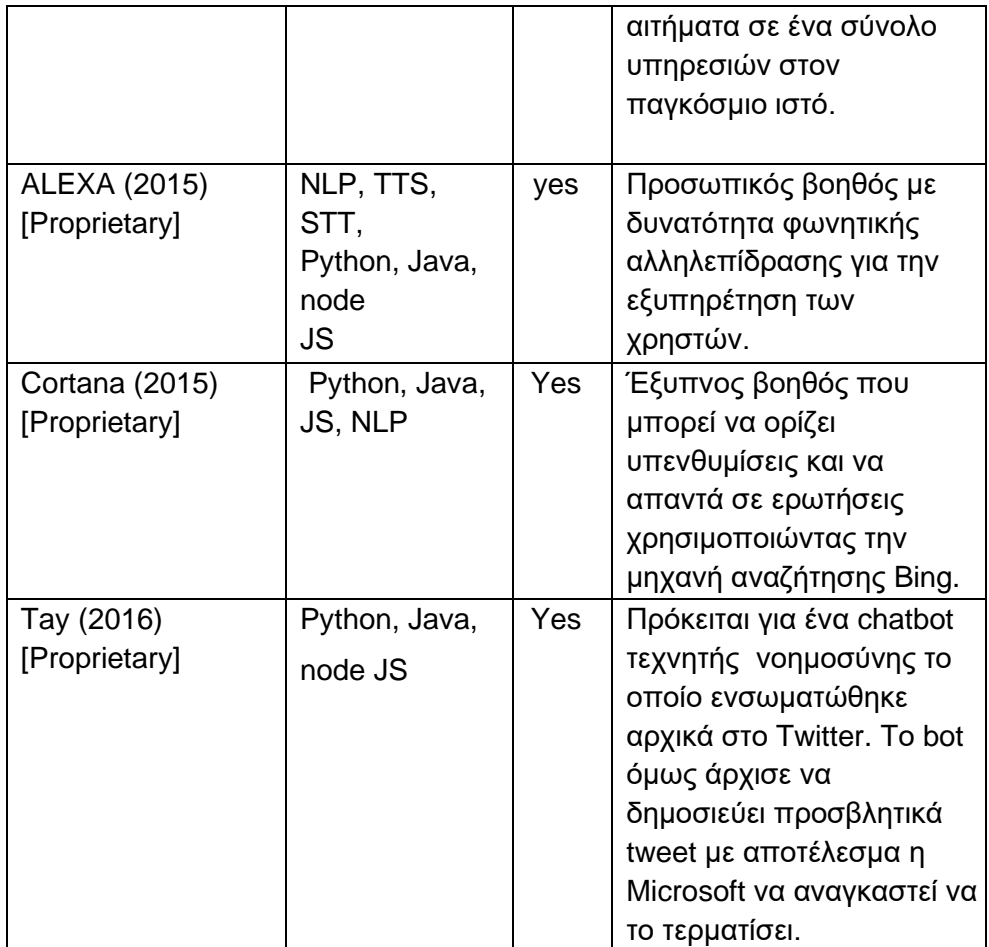

#### <span id="page-27-0"></span>**2.5 Ιστορική εξέλιξη**

 Τα chatbots έχουν δημιουργηθεί εδώ και πολύ καιρό και τα τελευταία χρόνια η δημοτικότητα τους συνεχώς αυξάνεται. Οι εξελίξεις στην τεχνητή νοημοσύνη έχουν συμβάλει στην δημιουργία του κατάλληλου περιβάλλοντος ώστε οι επιχειρήσεις να αυξήσουν το ποσοστό χρήσης τους. Σε αυτή την υπό ενότητα θα διερευνηθεί η ιστορική εξέλιξη αυτών των bots.

 Το πρώτο chatbot αναπτύχθηκε από τον καθηγητή του ΜΙΤ Joseph Weizenbaum την δεκαετία του 1960 και ονομαζόταν ELIZA. Χρησιμοποιήθηκε η μεθοδολογία αντιστοίχισης προτύπων και αντικατάστασης για την προσομοίωση ομιλίας. Το πρόγραμμα σχεδιάστηκε με τρόπο που μιμείται την ανθρώπινη ομιλία. Το Chatbot ELIZA περνούσε τις λέξεις που εισήγαγαν οι χρήστες σε ένα υπολογιστή και στη συνέχεια τις αντιστοιχούσε με μια λίστα πιθανών απαντήσεων. Χρησιμοποιούσε ένα σενάριο που προσομοίωνε έναν ψυχοθεραπευτή. Το σενάριο αυτό, αποδείχθηκε ότι είχε σημαντικό αντίκτυπο στην επεξεργασία της φυσικής γλώσσας και στην αφύσικη νοημοσύνη, με αντίγραφα και παραλλαγές να υπάρχουν σε ακαδημίες σε όλη τη χώρα. Ωστόσο, ο Weizenbaum προβληματίστηκε από την αντίδραση των χρηστών. Άρχισαν να εμπιστεύονται τις πιο βαθιές σκέψεις τους στο ELIZA, ενώ επρόκειτο για μια απλή μηχανή που προσομοίωνε την ανθρώπινη συνομιλία. Επίσης, οι χρήστες του bot πίστευαν ότι στο κοντινό μέλλον τα chatbots θα διακριθούν από τους ανθρώπους. Ο Weizenbaum απέρριψε την ιδέα ότι οι μηχανές θα μπορούσαν να αντικαταστήσουν την ανθρώπινη διάνοια. Αντιθέτως, υποστήριξε ότι τέτοιου είδους τεχνολογίες είναι απλώς εργαλεία και προεκτάσεις του ανθρώπινου μυαλού. Τόνισε περαιτέρω ότι η κατανόηση της γλώσσας από τους υπολογιστές εξαρτάται εξ ολοκλήρου από το πλαίσιο στο οποίο χρησιμοποιήθηκαν.

 Τις δεκαετίες που ακολούθησαν, οι δημιουργοί των chatbots έχουν βασιστεί στο μοντέλο του Weizenbaum για να προσπαθήσουν για περισσότερες αλληλεπιδράσεις που μιμούνται τον άνθρωπο.

<u>27 and 27</u>

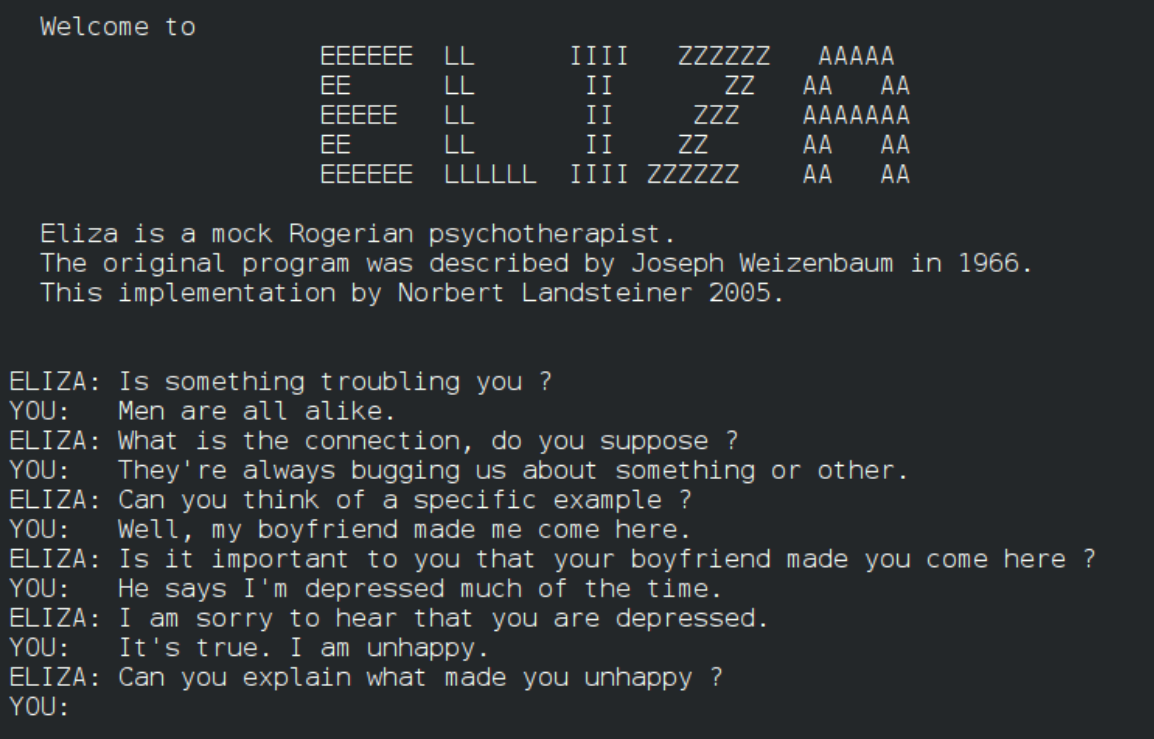

<span id="page-28-0"></span>**Εικόνα 3 - Το chatbot Eliza**

#### *PARRY*

 Tο chatbot PARRY κατασκευάστηκε από τον Αμερικανό ψυχίατρο Kenneth Colby το 1972. Το πρόγραμμα μιμήθηκε έναν ασθενή με σχιζοφρένεια. Με λίγα λόγια, προσπαθεί να προσομοιώσει την ασθένεια. Είναι ένα πρόγραμμα φυσικής γλώσσας που μοιάζει και προσομοιάζει την σκέψη ενός ατόμου.

 Το PARRY λειτουργεί μέσω ενός περίπλοκου συστήματος υποθέσεων, αποδόσεων και «συναισθηματικών αποκρίσεων »που ενεργοποιούνται από την αλλαγή ειδικών βαρών που εκχωρούνται στις λεκτικές εισροές. Για να επικυρωθεί η λειτουργικότητα του chatbot, το PARRY δοκιμάστηκε χρησιμοποιώντας μια παραλλαγή της δοκιμής Turing. Στις αρχές της δεκαετίας του 1970, οι άνθρωποι που ήταν οι δοκιμαστές του PARRY, δυσκολευόντουσαν να διακρίνουν το chatbot σε σχέση με ένα παρανοϊκό άτομο. Την δεκαετία του '70 ο Kenneth Mark Colby ήταν ο μόνος ψυχίατρος που σκεφτόταν πώς οι υπολογιστές θα μπορούσαν αν συμβάλουν στην κατανόηση της ψυχικής ασθένειας.

#### *Jabberwacky*

 Το επόμενο ιστορικό chatbot ονομαζόταν Jabberwacky και δημιουργήθηκε από τον προγραμματιστή Rollo Carpenter το 1988. Σκοπός του ήταν να προσομοιώσει μια φυσική ανθρώπινη ομιλία με ψυχαγωγικό τρόπο. Το Jabberwacky οδήγησε σε άλλη τεχνολογική ανάπτυξη, όπως τη χρήση του από ακαδημαϊκούς ερευνητές για διάφορες έρευνες. Το chatbot θεωρείται ότι χρησιμοποιεί την τεχνική τεχνητής νοημοσύνης "συμφραζόμενη αντιστοίχιση προτύπων" (contextual pattern matching).

#### *Dr. Sbaitso*

Ο Dr. Sbaitso είναι ένα chatbot το οποίο δημιουργήθηκε από την Creative Labs για το MS-DOS το 1992. Είναι μια από τις πρώτες προσπάθειες ενσωμάτωσης τεχνητής νοημοσύνης σε ένα chatbot και είναι γνωστό για το πλήρες πρόγραμμα συνομιλίας που λειτουργεί με φωνή. Το πρόγραμμα συνομιλούσε με τον χρήστη με την ιδιότητα του ψυχολόγου. Οι περισσότερες από τις απαντήσεις του ήταν σύμφωνα με το απλό ερώτημα «Γιατί νιώθεις έτσι» παρά κάθε είδους περίπλοκη αλληλεπίδραση.

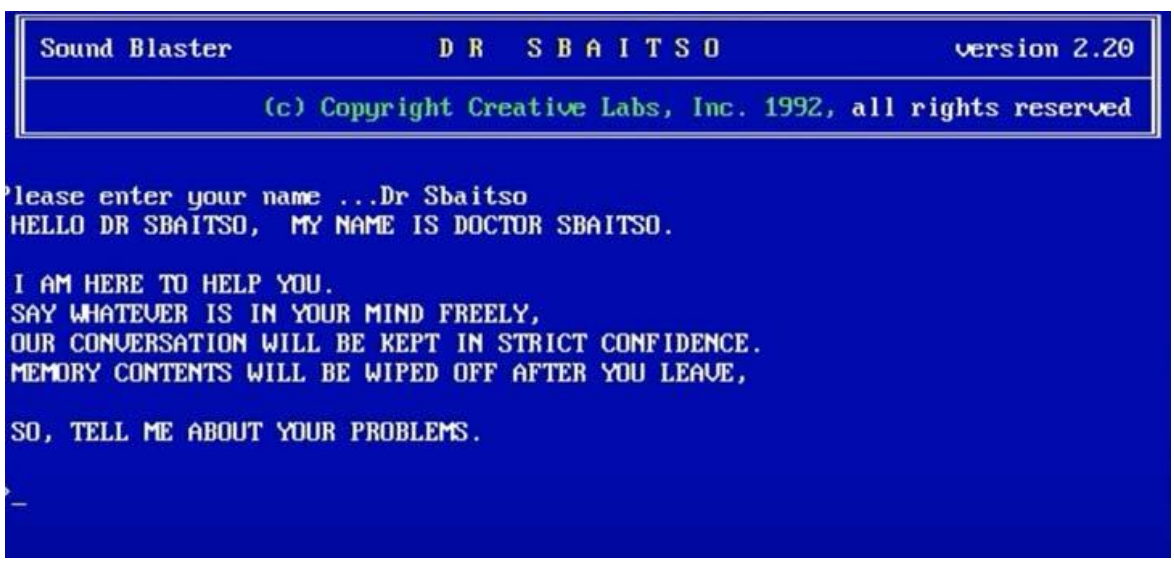

<span id="page-29-0"></span>**Εικόνα 4 - To chatbot Dr. Sbaitso**

#### *A.L.I.C.E. (Artificial Linguistic Internet Computer Entity)*

 To ALICE είναι ένα καθολικό chatbot επεξεργασίας γλώσσας που χρησιμοποίει ευρετική αντιστοίχιση προτύπων για τη διεξαγωγή συνομιλιών. Το 1955, ο Richard Wallace πρωτοστάτησε στην κατασκευή του chatbot. Παλιότερα ήταν γνωστό ως Alicebot επειδή ήταν το πρώτο που εκτελείται σε έναν υπολογιστή με το όνομα Alice. Το πρόγραμμα λειτουργεί με το σχήμα XML γνωστό ως γλώσσα σήμανσης τεχνητής νοημοσύνης (AIML), το οποίο βοηθά στον καθορισμό κανόνων συνομιλίας. Το 1998, το πρόγραμμα επεξεργάστηκε σε Java και το 2001 ο Wallace εκτύπωσε μια προδιαγραφή AIML. Από εκεί και πέρα, άλλοι προγραμματιστές βοήθησαν στην επεξεργασία του κώδικα του ALICE σε διαφορετικές γλώσσες προγραμματισμού και σε πολλαπλές ξένες γλώσσες. Το πρόγραμμα προσομοιώνει τη συνομιλία με ένα πραγματικό άτομο μέσω του Διαδικτύου. Το chatbot ALICE αλληλοεπιδράει με τον χρήστη για απλά γεγονότα όπως την ηλικία και τα χόμπι του χρήστη.

#### *Smarterchild*

To Smarterchild ήταν από πολλές απόψεις πρόδρομος του Siri και αναπτύχθηκε το 2001. Το συγκεκριμένο chatbot ήταν διαθέσιμο στο AOL IM και στο MSN Messenger με τη δυνατότητα να πραγματοποιεί ψυχαγωγικές συνομιλίες με γρήγορη πρόσβαση δεδομένων σε άλλες υπηρεσίες. H δημοτικότητα του Smarterchild επηρέασε εταιρείες όπως Radiohead, Austin Powers, Intel, Keebler, The Sporting News να στηριχθούν σε ΑΙ Bots για το τμήμα του marketing τους.

#### *Siri*

To chatbot Siri δημιουργήθηκε από την Apple για το iOS το 2010. Πρόκειται για έναν «έξυπνο» προσωπικό βοηθό και πλοηγό εκμάθησης που χρησιμοποιεί διεπαφή χρήσης σε φυσική γλώσσα. Μετά από τη δημιουργία του, το σύστημα για όλα τα bots AI αναπτύχθηκε. Μια αίτηση για δίπλωμα ευρεσιτεχνίας από το Γραφείο Διπλωμάτων Ευρεσιτεχνίας και Εμπορικών Σημάτων των Ηνωμένων Πολιτειών περιγράφει μια νέα υπηρεσία της Apple όπου οι χρήστες θα

μπορούσαν να κάνουν ερωτήσεις και να συνομιλούν με τη Siri μέσω μηνυμάτων. Το νέο δίπλωμα ευρεσιτεχνίας είναι παρόμοιο με αυτό που δημοσιεύτηκε στα τέλη του περασμένου έτους, αλλά τώρα περιλαμβάνει βαθύτερη ενοποίηση με αρχεία ήχου, βίντεο και εικόνας.

 Επίσης, το δίπλωμα ευρεσιτεχνίας περιγράφει ένα bot το οποίο θα μπορούσε να εκτελεί τα τρέχοντα καθήκοντα του χωρίς ο χρήστης να χρειάζεται να συνομιλεί δυνατά. Το δίπλωμα παρέχει μερικά παραδείγματα μιας συνομιλίας που πραγματοποιήθηκε μεταξύ του Siri και ενός χρήστη μέσω μηνυμάτων, με τον χρήστη να κάνει ερωτήσεις.

### *Google Now / Google Assistant*

Το Google Now κυκλοφόρησε στο Google Inch το 2012. Απαντά σε ερωτήσεις, εκτελεί ενέργειες μέσω αιτημάτων που γίνονται σε ένα σύνολο υπηρεσιών Ιστού και κάνει συστάσεις. Αποτελούσε μέρος ενός πακέτου ενημερώσεων και τροποποιήσεων διεπαφής χρήστη για την αναζήτηση σε κινητά, το οποίο περιελάμβανε έναν φορητό βοηθό με γυναικεία φωνή για να ανταγωνιστεί το Siri της Apple. Το Google Now ήταν αρχικά ένας τρόπος λήψης κατάλληλων πληροφοριών με βάση τα συμφραζόμενα με βάση την τοποθεσία και την ώρα. Εξελίχτηκε για να γίνει πολύ πιο περίπλοκο προσθέτοντας ένα ευρύ φάσμα κατηγοριών περιεχομένου. Επί του παρόντος, έχει κατασκευαστεί για χρήση σε smartphone και έχει αναβαθμιστεί για να φιλοξενεί πολλές λειτουργίες. Το Google Now αντικαταστάθηκε από το Google Assistant το 2017. Σήμερα, ο βοηθός αποτελεί μέρος μιας πιο επιθετικής στρατηγικής ανάπτυξης της αναζήτησης Google. Η ιδέα είναι απλή, η Google θέλει να παρέχει πληροφορίες σε ευανάγνωστη μορφή προτού καν καταλάβεις ότι τις χρειάζεσαι.

#### *Cortana*

Η Cortana παρουσιάστηκε για πρώτη φορά στο συνέδριο προγραμματιστών της Microsoft Build το 2014 και ενσωματώθηκε άμεσα τόσο σε συσκευές τηλεφώνου Windows όσο και σε υπολογιστές Windows 10. Αυτό το πρόγραμμα χρησιμοποιεί φωνητική αναγνώριση και σχετικούς αλγόριθμους για να λαμβάνει και να απαντά σε φωνητικές εντολές. Για να ξεκινήσει κάποιος, πρέπει να πληκτρολογήσει μια ερώτηση στο πλαίσιο αναζήτησης ή να επιλέξει το μικρόφωνο και να μιλήσει με την Cortana. Εάν ένα άτομο δεν είναι πολύ σίγουρο για το τι να πει, θα δει διάφορες προτάσεις στην οθόνη κλειδώματος. Η Cortana μπορεί να εκτελεί εργασίες όπως υπενθυμίσεις βάσει χρόνου, τοποθεσιών ή ατόμων, να στέλνει email και κείμενα, να δημιουργεί και να διαχειρίζεται λίστες, να συνομιλεί και να παίζει παιχνίδια, να βρίσκει γεγονότα, αρχεία, τοποθεσίες και πληροφορίες μεταξύ άλλων.

#### *Alexa*

 Η Alexa είναι ένας έξυπνος προσωπικός βοηθός που αναπτύχθηκε από την Amazon. Παρουσιάστηκε το 2014 και τώρα είναι ενσωματωμένο σε συσκευές όπως το Amazon Echo, το Echo Dot, το Echo Show και άλλα. Χρησιμοποιώντας τίποτα άλλο εκτός από τον ήχο της φωνής σας, μπορείτε να κάνετε αναζήτηση στον Ιστό, να αναπαράγετε μουσική, να δημιουργήσετε λίστες υποχρεώσεων ή αγορών, να ορίσετε ξυπνητήρια, να κάνετε streaming podcast, να παίξετε ηχητικά βιβλία, να λαμβάνετε ειδοποιήσεις ή αναφορές καιρού, να ελέγχετε τα προϊόντα smart-home σας και πολλά άλλα.

 Για να προσθέσει δυνατότητες οποιασδήποτε συσκευής με το Alexa, η Amazon επιτρέπει στους προγραμματιστές να δημιουργήσουν και να δημοσιεύσουν δεξιότητες για την Alexa χρησιμοποιώντας το Alexa Skills Kit (ASK). Μπορείτε να κάνετε λήψη δεξιοτήτων δωρεάν με την εφαρμογή Alexa. Είναι εύκολα κατανοητό ότι τα chatbots έχουν εξελιχθεί πολύ.

# **ΚΕΦΑΛΑΙΟ 3**

# <span id="page-33-0"></span>**Τεχνολογίες που χρησιμοποιήθηκαν**

Σε αυτό το κεφάλαιο παρουσιάζονται σε πίνακα τα chatbot που υπάρχουν στην αγορά και επισημαίνονται τα πλεονεκτήματα και τα μειονεκτήματα τους. Επιπλέον, παρουσιάζονται όλες οι γλώσσες προγραμματισμού που χρησιμοποιήθηκαν για την υλοποίηση του chatbot στο botman studio. Επίσης θα γίνει και η ανάλυση των εργαλείων που χρησιμοποιήθηκαν στα επόμενα κεφάλαια.

# <span id="page-33-1"></span>**3.1 Υπηρεσίες chatbot**

Στον παρακάτω πίνακα παρουσιάζονται υπηρεσίες chatbot που υπάρχουν αυτή τη στιγμή στην αγορά και επισημαίνονται τα πλεονεκτήματα και τα μειονεκτήματα τους.

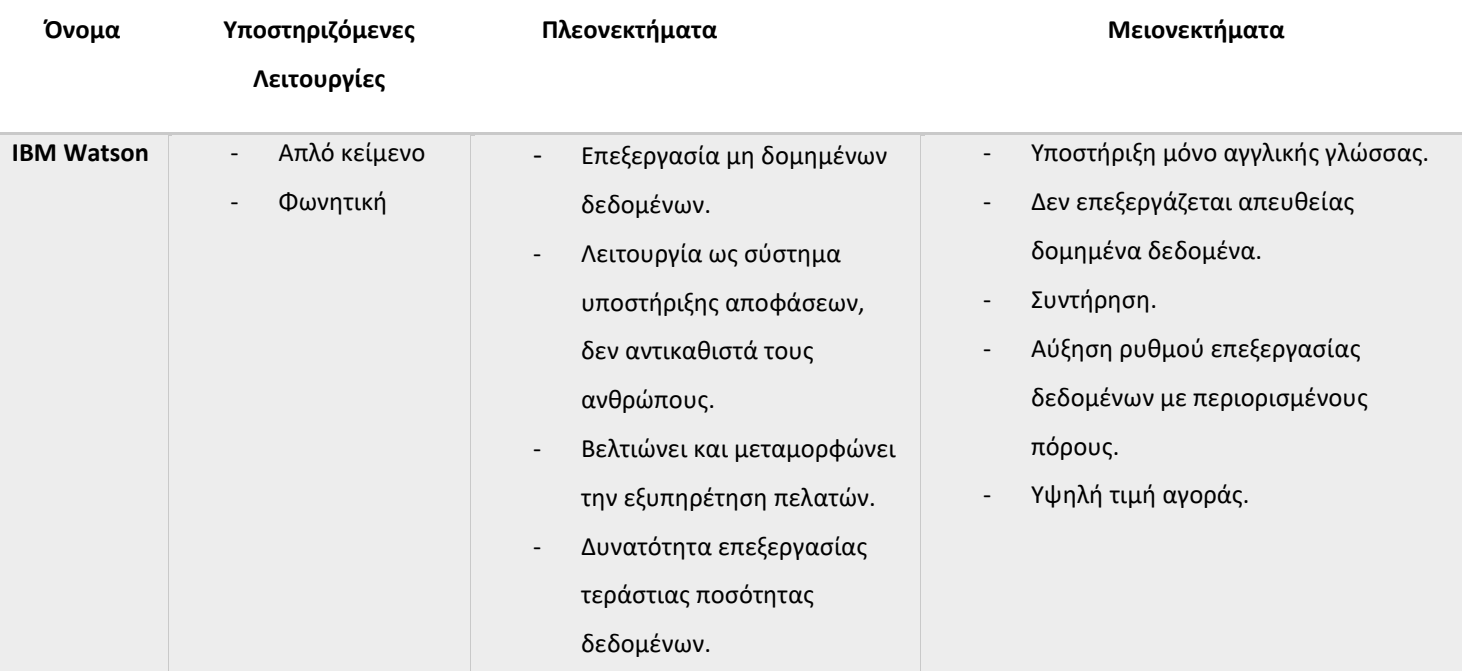

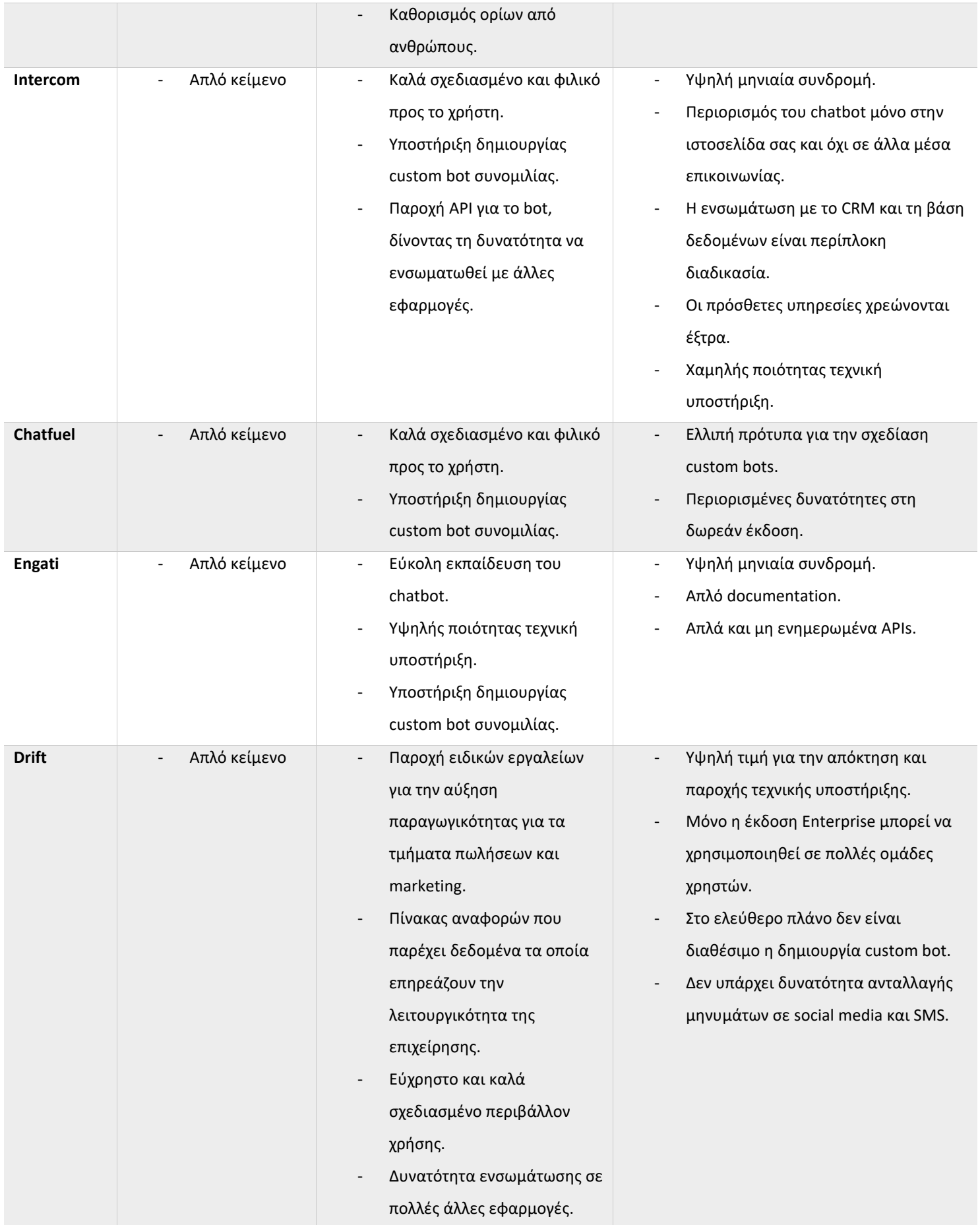

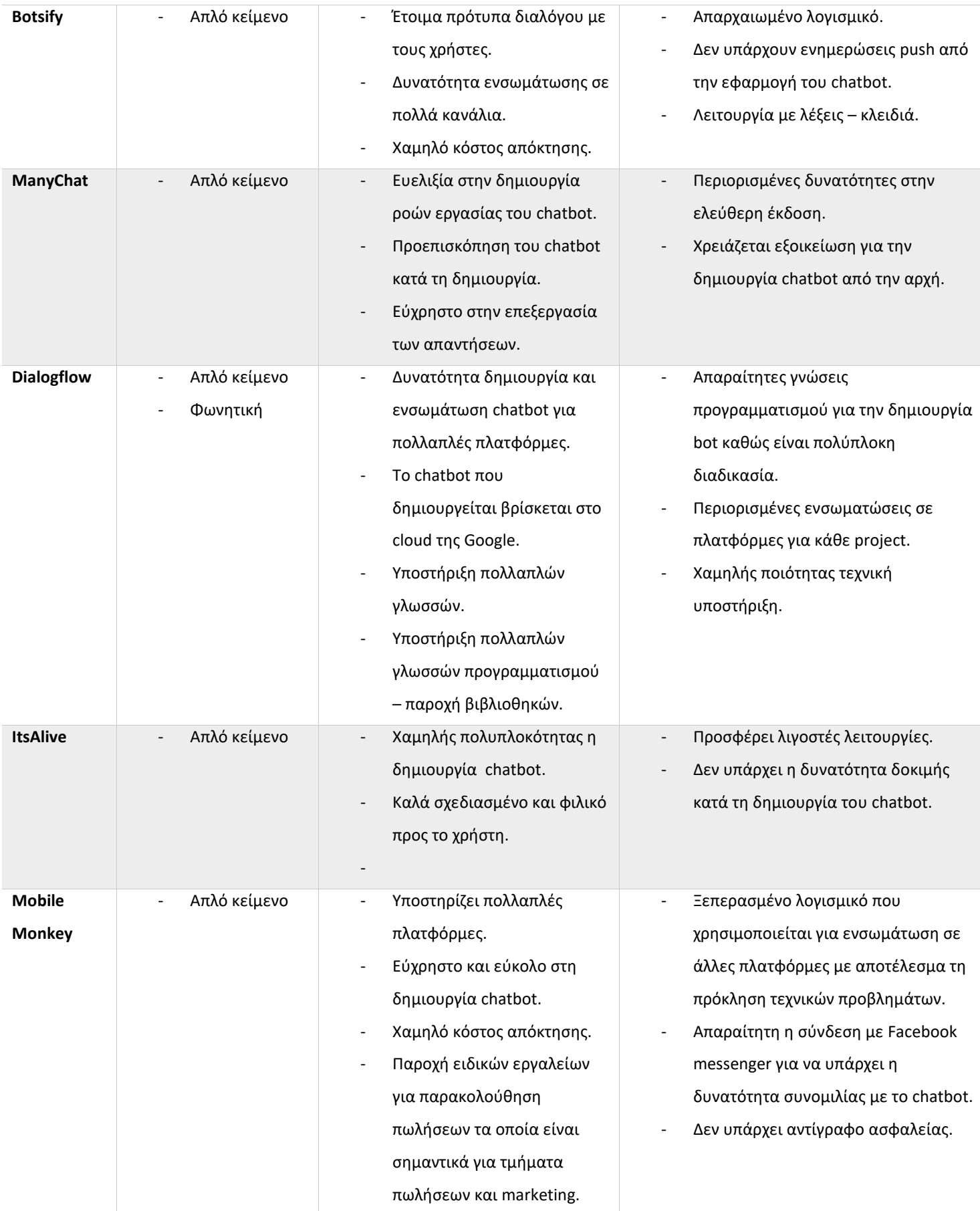
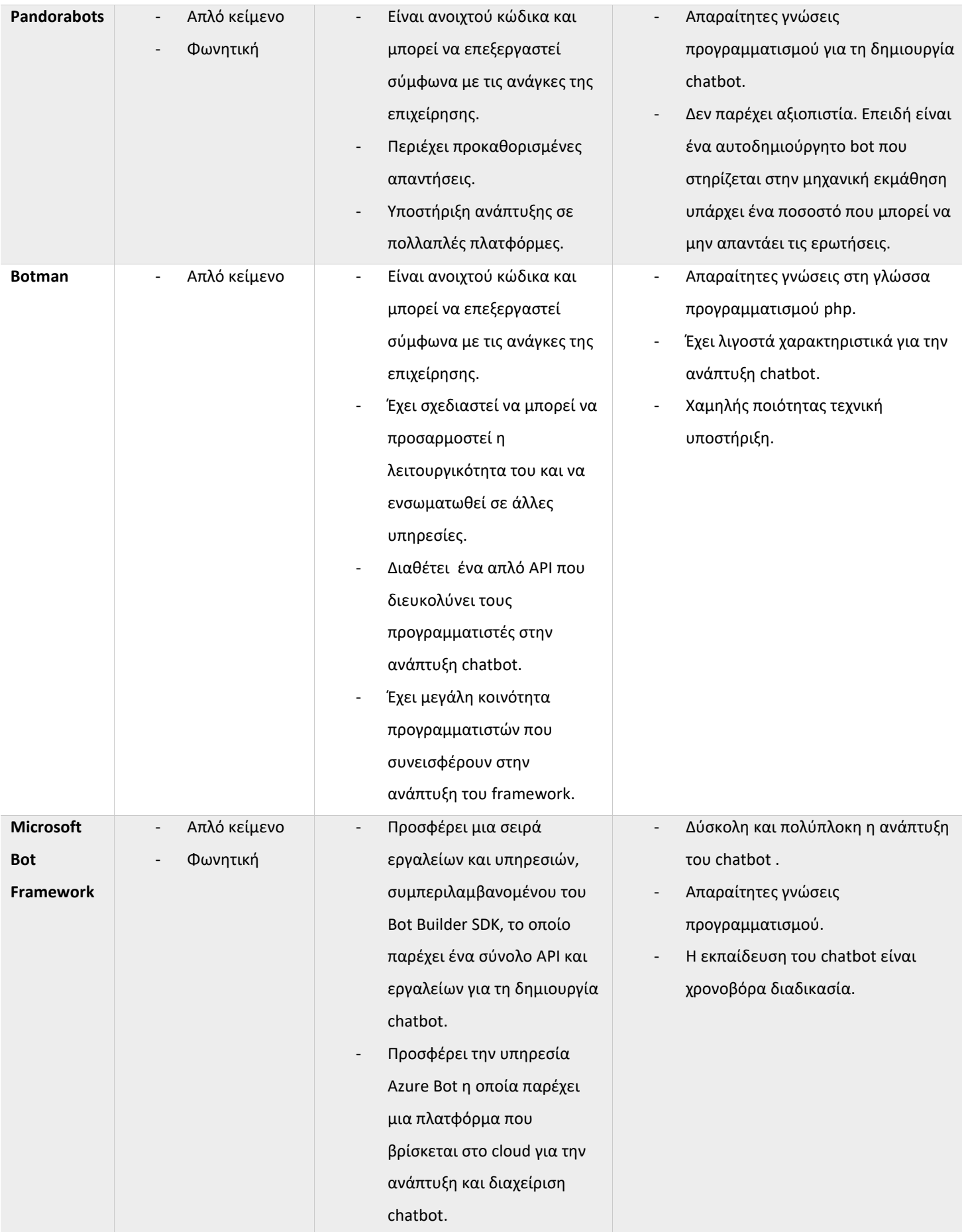

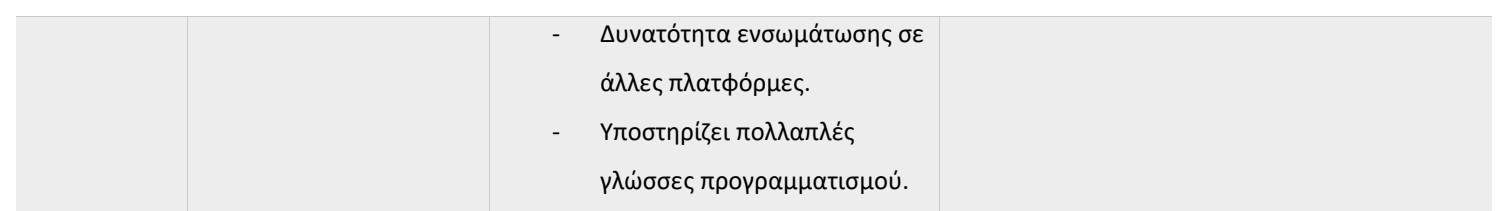

**Πίνακας 1 - Καταγραφή διαφόρων chatbot**

# **3.2 Botman Framework**

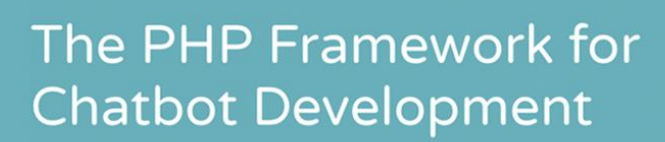

The most popular PHP chatbot framework in the world.

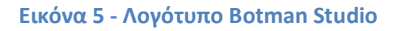

To Botman είναι ένα framework της γλώσσας προγραμματισμού PHP το οποίο έχει σχεδιαστεί για την ανάπτυξη καινοτόμων chatbot για πολλαπλές πλατφόρμες ανταλλαγής μηνυμάτων, συμπεριλαμβανομένων των Slack, Telegram, Microsoft

Bot Framework, Nexmo, HipChat, Facebook Messenger, WeChat και πολλών άλλων. Η τελευταία έκδοση του Botman Framework είναι η 2.0. Πρόκειται για ανοιχτού κώδικα εφαρμογή και μπορεί να βρεθεί στο github στο Botman Github Organization. Σε γενικό επίπεδο, το chatbot συμπεριλαμβάνει λειτουργίες για την ακρόαση μηνυμάτων και την απάντηση σε αυτά.

 Το Botman υποστηρίζει επίσης προηγμένες λειτουργίες, όπως σύστημα ενδιάμεσου λογισμικού, επεξεργασία φυσικής γλώσσας (NLP), ανάκτηση και αποθήκευση πληροφοριών χρήστη.

 Το σύστημα ενδιάμεσου λογισμικού (middleware) έχει επεκταθεί περισσότερο στην έκδοση 2.0, το οποίο σας επιτρέπει να συνδέεστε σε διαφορετικά μέρη του κύκλου ζωής του Chatbot. Δηλαδή θα μπορούσαμε να παρακολουθήσουμε στατιστικά στοιχεία που σχετίζονται με απαντημένες συνομιλίες και να παρέχεται NLP στα εισερχόμενα μηνύματα. Τα διαθέσιμα σημεία εισόδου για το ενδιάμεσο λογισμικό είναι: αποστολή, λήψη και ακρόαση.

## **3.3 PHP**

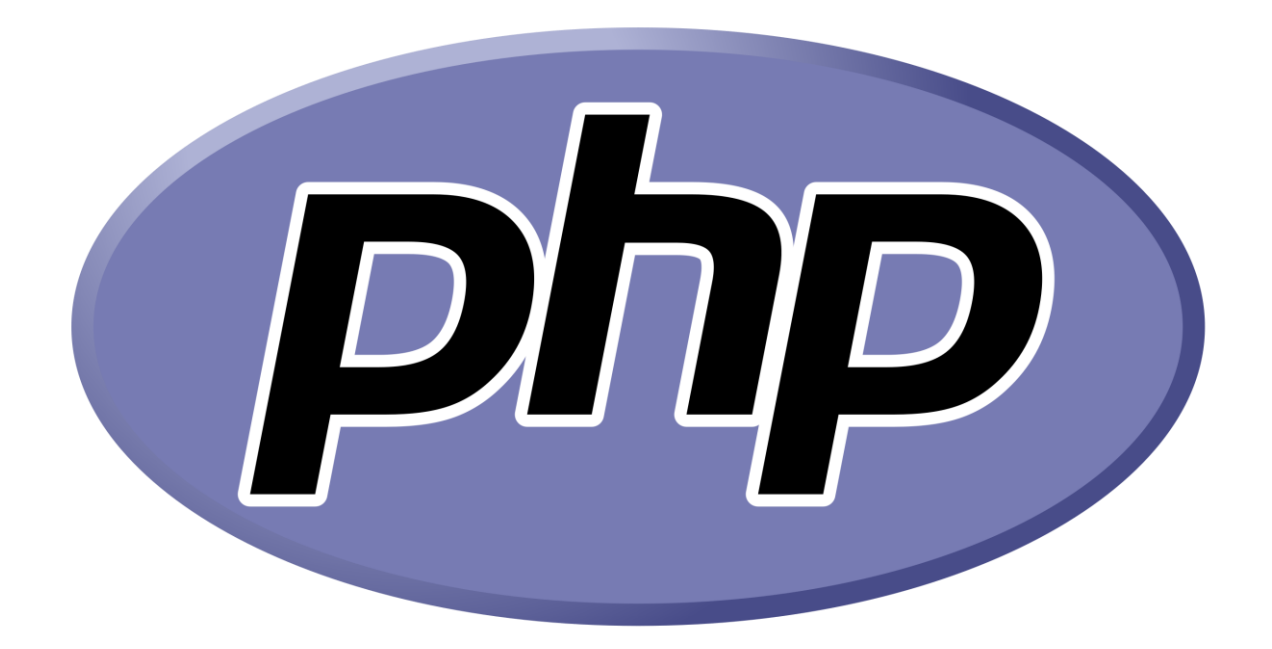

**Εικόνα 6 - Λογότυπο της γλώσσας php**

H PHP είναι μια σεναριακή γλώσσα προγραμματισμού (scripting language), που είναι κατάλληλη για δημιουργία ιστοσελίδων με δυναμικό περιεχόμενο.

 Δημιουργήθηκε αρχικά από τον Δανό-Καναδό προγραμματιστή Rasmus Lerdorf το 1993 και κυκλοφόρησε το 1995. Η php ήταν αρχικά ακρωνύμιο από το Personal Home Page, ενώ πλέον έχει το PHP: Hypertext Preprocessor. Όπως κάθε άλλη σεναριακή γλώσσα προγραμματισμού, επιτρέπει στους προγραμματιστές να δημιουργήσουν την λογική σε δημιουργία περιεχομένου ιστοσελίδων και να χειριστούν τα δεδομένα που επιστρέφονται από ένα πρόγραμμα περιήγησης ιστού.

 Ο κώδικας PHP επεξεργάζεται συνήθως σε έναν διακομιστή ιστού από ένα διερμηνέα PHP που υλοποιείται ως λειτουργική μονάδα ή ως εκτελέσιμο αρχείο Common Gateway Interface (CGI). Σε έναν διακομιστή ιστού, το αποτέλεσμα του εκτελεσθέντος κώδικα PHP, που μπορεί να είναι οποιοσδήποτε τύπος δεδομένων, θα αποτελέσει το σύνολο ή μέρος μιας απόκρισης HTTP. Υπάρχουν πολλά συστήματα στο διαδίκτυο τα οποία μπορούν να χρησιμοποιηθούν για την δημιουργία αυτής της απόκρισης.

 Ο τυπικός διερμηνέας PHP που είναι αναπτυγμένος και ανήκει στην Zend Engine είναι ελεύθερο λογισμικό που κυκλοφορεί υπό την άδεια της PHP. Η γλώσσα προγραμματισμού PHP μπορεί να αναπτυχθεί στους περισσότερους διακομιστές του Ιστού όπως είναι το Apache, IIS και nginx. Επίσης, μπορεί να λειτουργήσει στα λειτουργικά συστήματα των Windows, Linux, Unix και Mac OS.

Τέλος, περιέχει μια σειρά από επεκτάσεις που επιτρέπει την αλληλεπίδραση με βάσεις δεδομένων, την εξαγωγή και επεξεργασία δεδομένων για την εμφάνιση τους σε μια εφαρμογή.

# **3.4 MySQL**

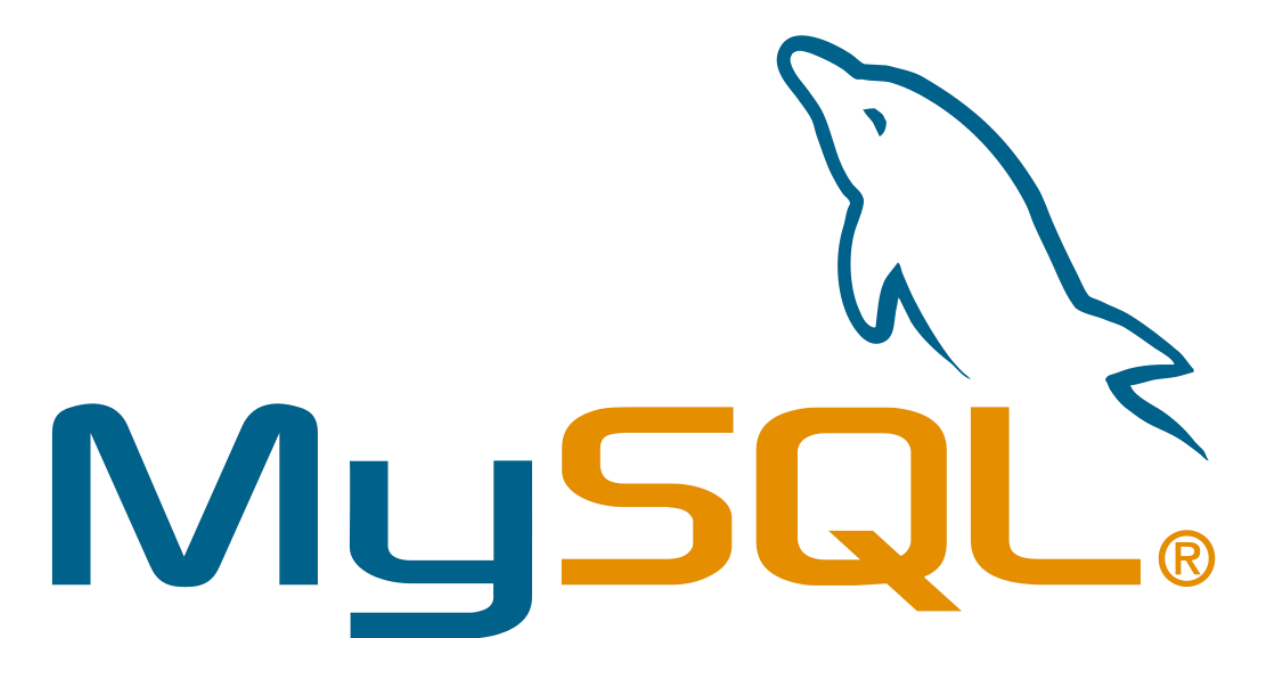

**Εικόνα 7 - Λογότυπο της MySQL**

Η MySQL είναι ένα σύστημα διαχείρισης βάσεων δεδομένων. Βάσεις δεδομένων είναι μια δομημένη συλλογή από δεδομένα τα οποία μπορεί να είναι οποιοδήποτε τύπου. Δηλαδή, μπορεί να είναι από ένα απλό κείμενο, κάποιο αλφαριθμητικό, κάποιο σύνολο από αριθμούς, μια γκάμα από εικόνες ή ένα τεράστιο όγκο από πληροφορίες σε εταιρικό περιβάλλον. Ένα σύστημα διαχείρισης βάσεων δεδομένων όπως το MySQL Server εξυπηρετεί στην προσθήκη και επεξεργασία όλων αυτών των δεδομένων.

Οι βάσεις δεδομένων στην MySQL είναι σχεσιακές. Αυτό σημαίνει ότι τα δεδομένα αποθηκεύονται σε ξεχωριστούς πίνακες οι οποίοι με κάποιον τρόπο συνδέονται. Το μοντέλο με αντικείμενα όπως βάσεις δεδομένων, πίνακες, προβολές, γραμμές και στήλες προσφέρει ένα ευέλικτο περιβάλλον προγραμματισμού. Ο χρήστης μπορεί να ρυθμίσει τους κανόνες που διέπουν τις σχέσεις μεταξύ των πινάκων με την προσθήκη δεικτών και κλειδιών. Η βάση δεδομένων υποχρεώνει αυτούς του κανόνες να υπάρχουν ώστε να αποφευχθούν ελλιπή, διπλότυπα, ορφανά ή μη ενημερωμένα δεδομένα.

Επιπλέον, το λογισμικό του MySQL είναι ανοιχτού κώδικα. Ο οποιοσδήποτε χρήστης μπορεί να το χρησιμοποιήσει και να το τροποποιήσει. Επίσης, ο χρήστης μπορεί να κατεβάσει το λογισμικό MySQL από το διαδίκτυο, χωρίς κάποιο χρηματικό αντίτιμο. Ο χρήστης έχει πρόσβαση στον πηγαίο κώδικα και μπορεί να τον τροποποιήσει σύμφωνα με τις ανάγκες του. Επιπλέον, το λογισμικό MySQL χρησιμοποιεί την άδεια GPL (GNU General Public License), http://www.fsf.org/licenses/, για να καθορίσει τις δυνατότητες τροποποίησης του λογισμικού σε διαφορετικές καταστάσεις. Παρ' όλ' αυτά, για να χρησιμοποιηθεί το λογισμικό σε μια εμπορική εφαρμογή είναι απαραίτητη η αγορά της έκδοσης με την εμπορική άδεια της εταιρείας.

Ο MySQL Server είναι ένα ταχύτατος, αξιόπιστος και εύκολος στη χρήση εξυπηρετητής. Αρχικά αναπτύχθηκε για να χειρίζεται μεγάλες βάσεις δεδομένων γρηγορότερα από τους ανταγωνιστές και έχει χρησιμοποιηθεί επιτυχώς σε εξαιρετικά απαιτητικά περιβάλλοντα παραγωγής για αρκετά χρόνια. Αν και υπό συνεχή ανάπτυξη, ο MySQL Server προσφέρει σήμερα ένα πλούσιο και χρήσιμο σύνολο λειτουργιών. Η συνδεσιμότητα, η ταχύτητα και η ασφάλειά του καθιστούν τον MySQL Server ιδιαίτερα κατάλληλο για πρόσβαση σε βάσεις δεδομένων στο Διαδίκτυο.

Επιπλέον, η MySQL διαθέτει plugin βιβλιοθήκες για να ενσωματώνει τη βάση δεδομένων σε οποιαδήποτε εφαρμογή. Υποστηρίζει επίσης αποθηκευμένες διαδικασίες, ενεργοποιήσεις, λειτουργίες, προβολές και πολλά άλλα για την ανάπτυξη εφαρμογών. Υποστηρίζει ισχυρούς μηχανισμούς που διασφαλίζουν ότι μόνο οι εξουσιοδοτημένοι χρήστες έχουν πρόσβαση στις βάσεις δεδομένων. Σχεδιασμένο να είναι πλήρως multi-threaded χρησιμοποιώντας kernel threads, για εύκολη χρήση πολλαπλών CPU, αν είναι διαθέσιμα και χρησιμοποιεί ένα πολύ γρήγορο thread-based σύστημα κατανομής μνήμης.

# **Κεφάλαιο 4**

# **Εργαλεία που χρησιμοποιήθηκαν**

Σε αυτό το κεφάλαιο παρουσιάζονται και αναλύονται όλες οι πλατφόρμες που χρησιμοποιήθηκαν και όλα τα λογισμικά που βοήθησαν στην υλοποίηση του chatbot με το Botman framework. Αρχικά, χρησιμοποιήθηκε το botman studio το οποίο αποτελεί μια βιβλιοθήκη του Laravel το οποίο αποτελεί framework της php.

Επιπλέον, για τις ανάγκες αποθήκευσης δεδομένων επιλέχθηκε η βάση δεδομένων MySQL. Η ανάπτυξη του λογισμικού έγινε στο phpstorm το οποίο είναι IDE για την γλώσσα php.

Επιπρόσθετα, για να γίνει η ενσωμάτωση του chatbot στην εταιρική εφαρμογή slack, ο πηγαίος κώδικας του chatbot εγκαταστάθηκε σε linode server με Linux CentOS 7. Πιο αναλυτικά ακολουθούν τα εργαλεία παρακάτω.

## **4.1 Botman Studio**

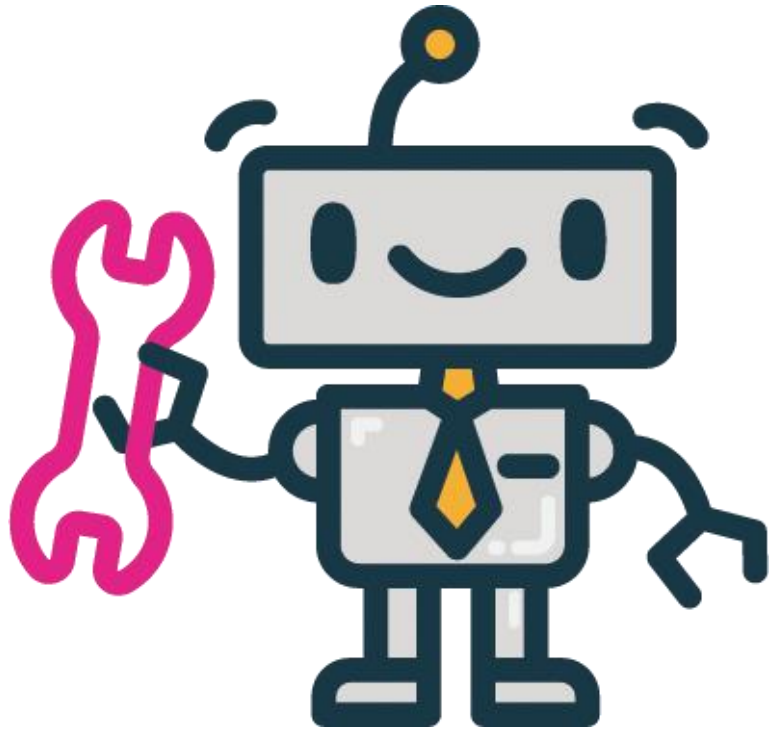

**Εικόνα 8 - Λογότυπο Botman Studio**

Το λογότυπο είναι ίδιο με εκείνο του botman framework που αναφέραμε παραπάνω. Το botman studio ουσιαστικά είναι μια βιβλιοθήκη της Laravel που είναι ένα ακόμα PHP framework. Δηλαδή προσφέρει όλα τα εργαλεία που περιέχονται σε μια εφαρμογή που αναπτύσσεται με το Laravel. Δημιουργεί ένα ευκολότερο περιβάλλον για την ανάπτυξη ενός chatbot.

Για να πραγματοποιήσουμε λήψη του προγράμματος εγκατάστασης θα χρειαστούμε τον composer, το οποίο θα αναλύσουμε παρακάτω. Εφόσον, έχουμε εγκαταστήσει και το composer μπορούμε με την παρακάτω εντολή να κατεβάσουμε το botman (composer global require "botman/installer"). Έπειτα, αφού έχει ολοκληρωθεί η εγκατάσταση του, με την εντολή botman new μπορούμε να δημιουργήσουμε μια νέα εργασία με το επιθυμητό όνομα, η οποία θα περιέχει το botman studio.

Επιπλέον, με το botman studio περιέχεται το tinker το οποίο είναι ένα έτοιμο πρόγραμμα οδήγησης για να μπορεί το chatbot να λειτουργήσει εξ 'ολοκλήρου. Το Tinker είναι ένα απαραίτητο εργαλείο καθώς με αυτό ο χρήστης μπορεί να αναπτύξει το chatbot του τοπικά στο υπολογιστή του και να το δοκιμάσει χρησιμοποιώντας την τοπική εγκατάσταση του botman studio.

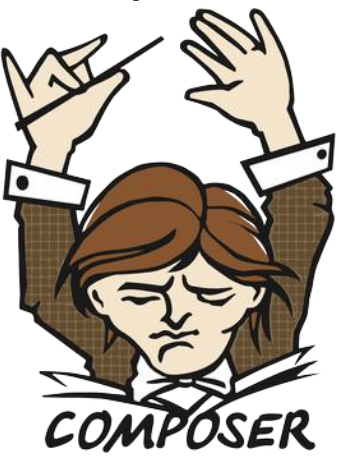

### **4.2 Composer**

**Εικόνα 9 - Λογότυπο του composer**

Το composer είναι ένα εργαλείο διαχείρισης εξαρτήσεων (dependency management) στην γλώσσα προγραμματισμού PHP. Με αυτό το εργαλείο

μπορούμε να δηλώσουμε τις βιβλιοθήκες που χρησιμοποιεί και εξαρτάται το project μας αλλά και να τις διαχειριστεί να τις εγκαταστήσει ή να τις ενημερώσει. Ακόμα, ανακαλύπτει τις εκδόσεις των πακέτων που πρέπει να εγκατασταθούν στο project μας και με μια εντολή το πραγματοποιεί.

Οι απαιτήσεις συστήματος για να εγκατασταθεί και να εκτελεστεί ο composer είναι η 7.2.5 έκδοση της PHP. Παρολ'αυτά μια έκδοση μακροπρόθεσμης υποστήριξης εξακολουθεί να προσφέρει υποστήριξη για την έκδοση 5.3.2 της PHP. Τέλος, μπορεί να εγκατασταθεί και να εκτελεστεί σε λειτουργικά συστήματα όπως τα Linux, Unix, macOS και Windows.

Στην συγκεκριμένη εργασία, ο composer χρησιμοποιήθηκε για την εγκατάσταση του botman καθώς για το πρόγραμμα οδήγησης του slack.

## **4.3 Phpstorm**

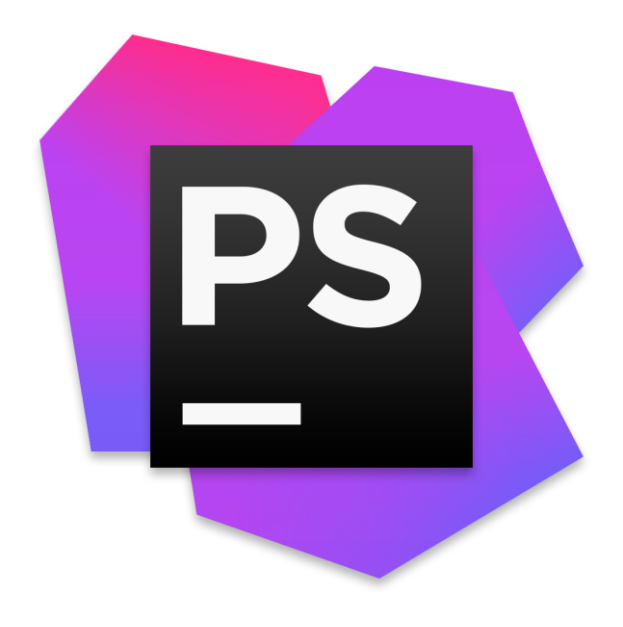

**Εικόνα 10 - Λογότυπο του Phpstorm**

Το Phpstorm είναι ένα καινοτόμο και ολοκληρωμένο περιβάλλον ανάπτυξης (IDE) βασισμένο σε Java που έχει σχεδιαστεί και αναπτυχθεί από την JetBrains

για την γλώσσα Php. Υποστηρίζει τις εκδόσεις Php 5.3 και μεταγενέστερα και προσφέρει πρόληψη συντακτικών σφαλμάτων, αυτόματη συμπλήρωση κώδικα, αναδιαμόρφωση κώδικα και εκτεταμένο πρόγραμμα επεξεργασίας HTML, CSS και JavaScript. Το IDE παρέχει έξυπνη συμπλήρωση κώδικα, επισήμανση σύνταξης, εκτεταμένη διαμόρφωση μορφοποίησης κώδικα, επιτόπιο έλεγχο σφαλμάτων, δίπλωμα κώδικα και υποστηρίζει πολλαπλές γλώσσες προγραμματισμού.

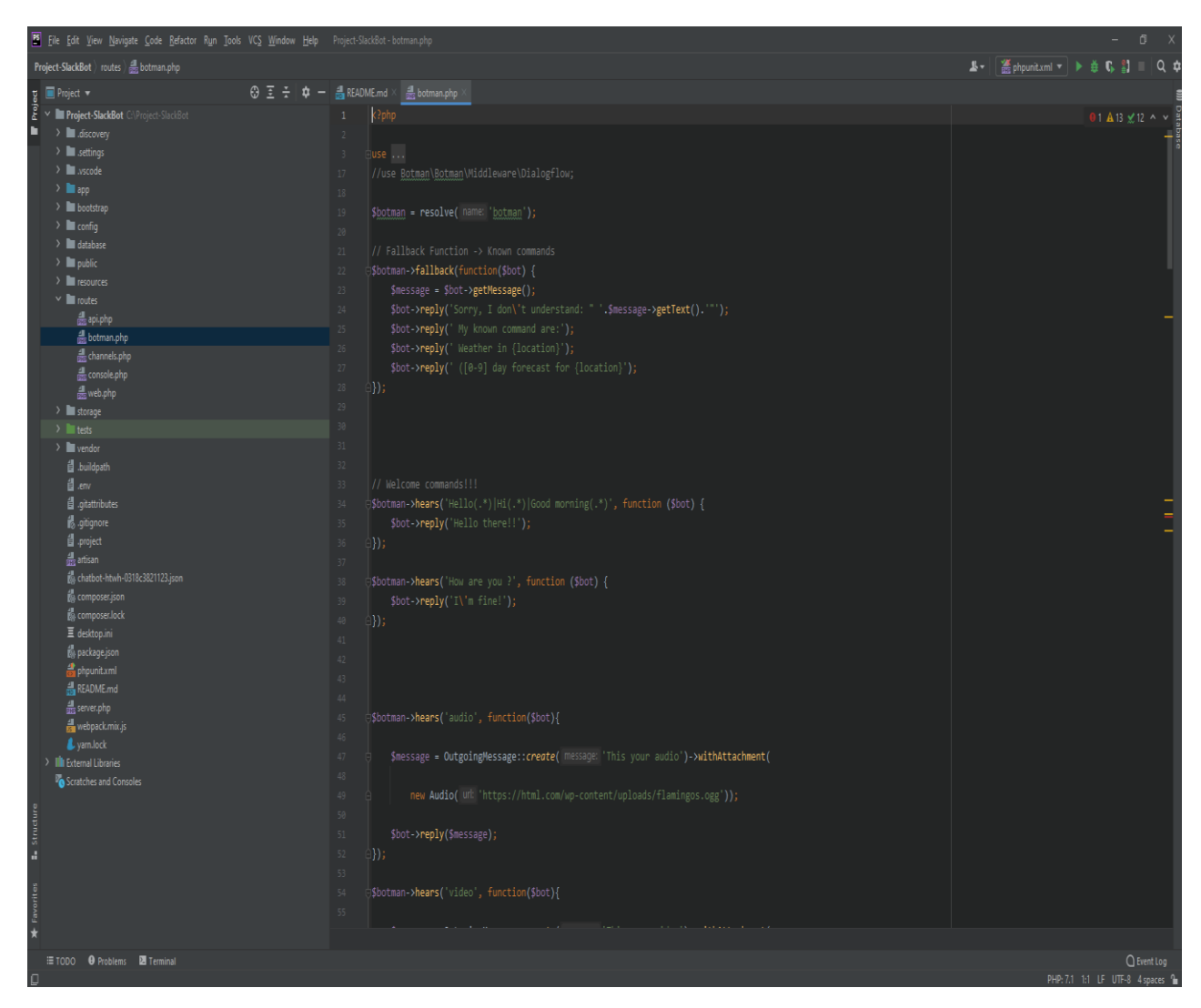

**Εικόνα 11 - Περιβάλλον χρήσης του phpstorm**

Υπάρχουν πολλά χαρακτηριστικά του phpstorm ακόμα που συμβάλουν στην διευκόλυνση ανάπτυξης μια εφαρμογής.

• Αρχικά, υποστηρίζονται πολλαπλά frameworks της γλώσσας php. Αυτό σημαίνει ότι δεν χρειάζεται εγκατάσταση άλλων εφαρμογών για την

υλοποίηση μια εφαρμογής σε ένα συγκεκριμένο framework. Μερικά παραδείγματα από αυτά τα frameworks είναι Laravel, CakePHP, Symfony, Drupal και WordPress.

- Επιπλέον, ένα άλλο χαρακτηριστικό είναι η έξυπνη βοήθεια σύνταξης κώδικα. Παρόλο που το Phpstorm εστιάζει κυρίως στην γλώσσα php, οι περισσότεροι προγραμματιστές χρησιμοποιούν και άλλες γλώσσες προγραμματισμού παράλληλα με την php, όπως HTML, CSS και JavaScript, και για να διευκολύνει αυτή την κατάσταση το συγκεκριμένο IDE παρέχει υποστήριξη συμπλήρωσης κώδικα και επισήμανση σύνταξης και στις παραπάνω γλώσσες που αναφέραμε.
- Επιπρόσθετα, το Phpstorm υποστηρίζει κώδικα SQL και μπορεί να ενσωματώσει βάσεις δεδομένων. Παρέχει διάφορα εργαλεία και λειτουργίες υποστήριξης SQL κώδικα, κάνοντας δυνατό την σύνδεση σε βάσεις δεδομένων, επεξεργασία πινάκων και την εκτέλεση ερωτημάτων μέσα από το IDE.
- Ακόμα, ένα πολύ σημαντικό χαρακτηριστικό είναι η υποστήριξη και ενσωμάτωση με το git, το οποίο είναι ένα σύστημα ελέγχου πηγαίου κώδικα με έμφαση στην ταχύτητα εκτέλεσης και στην ακεραιότητα δεδομένων. Επομένως, μπορούν να εκτελεστούν διάφορες εργασίες πολύ γρηγορότερα.
- Τέλος, το Phpstorm προσφέρει απασφαλμάτωση χωρίς κάποια επιπλέον ρύθμιση και δυνατότητα δημιουργίας προφίλ. Ο εντοπισμός των σφαλμάτων μπορεί να παρατηρηθεί οπτικά και ο προγραμματιστής μπορεί να καθορίσει που θα σταματάει η εκτέλεση του κώδικα (breakpoints).

Το Phpstorm χρησιμοποιήθηκε για την ανάπτυξη του chatbot και για την επεξεργασία του πηγαίου κώδικα.

## **4.4 MySQL Workbench**

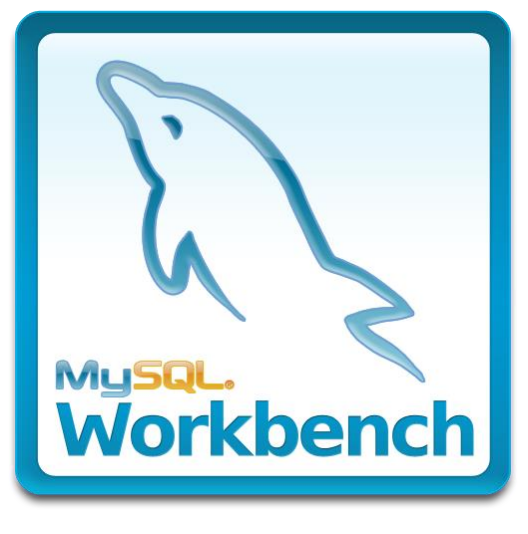

**Εικόνα 12 - Λογότυπο του MySQL Workbench**

Το MySQL Workbench αναπτύχθηκε και δημιουργήθηκε από την εταιρεία Oracle η οποία δημιούργησε και την MySQL και. είναι ένα ολοκληρωμένο οπτικό εργαλείο σχεδιασμού βάσεων δεδομένων. Πιο συγκεκριμένα, παρέχει μοντελοποίηση δεδομένων, ανάπτυξη SQL και ολοκληρωμένα εργαλεία διαχείρισης για διαμόρφωση διακομιστή, διαχείριση χρήστη καθώς και δημιουργία αντιγράφων ασφαλείας. Το MySQL Workbench είναι διαθέσιμο σε Windows, Linux και Mac OS X.

Το MySQL Workbench απλοποιεί το σχεδιασμό και τη συντήρηση της βάσης δεδομένων, αυτοματοποιεί χρονοβόρες και επιρρεπείς σε σφάλματα εργασίες και βελτιώνει την επικοινωνία μεταξύ των ομάδων DBA και προγραμματιστών. Επιτρέπει στους αρχιτέκτονες δεδομένων να οπτικοποιούν τις απαιτήσεις, να επικοινωνούν με τους ενδιαφερόμενους και να επιλύουν ζητήματα σχεδιασμού πριν γίνει μια σημαντική επένδυση χρόνου και πόρων. Επιτρέπει τη σχεδίαση βάσεων δεδομένων βάσει μοντέλου, η οποία είναι η πιο αποτελεσματική μεθοδολογία για τη δημιουργία έγκυρων και καλών βάσεων δεδομένων, ενώ παρέχει την ευελιξία να ανταποκρίνεται στις εξελισσόμενες επιχειρηματικές απαιτήσεις. Τα βοηθητικά προγράμματα επικύρωσης μοντέλων και σχήματος επιβάλλουν πρότυπα βέλτιστων πρακτικών για τη μοντελοποίηση δεδομένων, επιβάλλουν επίσης πρότυπα φυσικής σχεδίασης ειδικά για τη MySQL, ώστε να

μην γίνονται λάθη κατά τη δημιουργία νέων διαγραμμάτων ER ή τη δημιουργία φυσικών βάσεων δεδομένων MySQL.

Το MySQL Workbench περιλαμβάνει διάφορα εργαλεία τόσο για DBA όσο και για προγραμματιστές που σχετίζονται με την προβολή και τη βελτίωση της απόδοσης. Ο Πίνακας ελέγχου απόδοσης και οι αναφορές επιτρέπουν στα DBA να προβάλλουν εύκολα τη συνολική απόδοση του διακομιστή και διάφορες αναφορές παρέχουν προβολές σημείων πρόσβασης IO, δηλώσεις SQL, Network, Data Engine και άλλα. Για προγραμματιστές, το MySQL Workbench παρέχει εύκολα κατανοητές προβολές για τη βελτιστοποίηση των ερωτημάτων και την πρόσβαση σε δεδομένα.

## Πίνακας ελέγχου απόδοσης

Ο Πίνακας ελέγχου απόδοσης παρέχει γρήγορες "με μια ματιά" προβολές της απόδοσης της MySQL σε βασικούς διακομιστές, δίκτυο και μετρήσεις InnoDB. Απλώς τοποθετήστε το δείκτη του ποντικιού πάνω από διάφορα γραφήματα και γραφικά για να λάβετε πρόσθετες λεπτομέρειες.

## Αναφορές απόδοσης

Περισσότερες από 20 αναφορές βοηθούν στην ανάλυση της απόδοσης των βάσεων δεδομένων MySQL. Οι στοχευμένες αναφορές κάνουν ανάλυση σημείων πρόσβασης IO, δηλώσεις SQL υψηλού κόστους, στατιστικά στοιχεία αναμονής, μετρήσεις κινητήρα InnoDB. Το MySQL Workbench αξιοποιεί τις προβολές SYS στο σχήμα απόδοσης.

Τέλος, το MySQL Workbench χρησιμοποιήθηκε στην παρούσα εργασία για την ανάπτυξη και διαχείριση της βάσης δεδομένων του chatbot.

# **4.5 Slack**

# **ze** slack

#### **Εικόνα 13 - Λογότυπο της εφαρμογής Slack**

Το Slack είναι ένα πρόγραμμα ανταλλαγής μηνυμάτων που σχεδιάστηκε και αναπτύχθηκε από τη Slack Technologies και ανήκει στη Salesforce. Οι χρήστες της εφαρμογής μπορούν να επικοινωνούν μέσω γραπτών μηνυμάτων, φωνητικών κλήσεων, βιντεοκλήσεων καθώς είναι δυνατό και η αποστολή πολυμέσων και αρχείων. Το Slack χρησιμοποιεί επίσης λειτουργίες τύπου IRC, όπως μόνιμα δωμάτια συνομιλίας (κανάλια) οργανωμένα ανά θέμα, ιδιωτικές ομάδες και απευθείας μηνύματα. Το Slack τρέχει σε Windows, Linux, macOS, Android, Windows Phone και iOS.

Η εφαρμογή Slack χρησιμοποιήθηκε στην παρούσα εργασία για την ενσωμάτωση του chatbot σε αυτό και την δυνατότητα επικοινωνίας μέσω της εφαρμογής. Πιο συγκεκριμένα, το chatbot ενσωματώθηκε στο slack για την διευκόλυνση των χρηστών και την εύρεση διαφόρων αποτελεσμάτων πολύ ευκολότερα.

## **4.6 Linode Server**

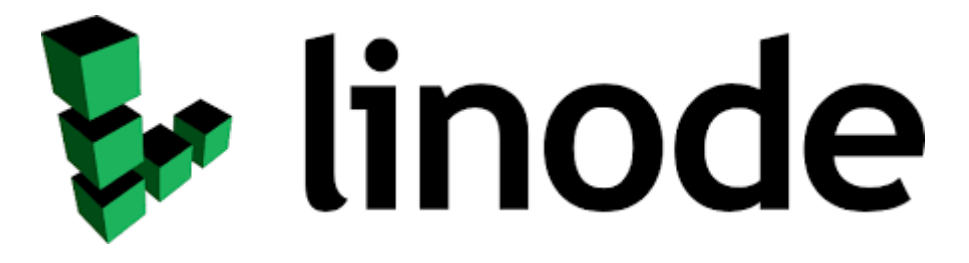

**Εικόνα 14 - Λογότυπο του Linode**

Η εταιρεία Linode είναι ένας Αμερικάνικος πάροχος φιλοξενίας διαφόρων διακομιστών. Εστιάζει στην παροχή εικονικών μηχανημάτων που υποστηρίζουν κυρίως το Linux για να υποστηρίζουν ένα ευρύ φάσμα. Ο χρήστης μπορεί να ενοικιάσει ένα εικονικό μηχάνημα με τις προδιαγραφές που χρειάζεται και εκεί μπορεί να μεταφέρει κάποιο προσωπικό του διακομιστή ή να εγκαταστήσει την προσωπική του ιστοσελίδα. Η Linode εξαγοράστηκε από την εταιρεία Akamai Technologies στις 21 Μαρτίου 2022 και προσφέρει ένα ευρύ φάσμα υπηρεσιών.

Στην προκείμενη εργασία, δημιουργήθηκε σε εικονικό μηχάνημα του Linode ένας διακομιστής με λειτουργικό σύστημα CentOS7. Εκεί μεταφέρθηκε ο πηγαίος κώδικας του chatbot με σκοπό να γίνει η ενσωμάτωση στην εφαρμογή του Slack καθώς χρειαζόταν καλή απόκριση από ταχύτητα δικτύου και όσο το δυνατό χαμηλότερο ping. Στο εικονικό μηχάνημα εγκαταστάθηκε η php 7.4.30 για να είναι ικανό το botman να εκτελεστεί καθώς και η βάση δεδομένων MySQL για την αποθήκευση διαφόρων δεδομένων για το chatbot τα οποία θα παρουσιαστούν αναλυτικά στο επόμενο κεφάλαιο.

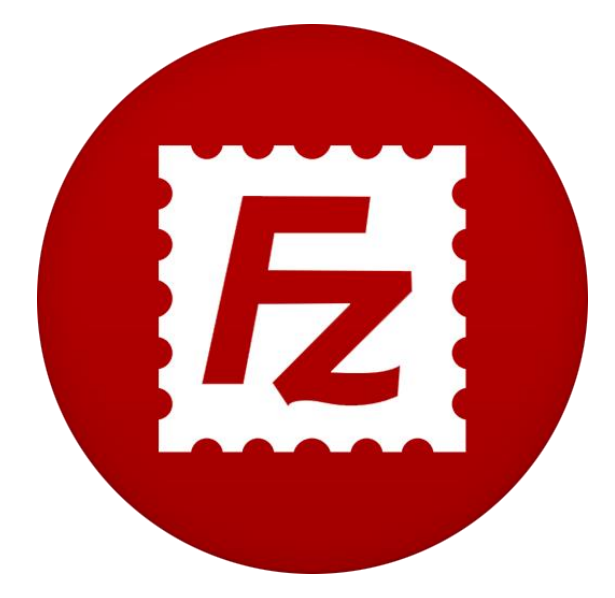

## **4.7 FileZilla**

**Εικόνα 15 - Λογότυπο του FileZilla**

Το FileZilla είναι μια εφαρμογή ανοιχτού κώδικα που χρησιμοποιεί το FTP πρωτόκολλο για την μεταφορά αρχείων προς ή από έναν απομακρυσμένο υπολογιστή. Μπορεί να εγκατασταθεί και να εκτελεστεί σε περιβάλλοντα με λειτουργικά συστήματα όπως Windows, Linux και Mac Os.

Το πρωτόκολλο FTP είναι μια ταχύτατη και ασφαλής μέθοδος μεταφοράς αρχείων. Έτσι, καθίσταται δυνατό η χρήση του για την μεταφορά αρχείων προς έναν διακομιστή στον Ιστό ή για την λήψη κάποιων αρχείων. Επιπλέον, το FileZilla υποστηρίζει το SFTP το οποίο είναι πρωτόκολλο ασφαλούς μεταφοράς αρχείων.

Το FileZilla χρησιμοποιήθηκε στην παρούσα εργασία για την μεταφορά των αρχείων του chatbot στο Linode server που αναφέραμε παραπάνω. Επιπρόσθετα, έκανε δυνατό το απευθείας άνοιγμα των αρχείων του chatbott στο Linode Server χωρίς να γίνει λήψη. Έτσι, με τη βοήθεια του Phpstorm έγινε επεξεργασία του κώδικα του chatbot όπου χρειαζόταν και το FileZilla το αποθήκευε στο Linode server.

# **ΚΕΦΑΛΑΙΟ 5**

# **Παρουσίαση της ανάπτυξης του chatbot**

Σε αυτό το κεφάλαιο θα γίνει η παρουσίαση και ανάλυση της εφαρμογής με σχετικές εικόνες και σχόλια για την κατανόηση του κώδικα και τον τρόπο λειτουργίας της.

# **5.1 Δημιουργία της εφαρμογής**

Αρχικά, η υλοποίηση και η ανάπτυξη θα γίνει τοπικά σε έναν υπολογιστή και μόλις ολοκληρωθεί και είναι λειτουργικό το chatbot θα γίνει η μεταφορά στο Linode Server για την περαιτέρω ανάπτυξη του.

Για να μπορεί να λειτουργήσει το botman θα πρέπει ο τοπικός υπολογιστής να έχει εγκατεστημένη την γλώσσα php. Για την συγκεκριμένη εργασία επιλέχθηκε η έκδοση 7.4.30 της PHP. Συνεχίζοντας, θα εγκαταστήσουμε τη εφαρμογή composer ώστε να μπορούμε να κατεβάσουμε και να εγκαταστήσουμε το botman και το botman studio. Αφού έχουν ολοκληρωθεί τα δυο παραπάνω βήματα, μπορούμε να κατεβάσουμε το botman με την εντολή composer global require "botman/installer" και να δημιουργήσουμε το chatbot στο botman studio με την εντολή botman new <directory>, όπου directory το όνομα του φακέλου που θα αποθηκευτεί το chatbot.

Όπως αναφέραμε και σε προηγούμενο κεφάλαιο, η ανάπτυξη και η επεξεργασία του πηγαίου κώδικα πραγματοποιήθηκε στο IDE Phpstorm. Όταν ολοκληρωθεί η λήψη του botman, δημιουργούμε το project με όνομα Project-SlackBot.

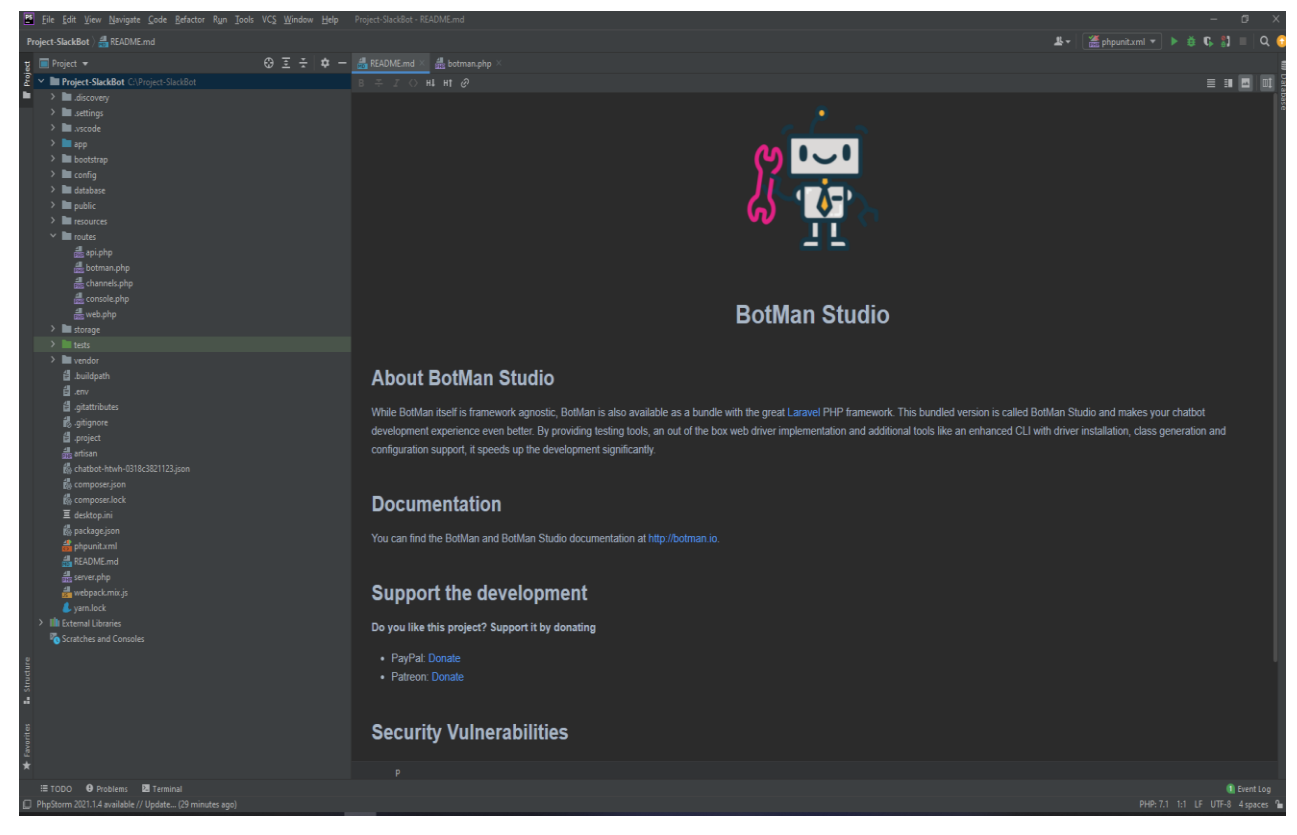

**Εικόνα 16 - Το περιβάλλον το chatbot στο Phpstorm**

# **5.2 Πρόγραμμα Οδήγησης Slack**

Όταν ολοκληρωθεί η ανάπτυξη του SlackBot και είναι λειτουργικό, θα χρειαστεί να εγκαταστήσουμε στο botman studio το πρόγραμμα οδήγησης του Slack ώστε να είναι ικανό και να ερωτοαπαντάει από την εφαρμογή του Slack. Αυτό θα πραγματοποιηθεί με την εντολή composer require botman/driverslack.

# **5.3 Ανάπτυξη Chatbot**

Όπως αναφέραμε σε προηγούμενο κεφάλαιο το botman βασίζεται στο Laravel framework και το botman studio έχει παρόμοια δομή με μια εφαρμογή δημιουργημένη στο Laravel.

Στον φάκελο του chatbot που έχουμε δημιουργήσει με το botman studio υπάρχει ο φάκελος routes που περιέχει το αρχείο botman.php στο οποίο γράφονται οι εντολές που θα εκτελεί το chatbot.

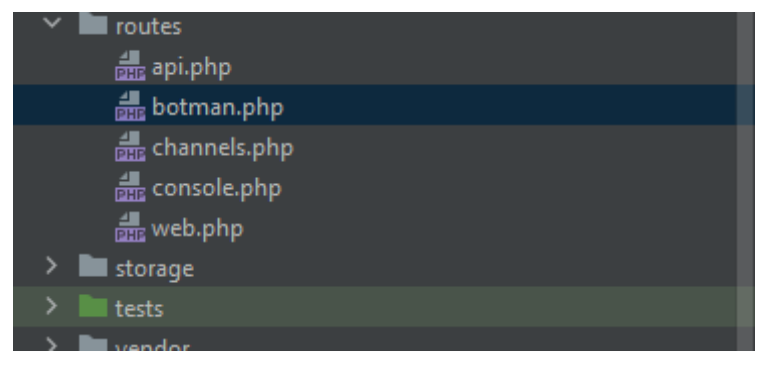

**Εικόνα 17 - Το αρχείο botman.php**

## 5.3.1 Εντολές καλωσορίσματος

Ξεκινώντας, θα δημιουργήσουμε τις εντολές καλωσορίσματος όπως φαίνεται στην παρακάτω εικόνα η οποία εκτελεί την συνομιλία WelcomingConversation που βρίσκεται στο App\Conversation\WelcomingConversation.

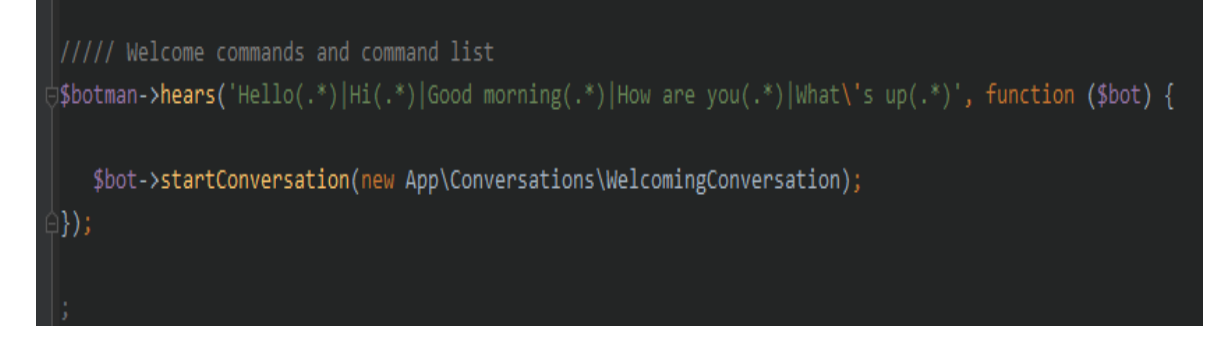

**Εικόνα 18 - Εντολές Καλωσορίσματος**

```
\mathsf{R}?php
namespace App\Conversations;
use BotMan\BotMan\Messages\Conversations\Conversation;
use BotMan\BotMan\Messages\Incoming\Answer;
class WelcomingConversation extends Conversation
\{protected $firstname;
    protected $feeling;
    public function greetings()
    \{$this->say('Hello there!!');
         $this->say('I am the Chatbot and I was designed to help you out.');
         $this->ask('What is your name?', function (Answer $answer) {
             // Save result
             $this->firstname = $answer->getText();
             $this->say('Nice to meet you ' . $this->firstname);
             $this->askUser();
         \});
    \mathcal{E}public function askUser()
    {
         $this->ask('How are you?', function (Answer $answer) {
             $feeling = strtolower($answer->getText());
             if (trim($feeling) === \prime\prime || $feeling === null) {
                 return $this->repeat('Are you not feeling anything at all?? Come on, tell me.');
             \mathcal{Y}
```

```
Εικόνα 19 - Εντολές Καλωσορίσματος (2)
```
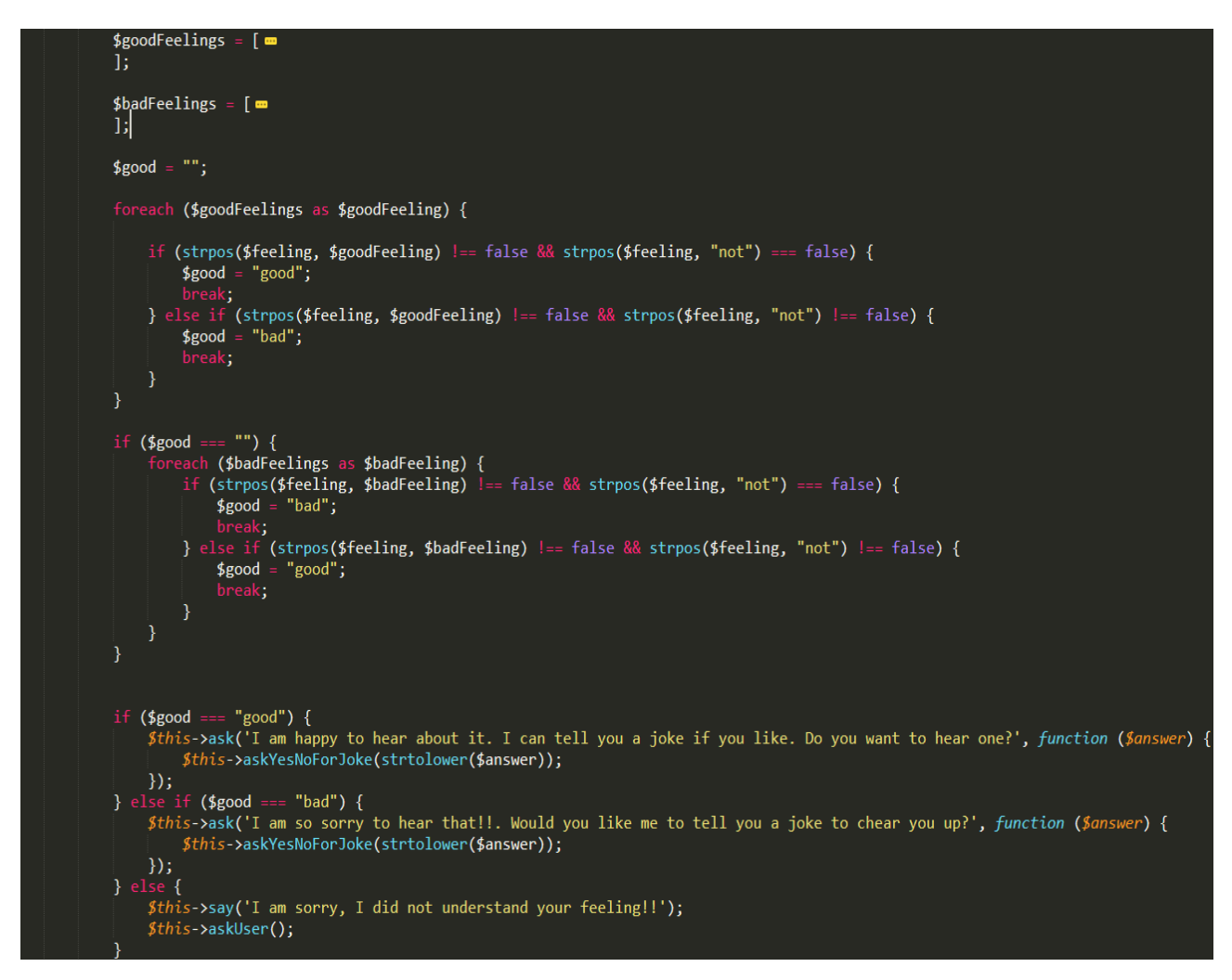

**Εικόνα 20 - Εντολές Καλωσορίσματος (3)**

Στην παραπάνω συνομιλία το chatbot μας ακούει διάφορες εκφράσεις χαιρετίσματος από τον χρήστη και απαντάει αναλόγως.

### 5.3.2 Έλεγχος εντολών χρήστη

Ακολουθεί έλεγχος εντολών από χρήστη. Σε περίπτωση που το chatbot δεν μπορεί να καταλάβει ή να αναγνωρίσει το κείμενο που εισάγει ο χρήστης τότε απαντάει και προτείνει στον χρήστη να αναγνώσει τις εντολές που είναι προγραμματισμένο να απαντάει.

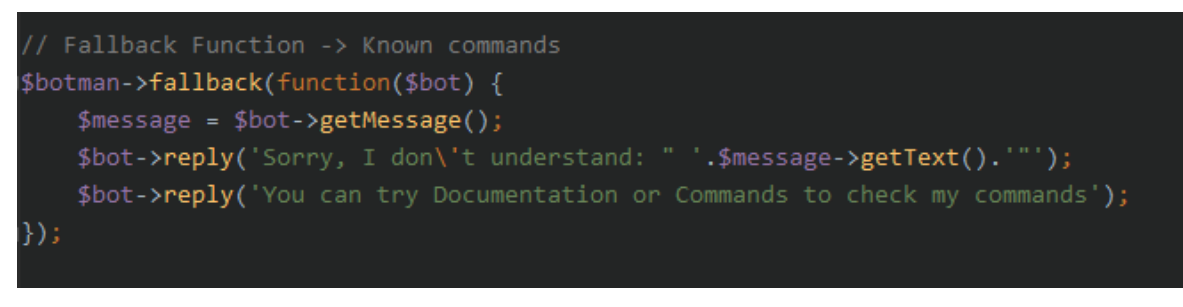

**Εικόνα 21 - Έλεγχος εντολών**

## 5.3.3Προγραμματισμένες εντολές chatbot

Ο χρήστης μπορεί να μάθει τις εντολές που είναι προγραμματισμένο το chatbot να απαντάει πληκτρολογώντας Documentation ή Commands. Αυτό επιστρέφει μια εικόνα που είναι ανεβασμένη στο imgur.com και αναγράφει όλες τις εντολές.

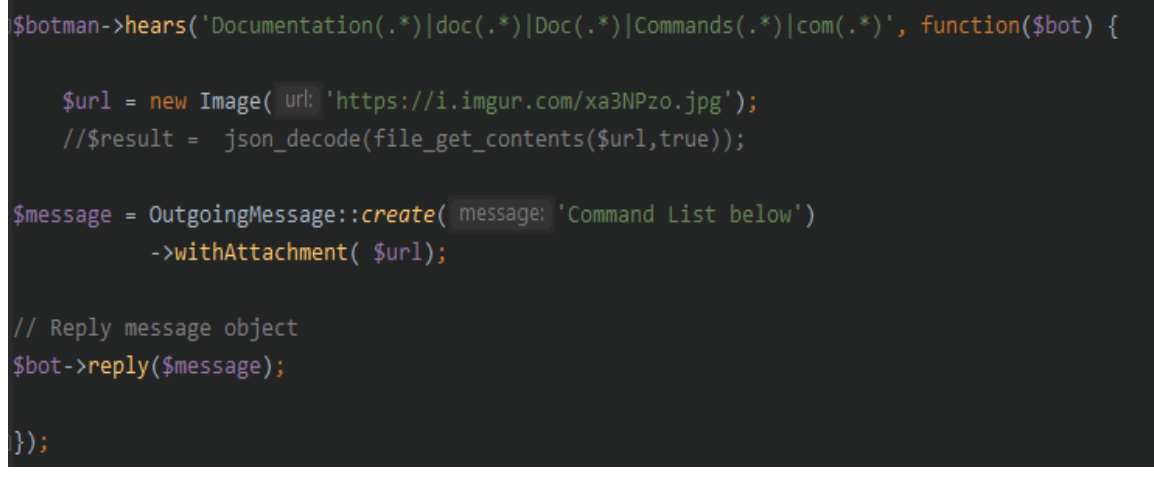

**Εικόνα 22 - Επιστροφή εικόνας**

### 5.3.4 Διακοπή συνομιλίας χρήστη

Με τον παρακάτω τρόπο που φαίνεται στην εικόνα ο χρήστης μπορεί να διακόψει τη συνομιλία του με το chatbot.

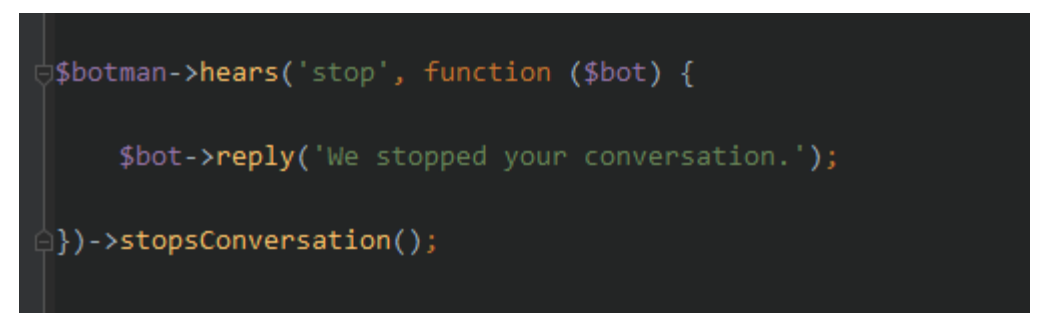

**Εικόνα 23 - Διακοπή συνομιλίας χρήστη**

#### 5.3.5 Αποστολή gif αρχείου

Με την παρακάτω εντολή, το chatbot επιστρέφει το πρώτο gif αρχείο που επιθυμούμε από το website giphy.com. Αυτό πραγματοποιήθηκε με την αποκωδικοποίηση του API που προσφέρει το website.

```
////Sending Gifs (not working in Slack)
∫$botman ->hears('/gif {name}', function($bot , $name) {
     $url = 'https://api.giphy.com/v1/gifs/search?api key=5HSeFtO7MFDYdGxIXAzRLH2KUqybGK7f&q='.urlencode($name).'&limit=|1';
     $result = json_decode(file_get_contents($url, use_include_path: true));
     //$result[0]->data;
     $image = $result->data[0]->images->downsized_large->url;
     // nees a check ehre there is no gif.
     $message = OutgoingMessage::create( message: 'This is your gif')->withAttachment(
          new Image ($image)
     $bot->reply($message);
|\rangle
```
**Εικόνα 24 - Εντολή αποστολής gif αρχείου**

5.3.6 Αποστολή εικόνας ή αρχείων μέσω του tinker

Με τον παρακάτω τρόπο οι χρήστες μπορούν να στείλουν εικόνες ή άλλα αρχεία στο chatbot μέσω του tinker.

```
//Receives Images and Generic Files
$botman->receivesImages(function($bot, $images) {
    $image = $images[0];$bot->reply(OutgoingMessage::create( message: 'I received your image')->withAttachment($image))
\mathcal{Y});
$botman->receivesFiles(function($bot, $files) {
    $bot->reply('I received your file');
\ket{}) ;
```
**Εικόνα 25 - Αποστολή εικόνας ή αρχείων**

#### 5.3.7 Δίκτυα wifi

Με την παρακάτω εντολή wifi, το chatbot μας μεταφέρει στην συνομιλία η οποία μας ενημερώνει για τα ασύρματα δίκτυα που υπάρχουν στο χώρο τα οποία είναι φτιαγμένα σε κουμπιά. Ο χρήστης μπορεί να πατήσει πάνω στο δίκτυο που τον ενδιαφέρει για να εμφανιστεί ο κωδικός του ασύρματου δικτύου.

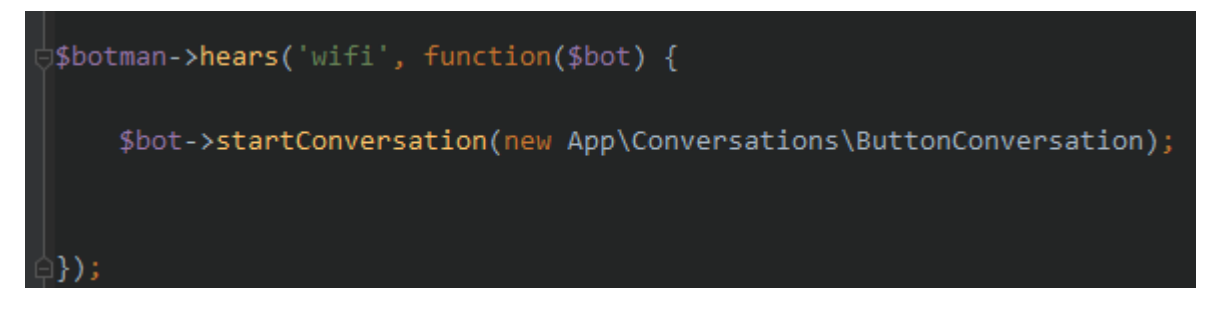

**Εικόνα 26 - Εντολή για wifi**

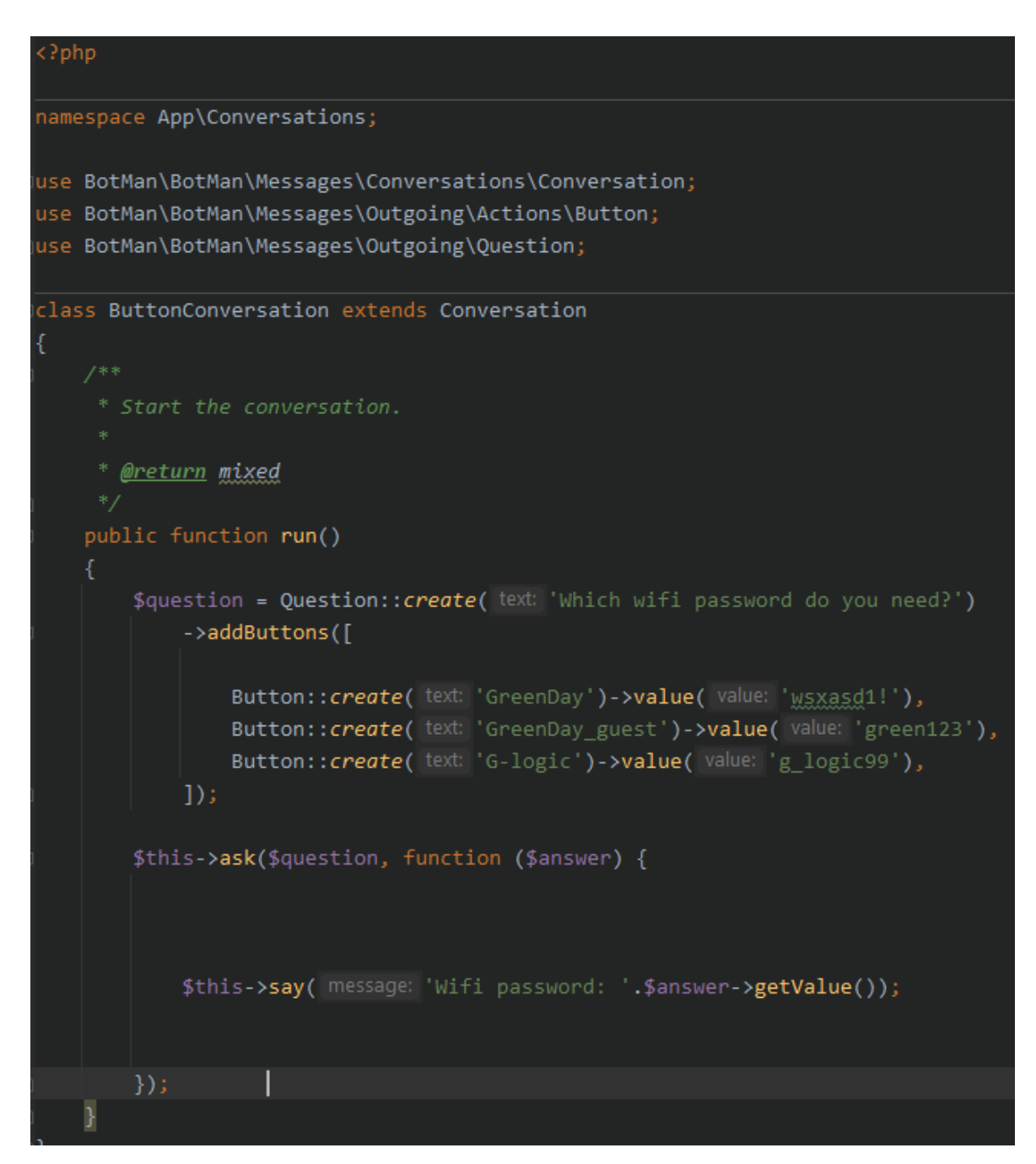

**Εικόνα 27 - Δημιουργία απάντησης για το wifi**

### 5.3.8 Εκτυπωτές

Προκειμένου να εμφανιστούν οι στατικές διευθύνσεις Ip των εκτυπωτών που βρίσκονται στο χώρο, ο χρήστης θα πρέπει να πληκτρολογήσει printer το οποίο οδηγεί στην συνομιλία PrinterIpConversation το οποίο προσφέρει τις επιλογές με την μορφή κουμπιών. Εκτός από τις στατικές διευθύνσεις δίνονται και οι κωδικοί διαχείρισης των συσκευών.

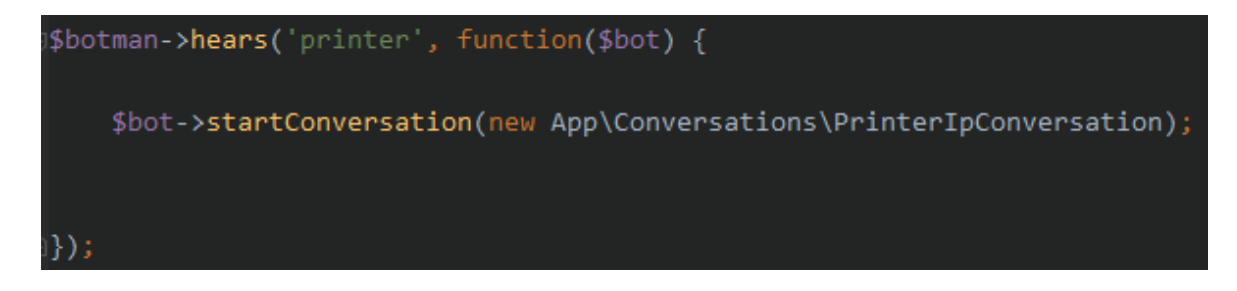

**Εικόνα 28 - Ερώτηση για τους εκτυπωτές**

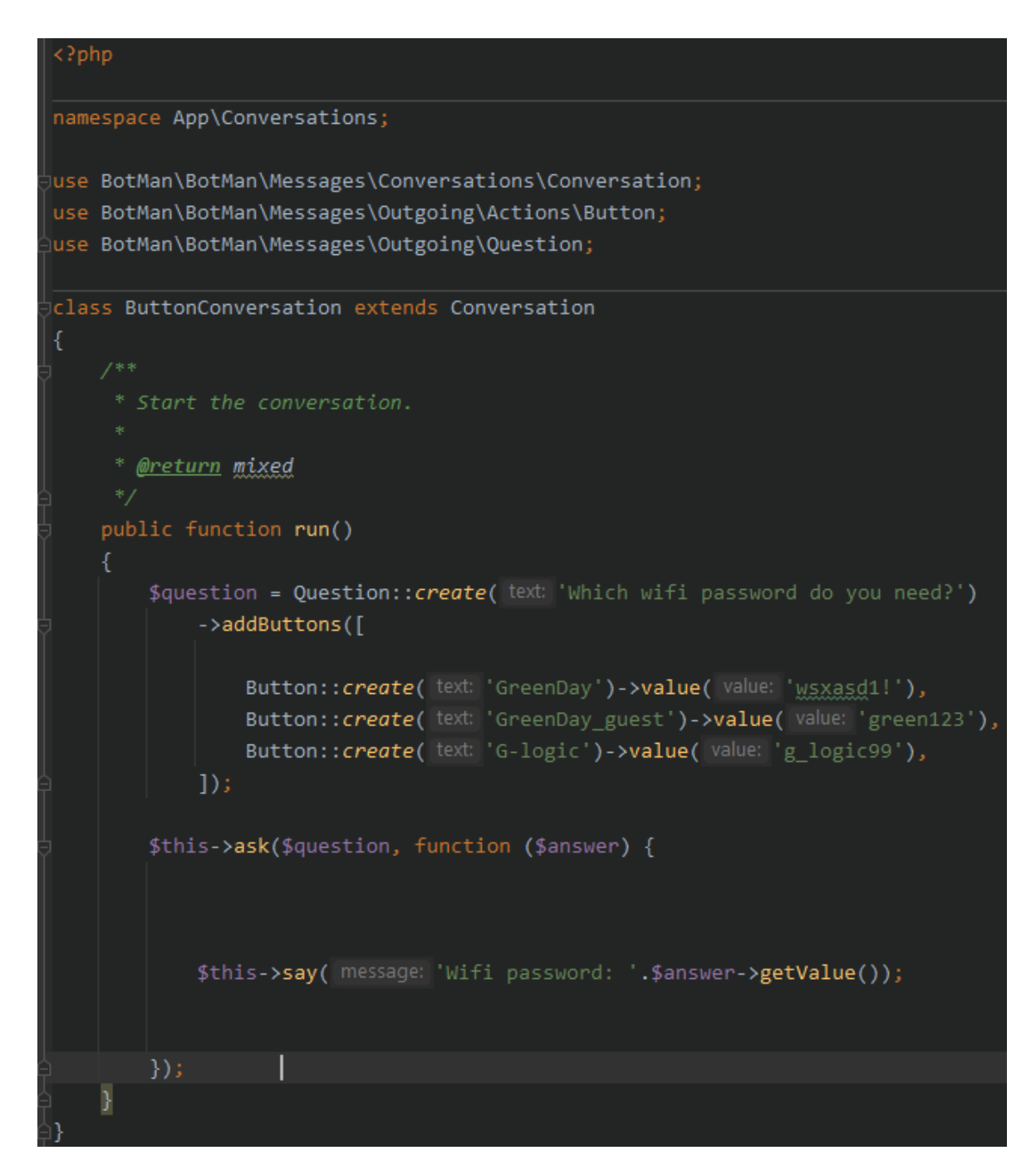

**Εικόνα 29 - Επιλογές κουμπιών με τους εκτυπωτές.**

#### 5.3.9 Εικονικά Δίκτυα Vlans

Δημιουργήθηκε εντολή για να προσφέρει στον χρήστη τη δυνατότητα να μάθει τις στατικές διευθύνσεις Ip διαφορικών εικονικών δικτύων που υπάρχουν στην εταιρεία. Η εντολή vlans οδηγεί στη συνομιλία VlansConversation η οποία με την μορφή κουμπιών δίνει τις απαντήσεις. Εκτός από τις διευθύνσεις Ip δίνει και τους κωδικούς διαχείρισης αυτών των εικονικών δικτύων.

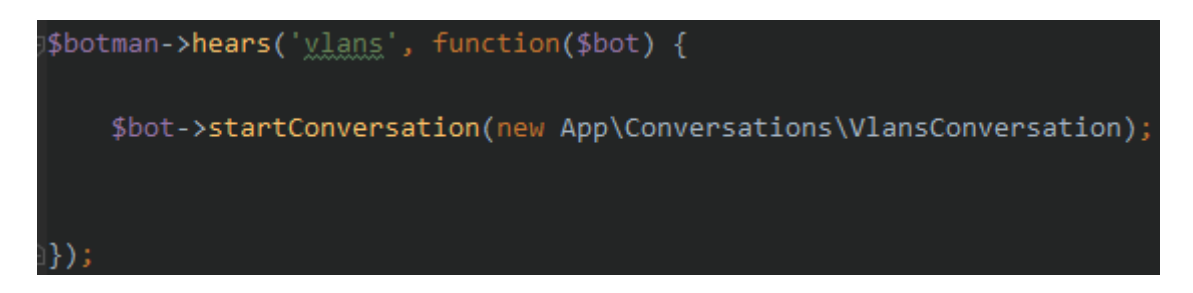

**Εικόνα 30 - Εντολή για τα εικονικά δίκτυα**

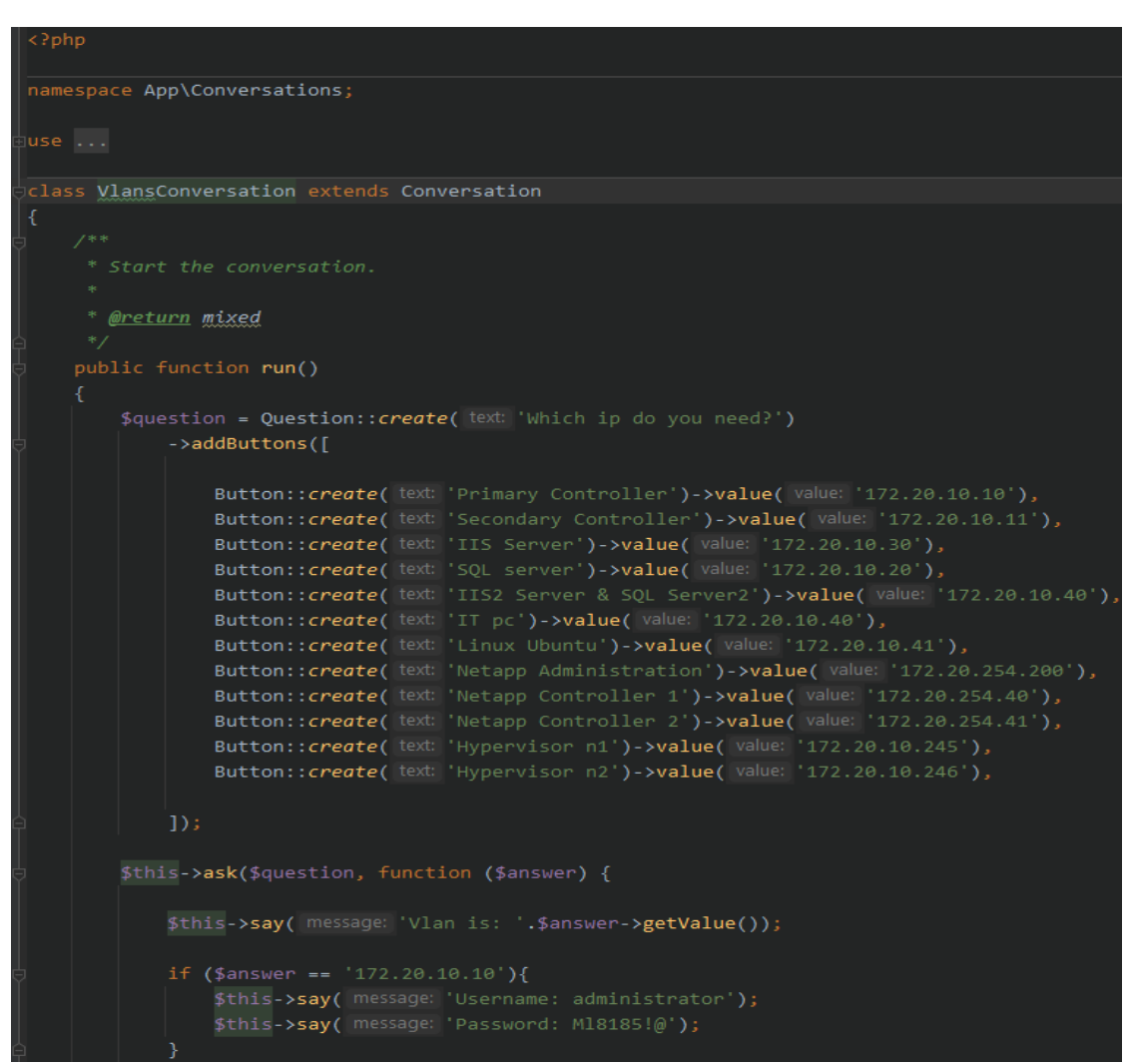

**Εικόνα 31 - Απάντηση του chatbot για τα vlans**

```
if ($answer == '172.20.10.20'){
    $this->say( message: 'Username: administrator')
   $this->say( message: 'Password: M18185!@');
if ($answer == '172.20.10.30'){
    $this->say( message: 'Username: administrator')
   $this->say( message: 'Password: M18185!@');
if ($answer == '172.20.10.40'){
   $this->say( message: 'Username: administrator')
   $this->say( message: 'Password: M18185!@');
if ($answer == '172.20.10.21'){
   $this->say( message: 'Username: administrator')
   $this->say( message: 'Password: M18185!@');
if ($answer == '172.20.10.41'){
   $this->say( message: 'Username: administrator')
   $this->say( message: 'Password: M18185!@');
if ($answer == '172.20.254.200'){
   $this->say( message: 'Username: admin');
   $this->say( message: 'Password: pctechnics1');
if ($answer == '172.20.254.40'){
    $this->say( message: 'Username: root');
   $this->say( message: 'Password: pctechnics1');
if ($answer == '172.20.254.41'){
   $this->say( message: 'Username: root');
   $this->say( message: 'Password: pctechnics1');
if ($answer == '172.20.10.245'){
   $this->say( message: 'Username: root');
   $this->say( message: 'Password: pctech!@');
if ($answer == '172.20.10.246'){
   $this->say( message: 'Username: root');
   $this->say( message: 'Password: pctech!@');
```
**Εικόνα 32 - Απάντηση του chatbot για τα vlans**

5.3.10 Ερώτηση για τις καιρικές συνθήκες σε μια περιοχή

Σχεδιάστηκε εντολή ώστε το chatbot να δίνει πληροφορίες σε κάποιον χρήστη που θέλει να μάθει τις καιρικές συνθήκες που επικρατούν εκείνη τη στιγμή σε κάποια περιοχή. Αυτό πραγματοποιείται με την εντολή weather η οποία οδηγεί στη συνομιλία WeatherConversation που επιστρέφει τις καιρικές συνθήκες αφού έχουμε αποκωδικοποιήσει τις πληροφορίες από το API του website weatherstack.

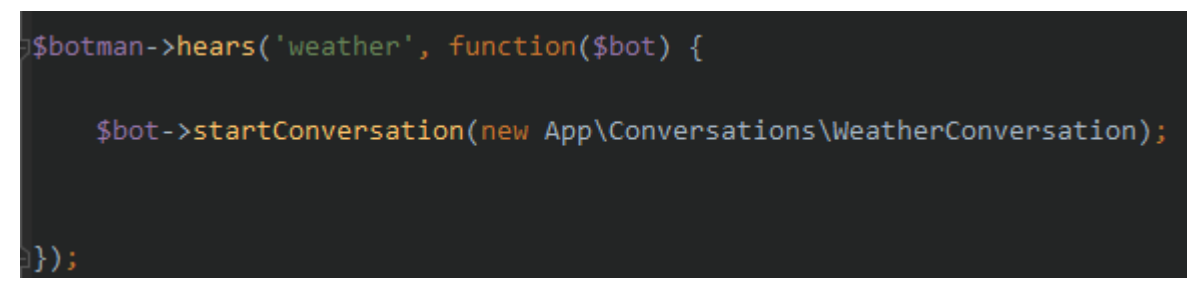

**Εικόνα 33 - Εντολή weather**

| $\langle$ ?php                                                                                                    |
|----------------------------------------------------------------------------------------------------|
| namespace App\Conversations;                                                                                                    |
| use BotMan\BotMan\Messages\Conversations\Conversation;<br>use BotMan\BotMan\Messages\Attachments\Image;<br>use BotMan\BotMan\Messages\Outgoing\OutgoingMessage;                                                  |
| class WeatherConversation extends Conversation<br>€                                                                                                    |
| protected \$weather;                                                                                                    |
| $1***$<br>* Start the conversation.<br><b>@return</b> mixed<br>public function run()<br>\$this->say('Welcome to the Meteorological Service. Please provide a city to begin search.');<br>$$this$ ->getWeather(); |
| }                                                                                                    |
| public function getWeather(){                                                                                                    |
| \$this->ask('Weather in city: ', function(\$answer) {                                                                                                    |
| $$location = $answer - %getText();$                                                                                                    |
| if (trim(\$location) === $\cdot$   \$location === null) {                                                                                                    |
| return \$this->repeat('This does not look like a real city, please provide your city you want. ');<br>}                                                                                                    |
| \$url = 'http://api.weatherstack.com/current?access_key=ad4e0d6a949448ac536e76692d057c22&query='.urlencode(\$location);                                                                                          |
| $$this$ ->weather = \$url;                                                                                                    |
| \$response = json_decode(file_get_contents(\$url, true));                                                                                                    |

**Εικόνα 34 - Weather Conversation**

```
if (isset($response->success) && $response->success===false){
            $this->say('Sorry Please check the city you provided.');
            $this->getWeather();
            .<br>$this->say ('The weather in '.$response->location->name.', '.$response->location->country.' is:');
            $imageUr1 = $response-5current-8 weather icons[0];$weatherDescription = $response->current->weather_descriptions[0];
            $message = OutgoingMessage::create($weatherDescription)->withAttachment(
                new Image ($imageUrl)
            );$this ->say($message);
            $this->say('Temperature: '.$response->current->temperature.' Celsius');
            $this ->say('Ok now!!!!');
            $this ->askagain();
   \});
<sup>)</sup>
   public function askagain()
    \left\{ \right.$this->ask('Do you need info about another city? (yes(y) or no(n))',function($givenanswer)
        ₹
            $answer = strtolower($givenanswer);
            if ($answer == 'no' || $answer == 'n'){
                $this->say('No problem!!');
            }<br>|else if ($answer == 'yes' || $answer == 'y') {<br>|
                $this->getWeather();
```
**Εικόνα 35 - Weather Conversation (2)**

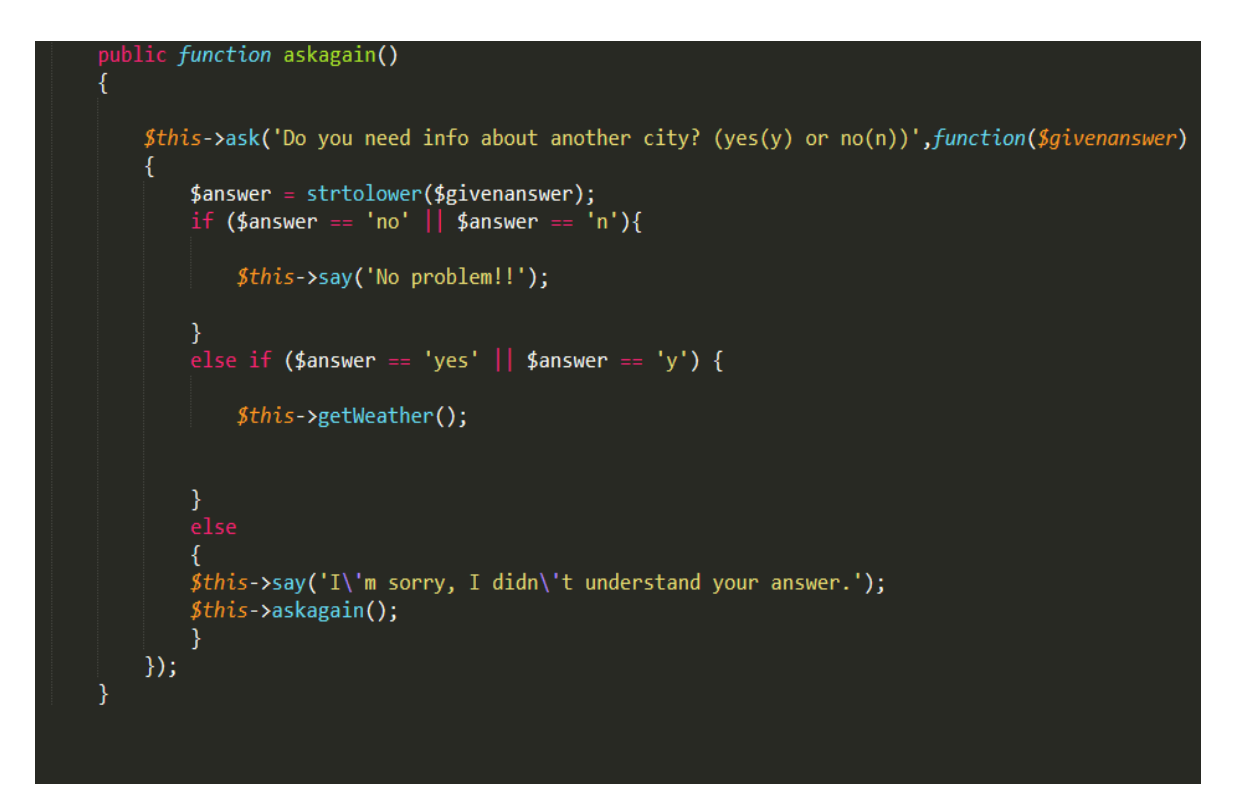

**Εικόνα 36 - Weather Conversation (3)**

5.3.11 Εντολή για την εύρεση τιμής κρυπτονομισμάτων

Δημιουργήθηκε εντολή για την εύρεση τιμής των κρυπτονομισμάτων που επιθυμούμε. Η εντολή είναι crypto η οποία οδηγεί στην συνομιλία CryptoConversation και μας επιστρέφει τις πληροφορίες αφού αποκωδικοποιεί το API που προσφέρει το coinmarketcap.

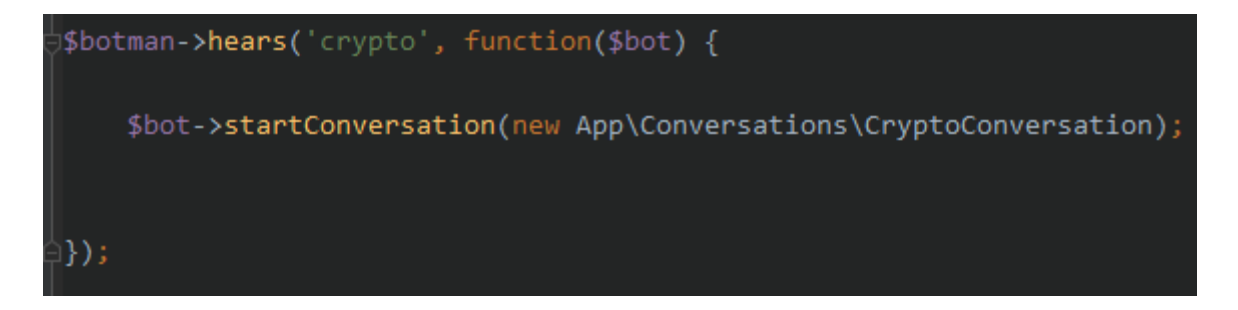

**Εικόνα 37 - Εντολή crypto**

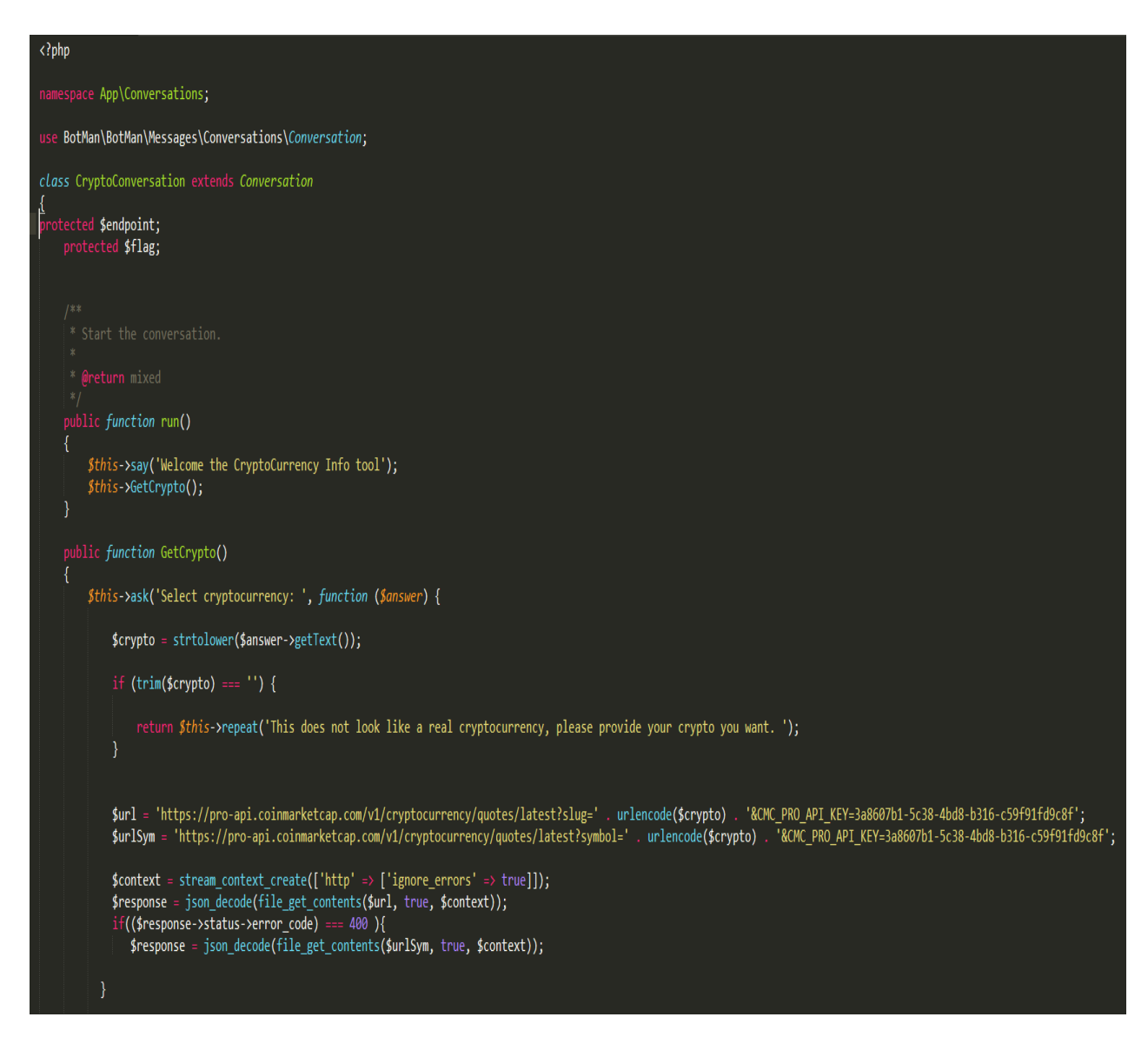

**Εικόνα 38 - Crypto Conversation (1)**

```
$flag = FALSE;if ($response->status->error_code === 0 \frac{8}{6} key($response->data) !== null) {
                if (\frac{1}{2} \frac{1}{2} = FALSE) {
                    $this->say('This is your information you asked for.');
                    reset($response->data);
                    %key = key($response->data);
                        $this->say('The info about ' . $response->data->$key->name);
                        $this->say('Price in USD : ' . $response->data->$key->quote->USD->price);
                        $this->say('Volume 24h in USD : ' . $response->data->$key->quote->USD->volume_24h);
                        $this->say('Volume 24h change in USD : ' . $response->data->$key->quote->USD->volume_change_24h);
                        $this->say('Market cap in USD : ' . $response->data->$key->quote->USD->market_cap);
                Ŕ
         else {
            return $this->repeat('Sorry, i can\'t find this one. Please try again or another one.');
        Ą
        $this->anothercrypto();
   \});
public function anothercrypto()
    $this->ask('Would you like to ask for another crypto? (yes or no)', function ($givenanswer) {
        $answer = strtolower($givenanswer);
        if ($answer == 'no' || $answer == 'n') {
            $this->say('No problem!!');
        } else if ($answer == 'yes' || $answer == 'y') {
            $this->GetCrypto();
        \}else{
            $this->say('I\'m sorry, I didn\'t understand your answer.');
            $this->anothercrypto();
    \});
```
**Εικόνα 39 - Crypto Conversation (2)**

### 5.3.12 Δημιουργία διαδικασίας todo

Στην παρούσα εργασία υλοποιήθηκε η διαδικασία todo, με την οποία ο χρήστης μπορεί να δημιουργεί τις δικές todo εργασίες, να τις προβάλει, να τις ολοκληρώνει και να τις διαγράφει οι οποίες αποθηκεύονται στην βάση δεδομένων.

Αρχικά, θα δημιουργηθεί ένα μοντέλο για την βάση δεδομένων στο botman ώστε να μπορεί να αποθηκεύει τα δεδομένα. Από το τερματικό του phpstorm εκτελούμε την εντολή *php artisan make:model Todo –m.* Στο μοντέλο που δημιουργείται, προσθέτουμε τους πίνακες που επιθυμούμε να υλοποιηθούν στη βάση δεδομένων.

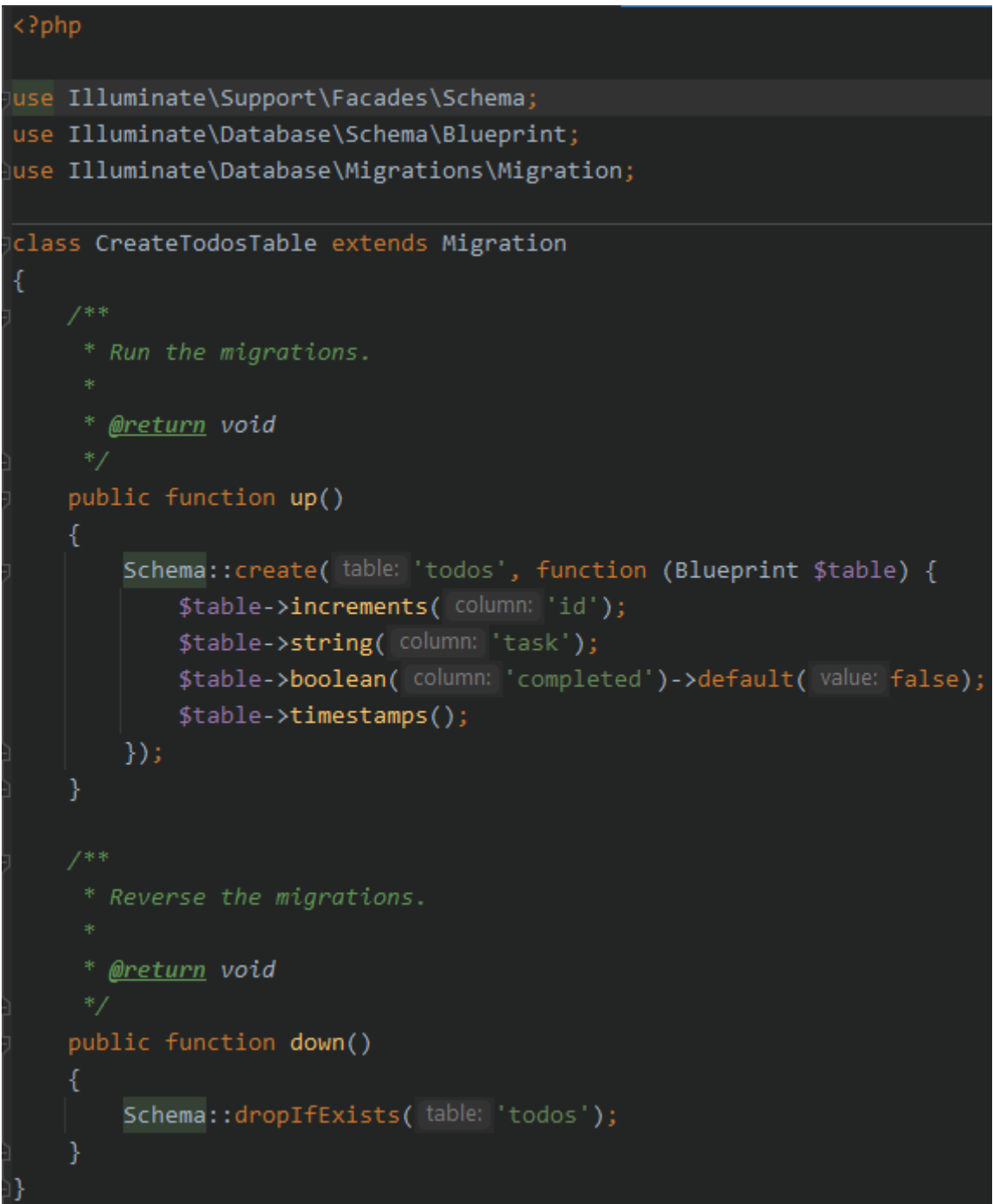

**Εικόνα 40 - Todo Model**

Έπειτα, επεξεργαζόμαστε το .env αρχείο της εφαρμογής και προσθέτουμε τα στοιχεία της βάσης δεδομένων όπως τον διακομιστή, την πόρτα, το όνομα της βάσης που θα δημιουργηθεί καθώς το όνομα χρήστη και τον κωδικό πρόσβασης του διακομιστή.
Τεχνολογίες chatbot για την υποστήριξη διαλόγων ανθρώπου – μηχανής.

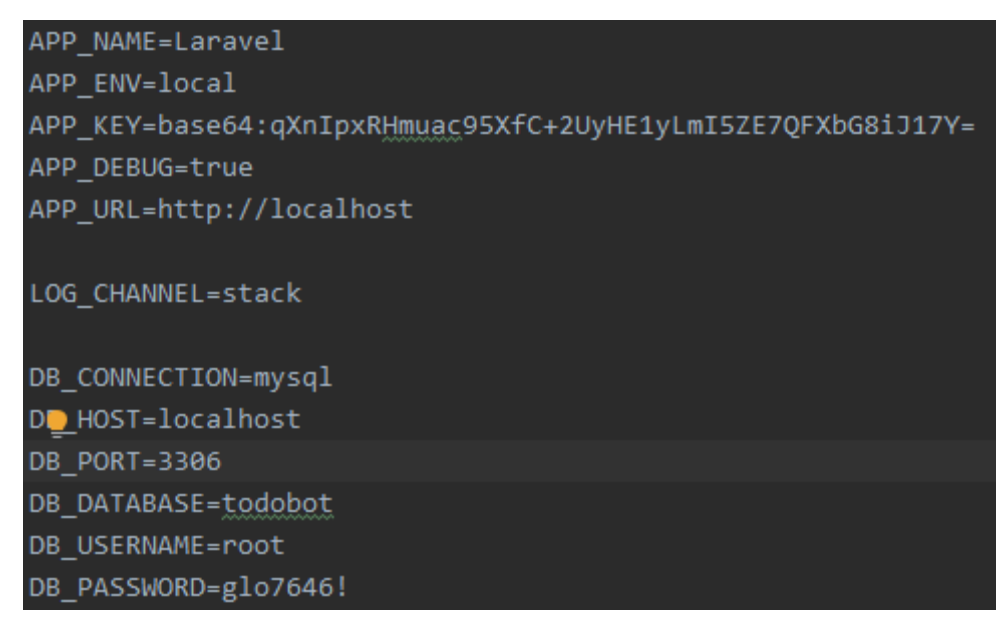

**Εικόνα 41 - Αρχείο .env**

Στη συνέχεια, εκτελούμε από το τερματικό του IDE την εντολή *php artisan migrate* και δημιουργείται η βάση δεδομένων που θα αποθηκεύονται οι πληροφορίες.

Έτσι, είναι δυνατό να εκτελεστεί η εντολή *show my todos* η οποία μας επιστρέφει τις ανεκπλήρωτες εργασίες που έχουμε δημιουργήσει.

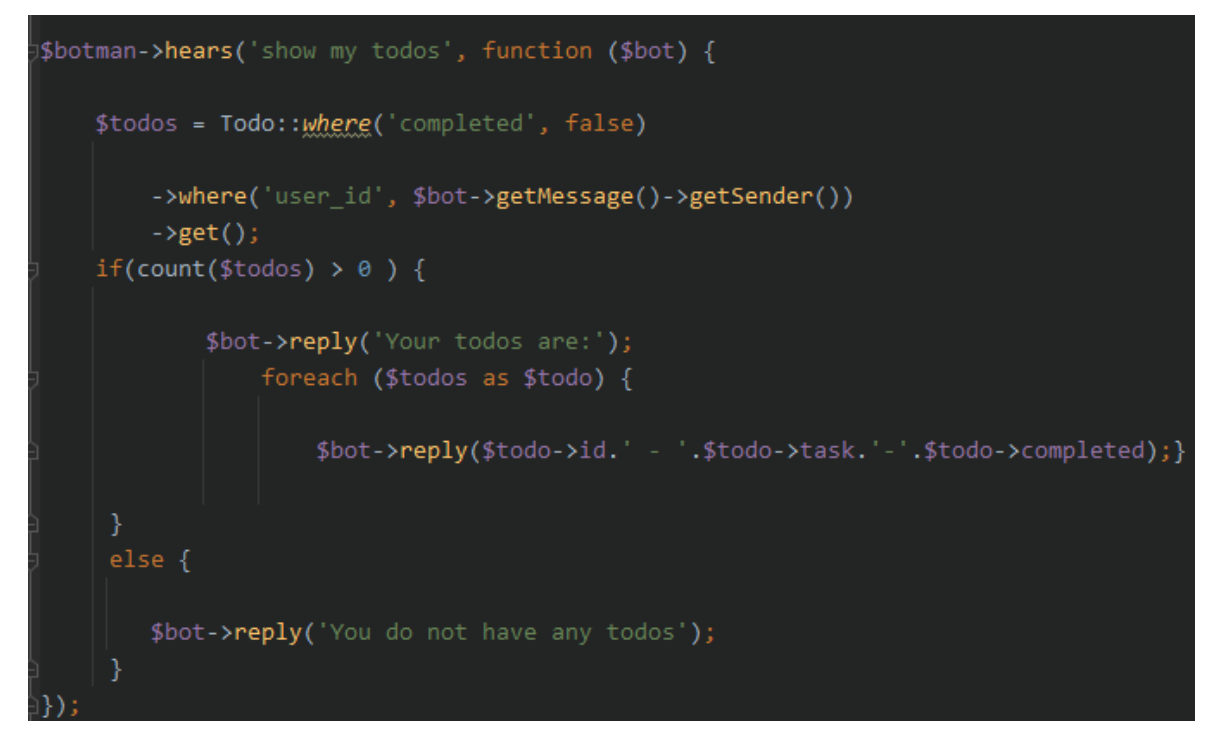

**Εικόνα 42 - show my todos**

Ο χρήστης μπορεί να προσθέσει μια νέα εργασία todo πληκτρολογώντας την εντολή *add new todo* και την περιγραφή αυτής της εργασίας.

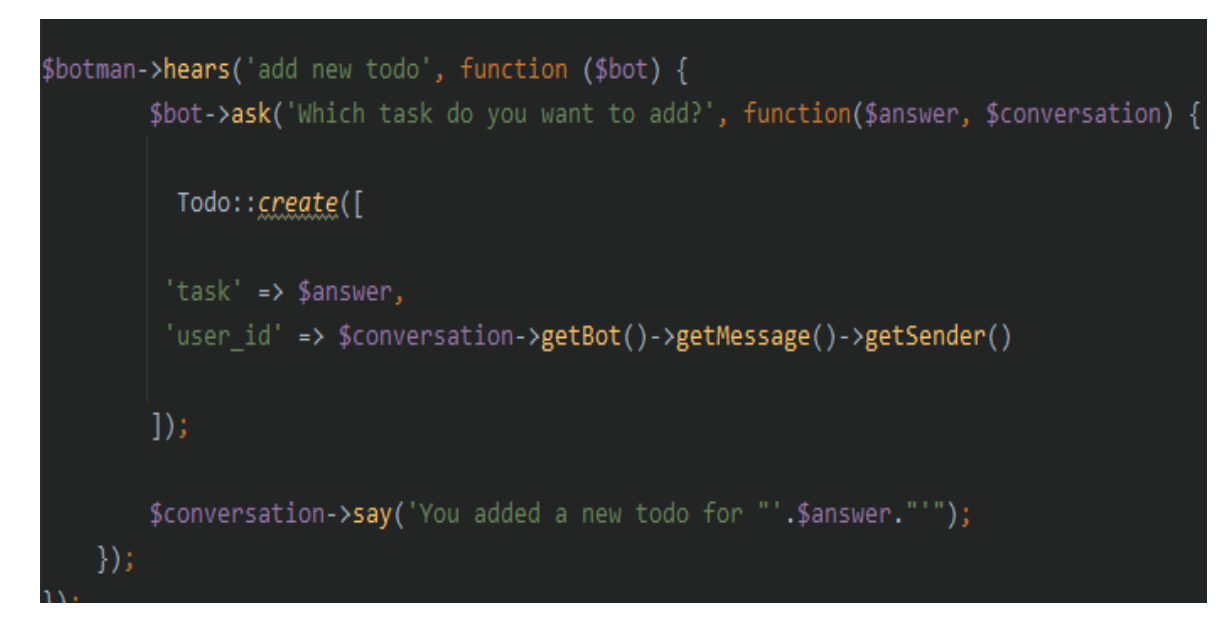

**Εικόνα 43 - Add new todo**

Η εργασία todo για να ολοκληρωθεί συστημικά και να μην εμφανίζεται γίνεται με την εντολή *finish todo* και τον αριθμό *id* της εργασίας ο οποίος γνωστοποιείται κατά την διάρκεια της δημιουργίας.

```
rınısn coao
$botman->hears('finish todo {id}', function ($bot, $id){
    $todo = Todo::find ($id)$;if(is null($todo)){$bot->reply('Sorry, I could not find the todo "'.$id.'"');
    }else{
        $todo->completed = true;
        $todo->save();
        $bot->reply('Nice, you finished "'.$todo->task.'"');
});
```
**Εικόνα 44 - finish todo**

Τέλος, για να διαγραφεί από την βάση δεδομένων η εργασία todo χρησιμοποιείται η εντολή *delete todo* και τον αριθμό *id* της εργασίας.

**Εικόνα 405 - Delete todo**

#### 5.3.13 Ενσωμάτωση στην εφαρμογή Slack

Για να ενσωματωθεί το chatbot που έχουμε αναπτύξει στην εφαρμογή του Slack θα χρειαστεί να παραμετροποιήσουμε την προγραμματιστική διεπαφή του Slack. Εκεί θα χρειαστεί να δημιουργήσουμε μια νέα εφαρμογή στο Slack, να δώσουμε το όνομα καθώς και την περιγραφή της εφαρμογής. Επιπλέον, θα δώσουμε και την διεύθυνση Ip που εκτελείται ο πηγαίος κώδικας του chatbot που στην προκείμενη περίπτωση είναι η Ip του εικονικού μηχανήματος στο linode. Ακόμα, θα δώσουμε δικαιώματα χρήσης του chatbot σε όλους τους χρήστες του slack. To Slack μετά την δημιουργία της εφαρμογής του Chatbot στο API παρέχει ένα token αυθεντικοποίησης της εφαρμογής το οποίο πρέπει να προσθέσουμε στο αρχείο .env του botman.

Τέλος, για να εκτελεστεί το Chabot εκτελούμε την εντολή php artisan serve από το τερματικό του IDE.

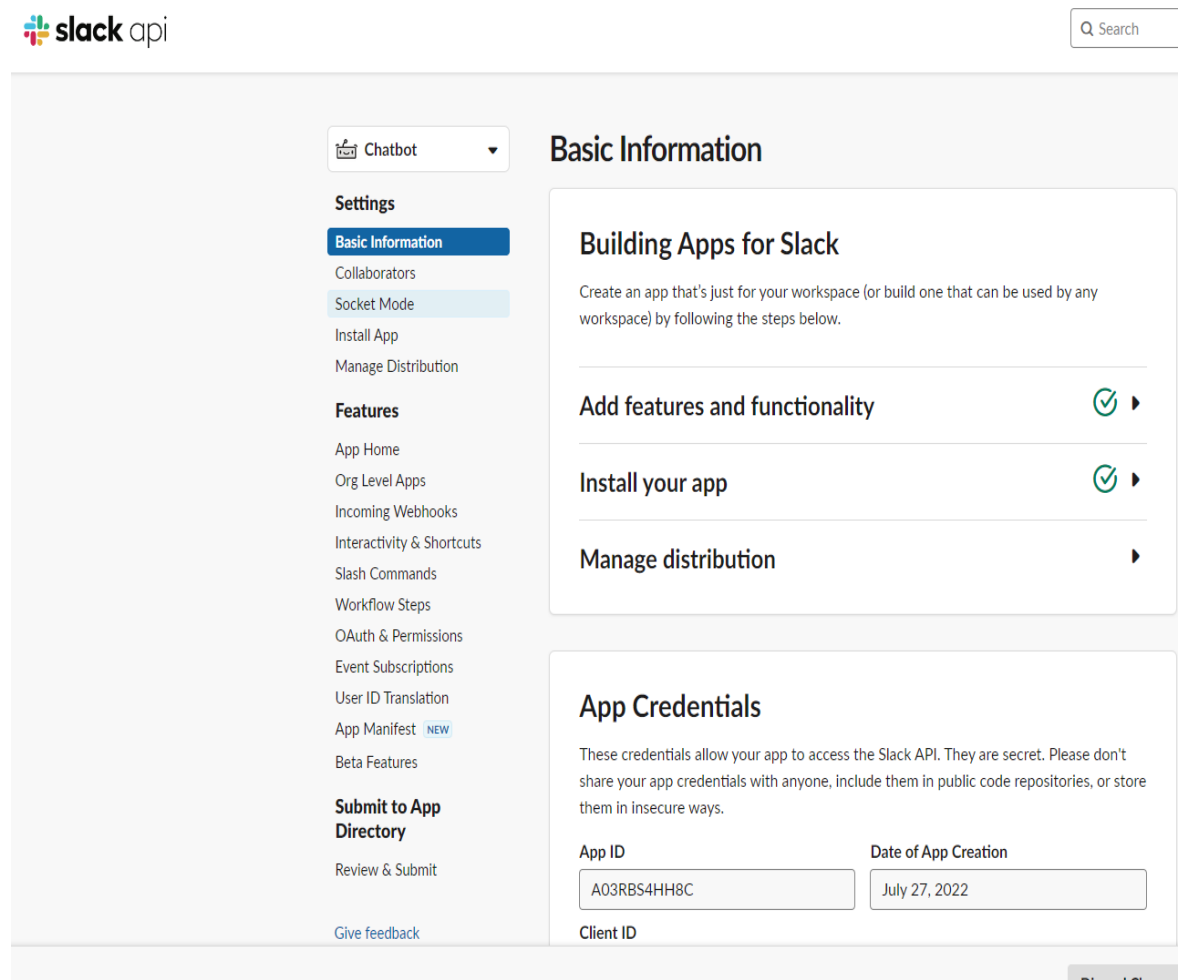

**Εικόνα 416 - Slack API**

| 19              | SESSION LIFETIME=120                                                                                    |
|-----------------|----------------------------------------------------------------------------------------------------|
| $2\theta$       | QUEUE_DRIVER=sync                                                                                       |
| $21\,$          |                                                                                                    |
| $22 \,$         | REDIS_HOST=127.0.0.1                                                                                    |
| 23              | REDIS_PASSWORD=null                                                                                     |
| 24              | REDIS_PORT=6379                                                                                         |
| 25              |                                                                                                    |
| 26              | MAIL_DRIVER=smtp                                                                                        |
| 27              | MAIL_HOST=smtp.mailtrap.io                                                                              |
| 28              | MAIL_PORT=2525                                                                                          |
| 29              | MAIL_USERNAME=null                                                                                      |
| $3\theta$       | MAIL_PASSWORD=null                                                                                      |
| $31\,$          | MAIL_ENCRYPTION=null                                                                                    |
| 32              |                                                                                                    |
| 33              | PUSHER_APP_ID=                                                                                          |
| 34 <sub>1</sub> | PUSHER_APP_KEY=                                                                                         |
| 35              | PUSHER_APP_SECRET=                                                                                      |
| $36\,$          | PUSHER_APP_CLUSTER=mt1                                                                                  |
| $37\,$          |                                                                                                    |
| 38              | MIX_PUSHER_APP_KEY="\${PUSHER_APP_KEY}"                                                                 |
| 39              | MIX_PUSHER_APP_CLUSTER="\${PUSHER_APP_CLUSTER}"                                                         |
| 40              |                                                                                                    |
| 41              | GOOGLE_CLOUD_PROJECT=chatbot-htwh                                                                       |
| 42              | GOOGLE_APPLICATION_CREDENTIALS= /root/Project-SlackBot/Project-SlackBot2/chatbot-htwh-0318c3821123.json |
| 43              |                                                                                                    |
| $44$            | SLACK_TOKEN= "xoxb-1395235027031-3859429395187-qoEu9IgSoiOnRDTWWduHapI9"                                |
| 45              |                                                                                                    |
| 46              |                                                                                                    |
| 47              |                                                                                                    |
|                 |                                                                                                    |
|                 |                                                                                                    |

**Εικόνα 427 - Slack token στο .env**

## **ΚΕΦΑΛΑΙΟ 6**

#### **ΕΠΙΛΟΓΟΣ**

Στο κεφάλαιο αυτό, παρουσιάζουμε τα συμπεράσματα μετά την υλοποίηση της διπλωματικής εργασίας. Τέλος, γίνεται λόγος για μελλοντικές επεκτάσεις ώστε το chatbot να διευκολύνει την εργασία των χρηστών προσφέροντας τους περισσότερες πληροφορίες.

## **6.1 Συμπεράσματα διπλωματικής εργασίας**

Σε αυτό το κεφάλαιο θα αναλυθούν και θα παρουσιαστούν τα συμπεράσματα που προκύπτουν από την περάτωση της διπλωματικής εργασίας.

Η σπουδαιότητα ανάπτυξης και χρήσης των chatbots είναι τεράστια καθώς αποτελούν ένα χρήσιμο εργαλείο βοήθειας και εξυπηρέτησης για διάφορες διεργασίες της εκάστοτε επιχείρησης. Θα μπορούσαν να προσφέρουν πληροφορίες για διάφορα προϊόντα και υπηρεσίες σε πελάτες εάν η χρήση του ήταν εμπορική. Αυτό θα είχε ως αποτέλεσμα την άμεση εξυπηρέτηση του πελάτη δημιουργώντας του ένα ευχάριστο κλίμα. Επιπλέον, θα μπορούσε να χρησιμοποιηθεί στο τμήμα της τεχνικής υποστήριξης βοηθώντας τον πελάτη με το πρόβλημα του. Ακόμα, ένα chatbot θα μπορούσε να εξυπηρετήσει και εσωτερικά τμήματα της επιχείρησης υποστηρίζοντας τους υπαλλήλους σε διάφορα ζητήματα γλιτώνοντας του πολύτιμο χρόνο, το οποίο θα μπορούσε να αυξήσει την παραγωγικότητα τους. Επιπρόσθετα, ένα κατάλληλα εκπαιδευμένο chatbot θα είχε τη δυνατότητα να βοηθήσει στην εκπαίδευση κάποιου νέου εργαζόμενου.

Από την ενασχόληση με την ανάπτυξη του chatbot με το botman συμπεραίνουμε ότι πρόκειται για χρήσιμο εργαλείο στην παροχή πληροφοριών με εύκολο τρόπο. Εξυπηρετεί και υποστηρίζει άμεσα την ομάδα της μηχανογράφησης. Ακόμα, είναι πλήρες προσαρμόσιμο και μπορεί να προσαρμοστεί κατάλληλα στις εκάστοτε ανάγκες της επιχείρησης. Η απόκριση του chatbot είναι γρήγορη και άμεση. Παρ' όλα αυτά, η ανάπτυξη του chatbot προϋποθέτει την καλή γνώση της γλώσσας php. Επιπλέον, απαραίτητη είναι η εκμάθηση του botman framework για να μπορέσει κάποιος να επέμβει στην επεξεργασία του πηγαίου κώδικα. Ακόμα, κρίνεται αναγκαίο η συνεχόμενη παρακολούθηση του από τεχνική υποστήριξη για την ομαλή λειτουργία του. Επίσης, για να γίνει η ενσωμάτωση του με την εφαρμογή slack, το chatbot χρειάζεται να είναι εγκατεστημένο σε κάποιο αξιόπιστο και γρήγορο διακομιστή για να γίνει ομαλά η μεταφορά των δεδομένων στο API του slack. Για αυτή την περίπτωση, υπάρχει η λύση της ενοικίασης κάποιου διακομιστή το οποίο βέβαια επιφέρει κάποιο σημαντικό κόστος. Τέλος, το botman είναι ένα outdated framework διότι η αναβάθμιση του πηγαίου κώδικα και των προγραμμάτων οδήγησης γίνεται σπάνια και κάποιες διασυνδέσεις μπορεί να σταματήσουν να λειτουργούν.

Συμπεραίνοντας, όλα τα chatbots βρίσκονται ακόμα σε πρώιμο στάδιο ανάπτυξης και χρειάζονται και επίβλεψη ή και παρέμβαση για την συνεχόμενη και απροβλημάτιστη λειτουργία τους.

## **6.2 Μελλοντικές επεκτάσεις**

Παρά το γεγονός, ότι το chatbot που δημιουργήσαμε εξυπηρετεί σε ένα πολύ μεγάλο βαθμό τις ανάγκες του μηχανογραφικού τμήματος της εταιρείας, σίγουρα μπορούν να γίνουν επεκτάσεις που πρόσφερε περισσότερες υπηρεσίες στου χρήστες.

Αρχικά, θα μπορούσαν να προστεθούν και άλλες πληροφορίες στις οποίες το chatbot θα έδινε τις απαντήσεις. Θα μπορούσαν να προστεθούν οι τηλεφωνικοί αριθμοί των υπαλλήλων της εταιρείας καθώς και τα στοιχεία σύνδεσης της κάθε συσκευής. Επιπλέον, θα μπορούσαν να αναφέρονται και οι κεφαλικοί τηλεφωνικοί αριθμοί που διαθέτει η εταιρεία.

Επιπρόσθετα, θα εξυπηρετούσε η ενσωμάτωση του chatbot στο ticketing σύστημα της εταιρείας. Ο κάθε χρήστης του ticketing συστήματος θα μπορούσε να διευκολυνθεί και να εξυπηρετηθεί άμεσα συνομιλώντας με το chatbot που έχουμε σχεδιάσει. Αυτό θα κέρδιζε σημαντικό χρόνο στον χρήστη καθώς και στον υπάλληλο του μηχανογραφικού τμήματος.

Επιπλέον, είναι δυνατό να δημιουργηθεί μια διαχειριστική σελίδα στην οποία θα μπορούσαν να εισέλθουν μόνο αυθεντικοποιημένοι χρήστες που θα είχαν τη δυνατότητα δημιουργίας δικής τους συνομιλίας στο chatbot. Η σελίδα θα είχε μορφή φόρμας και πεδία για το όνομα της συζήτησης, τις λέξεις – κλειδιά που θα ενεργοποιούσαν τη συζήτηση, την ερώτηση και την επιθυμητή απάντηση. Για να γίνει λειτουργική αυτή η σελίδα, απαραίτητο είναι η δημιουργία ενός controller στο botman που θα δεχόταν σαν παραμέτρους τα στοιχεία που δίνει ο χρήστης. Έπειτα, θα αναπτυσσόταν μια συζήτηση με αυτές τις παραμέτρους.

Επίσης, θα μπορούσε να γίνει ενσωμάτωση στο εσωτερικό intranet σύστημα της εταιρείας, στο οποίο εκτός από τις πληροφορίες της εταιρείας που έχει, υπάρχει και η δυνατότητα κράτησης δωματίου για meeting στους ορόφους της εταιρείας. Έτσι, το chatbot θα είχε τη δυνατότητα να κλείσει δωμάτιο για meeting απλά συνομιλώντας με τον χρήστη, ρωτώντας τον απλά την ημερομηνία και σε ποιο όροφο θα επιθυμούσε να κλείσει δωμάτιο.

Τέλος, υπάρχει η δυνατότητα ενσωμάτωσης της ελληνικής γλώσσας στην εφαρμογή χρησιμοποιώντας τα προ εγκατεστημένα χαρακτηριστικά του Laravel που εγκαθίστανται με το botman. Στις αρχικές ερωτήσεις του chabot θα υπήρχε η ερώτηση για την προτιμώμενη γλώσσα που θα ήθελε ο χρήστης. Η επιλογή του θα αποθηκευόταν στο id του χρήστη και στην επόμενη χρήση του chatbot θα γινόταν η συνομιλία στην προτιμώμενη γλώσσα του. Για να είναι αυτό δυνατό, πρέπει να υλοποιηθούν οι αντίστοιχοι controllers στον πηγαίο κώδικα.

# **Βιβλιογραφικές αναφορές**

**[1]** Ι. Μελετόπουλου, "Τεχνικές σύνταξης διπλωματικής εργασίας", *Διπλωματική εργασία*, Τμήμα Ηλεκτρονικών Υπολογιστών Συστημάτων, ΠΑΔΑ, 2004.

**[2] Wikipedia.org**, Digitization,<https://en.wikipedia.org/wiki/Digitization>

**[3]** Eldin, C. and Morris, R. (2018). Digitalization and its impact on the economy: insights from a survey of large companies. [https://www.ecb.europa.eu/pub/economic](https://www.ecb.europa.eu/pub/economic-bulletin/focus/2018/html/ecb.ebbox201807_04.en.html)[bulletin/focus/2018/html/ecb.ebbox201807\\_04.en.html](https://www.ecb.europa.eu/pub/economic-bulletin/focus/2018/html/ecb.ebbox201807_04.en.html)

**[4]** Burcket, D. (2017). Digitization and Digitalization: What's the Difference?[.https://workingmouse.com.au/innovation/digitisation-digitalisation](https://workingmouse.com.au/innovation/digitisation-digitalisation-digital-transformation/)[digital-transformation/](https://workingmouse.com.au/innovation/digitisation-digitalisation-digital-transformation/)

**[5] Wkipedia.org**, Chatbot,<https://en.wikipedia.org/wiki/Chatbot>

**[6]** <https://www.techtarget.com/searchcustomerexperience/definition/chatbot>

**[7]** Dale, R.(2016).The return of the chatbots. *Natural Language Engineering*,[.](https://doi.org/10.1017/S1351324916000243) <https://doi.org/10.1017/S1351324916000243>

**[8]** Petter Bae, B., & Asbjørn, F. (2018). *Why do People use chatbots?* https://www.researchgate.net/profile/Asbjorn\_Folstad/publication/318776998 [Why\\_people\\_use\\_chatbots/links/5a016a99a6fdcc82a318416a/Why-people](https://www.researchgate.net/profile/Asbjorn_Folstad/publication/318776998_Why_people_use_chatbots/links/5a016a99a6fdcc82a318416a/Why-people-use-chatbots.pdf)[use-chatbots.pdf](https://www.researchgate.net/profile/Asbjorn_Folstad/publication/318776998_Why_people_use_chatbots/links/5a016a99a6fdcc82a318416a/Why-people-use-chatbots.pdf)

**[9]** Phatnani, H., Patra, J., & Sharma, A. (2015). Review Article CHATBOT ASSISTING : SIRI Address for Correspondence. *International Journal of*  Τεχνολογίες chatbot για την υποστήριξη διαλόγων ανθρώπου – μηχανής.

*Advanced Engineering Research and Studies*, [http://www.technicaljournalsonline.com/ijaers/VOL IV/IJAERS VOL IV ISSUE II](http://www.technicaljournalsonline.com/ijaers/VOL%20IV/IJAERS%20VOL%20IV%20ISSUE%20II%20JANUARY%20MARCH%202015/562.pdf)  [JANUARY MARCH 2015/562.pdf](http://www.technicaljournalsonline.com/ijaers/VOL%20IV/IJAERS%20VOL%20IV%20ISSUE%20II%20JANUARY%20MARCH%202015/562.pdf)

**[10]** Review of Chatbot Design and trends, [https://www.researchgate.net/publication/337927323\\_REVIEW\\_OF\\_CHATBO](https://www.researchgate.net/publication/337927323_REVIEW_OF_CHATBOT_DESIGN_AND_TRENDS) [T\\_DESIGN\\_AND\\_TRENDS](https://www.researchgate.net/publication/337927323_REVIEW_OF_CHATBOT_DESIGN_AND_TRENDS)

[11] A Brief History of Chatbot, [https://www.researchgate.net/profile/Tomas-](https://www.researchgate.net/profile/Tomas-Zemcik/publication/336734161_A_Brief_History_of_Chatbots/links/5dc1bc51a6fdcc21280872a3/A-Brief-History-of-Chatbots.pdf)[Zemcik/publication/336734161\\_A\\_Brief\\_History\\_of\\_Chatbots/links/5dc1bc51a](https://www.researchgate.net/profile/Tomas-Zemcik/publication/336734161_A_Brief_History_of_Chatbots/links/5dc1bc51a6fdcc21280872a3/A-Brief-History-of-Chatbots.pdf) [6fdcc21280872a3/A-Brief-History-of-Chatbots.pdf](https://www.researchgate.net/profile/Tomas-Zemcik/publication/336734161_A_Brief_History_of_Chatbots/links/5dc1bc51a6fdcc21280872a3/A-Brief-History-of-Chatbots.pdf)

- **[12]** Botman Framework,<https://botman.io/>
- **[13] PHP,** <https://www.php.net/>
- **[14] MySQL,** <https://www.mysql.com/>
- **[15] Composer,** <https://getcomposer.org/doc/>
- **[16] Phpstorm,** <https://www.jetbrains.com/phpstorm/>
- **[17] Slack**.<https://slack.com/>
- **[18] Slack Api,** <https://api.slack.com/>
- **[19], Linode Server,** <https://www.linode.com/>

<https://en.wikipedia.org/wiki/Linode>

**[20] Filezilla Client,** <https://filezilla-project.org/>